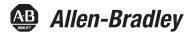

# 1305 Adjustable Frequency AC Drive (Series C)

0.37...4 kW (0.5...5 Hp), Firmware 6.01 and Up

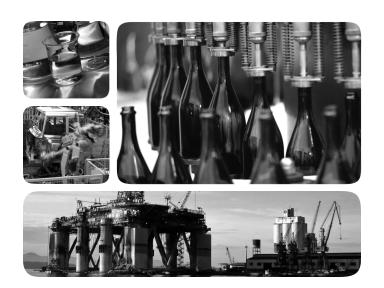

## **Important User Information**

Read this document and the documents listed in the Additional Resources section about installation, configuration, and operation of this equipment before you install, configure, operate, or maintain this product. Users are required to familiarize themselves with installation and wiring instructions in addition to requirements of all applicable codes, laws, and standards.

Activities including installation, adjustments, putting into service, use, assembly, disassembly, and maintenance are required to be carried out by suitably trained personnel in accordance with applicable code of practice.

If this equipment is used in a manner not specified by the manufacturer, the protection provided by the equipment may be impaired.

In no event will Rockwell Automation, Inc. be responsible or liable for indirect or consequential damages resulting from the use or application of this equipment.

The examples and diagrams in this manual are included solely for illustrative purposes. Because of the many variables and requirements associated with any particular installation, Rockwell Automation, Inc. cannot assume responsibility or liability for actual use based on the examples and diagrams.

No patent liability is assumed by Rockwell Automation, Inc. with respect to use of information, circuits, equipment, or software described in this manual.

Reproduction of the contents of this manual, in whole or in part, without written permission of Rockwell Automation, Inc., is prohibited.

Throughout this manual, when necessary, we use notes to make you aware of safety considerations.

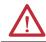

WARNING: Identifies information about practices or circumstances that can cause an explosion in a hazardous environment, which may lead to personal injury or death, property damage, or economic loss.

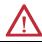

ATTENTION: Identifies information about practices or circumstances that can lead to personal injury or death, property damage, or economic loss. Attentions help you identify a hazard, avoid a hazard, and recognize the consequence.

## IMPORTANT

Identifies information that is critical for successful application and understanding of the product.

Labels may also be on or inside the equipment to provide specific precautions.

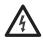

SHOCK HAZARD: Labels may be on or inside the equipment, for example, a drive or motor, to alert people that dangerous voltage may be present.

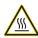

BURN HAZARD: Labels may be on or inside the equipment, for example, a drive or motor, to alert people that surfaces may reach dangerous temperatures.

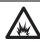

ARC FLASH HAZARD: Labels may be on or inside the equipment, for example, a motor control center, to alert people to potential Arc Flash. Arc Flash will cause severe injury or death. Wear proper Personal Protective Equipment (PPE). Follow ALL Regulatory requirements for safe work practices and for Personal Protective Equipment (PPE).

# **Document Update**

## **Electronic Motor Overload Protection**

This product does not offer speed-sensitive overload protection, thermal memory retention or provisions to act upon motor over-temperature sensing in motors. If such protection is needed in the end-use product, it needs to be provided by additional means.

# Notes:

# **Summary of Changes**

The information below summarizes the changes to the 1305 User Manual, publication 1305-5.2 since the last release.

| Description of New or Updated Information                                                                    | Page                |
|----------------------------------------------------------------------------------------------------|---------------------|
| $\label{lem:concerning} \textbf{Added the document update concerning Electronic Motor Overload Protection}.$ | Beginning of manual |

# Notes:

## Table of Contents

| Chapter 1 – Information and Precautions                     | Chapter 3 – Human Interface Module |
|-------------------------------------------------------------|------------------------------------|
| Chapter Objectives                                          | Chapter Objectives                 |
| Manual Objectives                                           | HIM Description                    |
| Receiving, Unpacking, Inspection, Storing1-2                | HIM Operation                      |
| General Precautions                                         | HIM Removal and Installation       |
| Conventions Used In This Manual1-3                          | HIM Modes                          |
| Nameplate Location                                          | Program and Display Modes          |
| Firmware Compatibility                                      | Process Mode                       |
| Catalog Number Code Explanation                             | EEprom Mode                        |
| •                                                           | Search Mode                        |
| Chapter 2 – Installation/Wiring                             | Control Status Mode                |
| Chapter Objectives                                          | Password Mode                      |
| Terminal Block Access                                       |                                    |
| Input Devices                                               | Chapter 4 - Start-Up               |
| Input Power Conditioning                                    | Chapter Objectives                 |
| Input Fusing                                                | Start-up Procedure                 |
| Electrical Interference – EMI/RFI 2-7                       |                                    |
| RFI Filtering                                               | Chapter 5 – Programming            |
| CE Conformity                                               | Chapter Objectives                 |
| Grounding                                                   | Chapter Conventions                |
| Power Wiring                                                | Function Index                     |
| Drive Operation without a Human Interface Module (HIM) 2-17 | Parameter Flow Chart               |
| Control Wiring                                              | Programming Example                |
| Output Devices                                              | Metering                           |
| Cable Termination                                           | Set Up                             |
| Adapters                                                    | Advanced Setup                     |

| _  |   |          |            |     | •   |    |    |    |   |
|----|---|----------|------------|-----|-----|----|----|----|---|
| Ta | n | $\Delta$ | <b>∩</b> 1 | ٠ ( | : O | ni | Δ. | ni | c |
|    |   |          |            |     |     |    |    |    |   |

ii

| Frequency Set       5-25         Feature Select       5-32         Output Configuration       5-37         Faults       5-39         Diagnostics       5-42         Masks       5-47         Owners       5-50         Adapter I/O       5-54         Process Display       5-55         Linear List       5-56 |
|----------------------------------------------------------------------------------------------------|
| Chapter 6 – Toubleshooting and Fault InformationChapter Objectives6-1Fault Information6-1                                                                                                    |
| Appendix A – Block Diagram And Specifications                                                                                                    |
| Appendix B – Serial Communications                                                                                                    |

Appendix C – Drive Accessories

 $\ \ \, \text{Appendix D- CE Conformity} \\$ 

## **Information and Precautions**

### **CHAPTER OBJECTIVES**

Chapter 1 provides information on the general intent of this manual, gives an overall description of the Bulletin 1305 Adjustable Frequency AC Drive (herein called "the drive") and provides a listing of key drive options. Additionally, this chapter provides information on receiving and handling the drive.

#### MANUAL OBJECTIVES

The purpose of this manual is to provide the user with the necessary information to install, program, start up and maintain the Bulletin 1305 drive. To assure successful installation and operation, the material presented must be thoroughly read and understood before proceeding. Particular attention must be directed to the **ATTENTION** and **Important** statements contained within.

**Chapter 2** provides instructions on how to mount and wire the drive. It also describes how to operate the drive without a Human Interface Module. Read the Motor Cable Length section on pages 2-13-2-16, and the contact closure inputs information in the Control Terminal Block descriptions on pages 2-19-2-21.

**Chapter 3** defines the display and control panel keys on the optional Human Interface Module. A flowchart is provided to guide the user through the key strokes of the various menu levels.

**Chapter 4** describes the steps to start up the drive. It includes a typical start up routine defining the adjustments and checks to assure proper operation.

**Chapter 5** outlines the parameter information of the drive such as description, number, type, units, factory default, minimum and maximum settings.

**Chapter 6** defines the various drive faults and the appropriate action to take as well as general troubleshooting information.

**Appendix A** contains a block diagram and general specifications of the drive.

**Appendix B** provides the necessary information for drive set up using a  $PLC^{\textcircled{\$}}$ ,  $SLC^{TM}$  or other logic controller. A table is provided that lists each parameter by parameter group with space for the user to record any custom parameter settings.

Appendix C lists the accessories and their catalog number.

**Appendix D** lists requirements for CE conformity.

**Index** – A comprehensive index is provided to assist the user in locating specific information. All parameters and fault information are listed alphabetically under parameters and faults respectively.

PLC is a registered trademark of Allen-Bradley Company. SLC is a trademark of Allen-Bradley Company.

Receiving – It is the responsibility of the user to thoroughly inspect the equipment before accepting the shipment from the freight company. Check the item(s) received against the purchase order. If any items are obviously damaged, it is the responsibility of the user not to accept delivery until the freight agent has noted the damage on the freight bill. Should any concealed damage be found during unpacking, it is again the responsibility of the user to notify the freight agent. The shipping container must be left intact and the freight agent should be requested to make a visual inspection of the equipment.

**Unpacking** – Remove all packing material from within and around the drive.

**Important:** Before the installation and start-up of the drive, a general inspection of the mechanical integrity (i.e. loose parts, wires, connections, etc.) should be made.

**Inspection –** After unpacking, check the item(s) nameplate catalog number against the purchase order. An explanation of the catalog numbering system for the Bulletin 1305 drive is included as an aid for nameplate interpretation. Refer to the following pages for complete nomenclature.

**Storing** – The drive should remain in its shipping container prior to installation. If the equipment is not to be used for a period of time, it must be stored according to the following instructions in order to maintain warrranty coverage:

- Store in a clean, dry location.
- Store within an ambient temperature range of -40° to +70°C.
- Store within a relative humidity range of 0% to 95%, noncondensing.
- Do not store equipment where it could be exposed to a corrosive atmosphere.
- Do not store equipment in a construction area.

## **GENERAL PRECAUTIONS**

In addition to the precautions listed throughout this manual, the following statements which are general to the system must be read and understood.

The DC Bus Charge Indicator is a neon bulb that will be illuminated when power is applied to the drive.

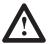

ATTENTION: This drive contains ESD (Electrostatic Discharge) sensitive parts and assemblies. Static control precautions are required when installing, testing, or servicing this assembly. Component damage may result if ESD control procedures are not followed. If you are not familiar with static control procedures, reference A-B publication 8000-4.5.2, "Guarding Against Electrostatic Damage" or any other applicable ESD protection handbook.

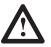

**ATTENTION:** An incorrectly applied or installed drive can result in component damage or a reduction in product life. Wiring or application errors, such as, undersizing the motor, incorrect or inadequate AC supply, or excessive ambient temperatures may result in malfunction of the system.

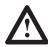

**ATTENTION:** Only personnel familiar with the the drive and associated machinery should plan or implement the installation, start-up and subsequent maintenance of the system. Failure to comply may result in personal injury and/or equipment damage.

## **CONVENTIONS USED IN THIS MANUAL**

**Programmer Terminal** will appear as Human Interface Module or HIM.

To help differentiate parameter names, display text, and control keys from other text in this manual, the following conventions will be used:

Parameter Names will appear in [brackets]

**Display Text** will appear in "quotes".

Control Key Names will appear as depicted on the control key, if the key is labeled with letters or numbers (i.e., JOG, SEL) or if

the key depicts an icon, its operative term appear with initial capitalization (i.e., Stop, Increment, Enter).

## NAMEPLATE LOCATION

Figure 1.1 Bulletin 1305 Nameplate Location

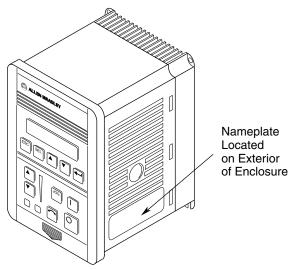

Figure 1.2 Nameplate Information

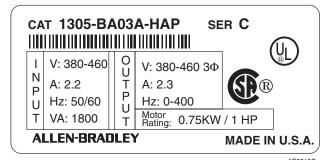

AB0516C

## FIRMWARE COMPATIBILITY 1

| Drive: | Series C, FRN 6.01 and up                          |
|--------|----------------------------------------------------|
| HIM:   | Series A, FRN 1.0 through 3.0<br>Series B, FRN 1.0 |

① Specific Firmware versions are identified by digits to the right/left of decimal. Example 1.01, 2.01.

Firmware version can be found on the drive carton label, on integrated circuits found on the Control Board (see Figure 2.3), or can be viewed in Drive Diagnostics (see Chapter 5).

## CATALOG NUMBER CODE EXPLANATION

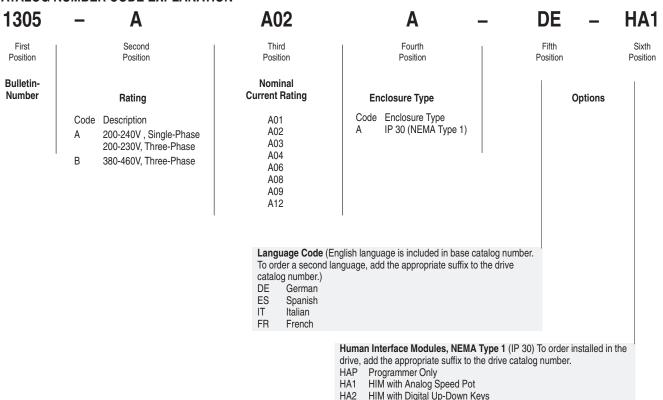

Table 1.A Drive Rating and Derating Guidelines

|                   |                       | Motor Rating |        |                          |                    |      |                          |  |  |
|-------------------|-----------------------|--------------|--------|--------------------------|--------------------|------|--------------------------|--|--|
|                   | Catalog<br>Number     | Three        | -Phase | Input                    | Single-Phase Input |      |                          |  |  |
| Voltage<br>Rating | IP30<br>(NEMA Type 1) | НР           | kW     | Output ①②<br>Current (A) | НР                 | kW   | Output ①②<br>Current (A) |  |  |
|                   | 1305-AA02A            | 0.5          | 0.37   | 2.3                      | 0.25               | 0.19 | 1.2                      |  |  |
| 200-230V          | 1305-AA03A            | 0.75         | 0.55   | 3                        | 0.5                | 0.37 | 2.3                      |  |  |
| 50/60 Hz          | 1305-AA04A            | 1            | 0.75   | 4.5                      | 0.75               | 0.55 | 3                        |  |  |
|                   | 1305-AA08A            | 2            | 1.5    | 8                        | 1                  | 0.75 | 4.5                      |  |  |
|                   | 1305-AA12A            | 3            | 2.2    | 12 ③                     | 2                  | 1.5  | 8 3                      |  |  |
|                   | 1305-BA01A            | 0.5          | 0.37   | 1.3                      |                    |      |                          |  |  |
| 380-460V          | 1305-BA02A            | 0.75         | 0.55   | 1.6                      |                    |      |                          |  |  |
| 50/60 Hz          | 1305-BA03A            | 1            | 0.75   | 2.3                      | Not Available      |      |                          |  |  |
|                   | 1305-BA04A            | 2            | 1.5    | 4                        |                    |      |                          |  |  |
|                   | 1305-BA06A            | 3            | 2.2    | 6 ④                      |                    |      |                          |  |  |
|                   | 1305-BA09A            | 5            | 4.0    | 9 ⑤                      |                    |      |                          |  |  |

## In general:

- ① Motor Full Load Amps (FLA) should not exceed the drive output current rating.
- ② If the [PWM Frequency] is set above 4kHz, the output current must be derated per the chart on page 5-20.

When operating the drive in an ambient temperature at or near the maximum operating temperature (50°C), the following derating guidelines are recommended to guard against overheating depending on application and operating conditions.

- ③ Output current value listed for 200V input voltage. At 230V input voltage, output current is 9.6A for 3 phase and 6.8A for single phase.
- 4 Output current value listed for 380V input voltage. At 415V input voltage, output current is 5.3A. At 460V input voltage, output current is 4.8A.
- (5) Output current value listed for 380V input voltage. At 415V input voltage, output current is 8.4A. At 460V input voltage, output current is 7.6A.

For derating guidelines at ambient temperatures between 40°C and 50°C, consult Allen-Bradley.

## **CHAPTER OBJECTIVES**

Chapter 2 provides the information needed to properly mount and wire the drive. Since most start-up difficulties are the result of incorrect wiring, every precaution must be taken to assure that the wiring is done as instructed. All items must be read and understood before the actual installation begins.

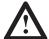

ATTENTION: The following information is merely a guide for proper installation. The National Electrical Code and any other governing regional or local code will overrule this information. The Allen-Bradley Company cannot assume responsibility for the compliance or the noncompliance to any code, national, local or otherwise for the proper installation of this drive or associated equipment. A hazard of personal injury and/or equipment damage exists if codes are ignored during installation.

Figure 2.1 Mounting Requirements

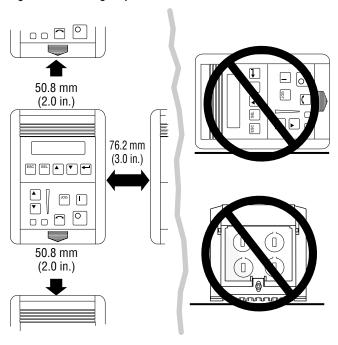

**Important:** The drive must be mounted to a metallic surface.

Figure 2.2 Bulletin 1305 Approximate Dimensions

Dimensions shown are in millimeters (inches). Shipping weights are in kilograms (pounds).

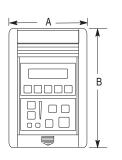

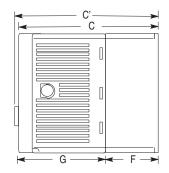

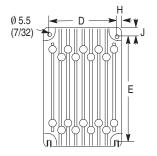

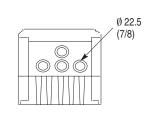

| 200/230 V<br>Cat. No.<br>1305 | 380/460 V<br>Cat. No.<br>1305             | A<br>Width       | B<br>Height      | C<br>Depth<br>w/o Pot. | C'<br>Depth<br>w/ Pot. | D                | E               | F               | G               | Н           | J             | Approx.<br>Shipping<br>Weight |
|-------------------------------|-------------------------------------------|------------------|------------------|------------------------|------------------------|------------------|-----------------|-----------------|-----------------|-------------|---------------|-------------------------------|
| AA02A<br>AA03A                |                                           | 120<br>(4-23/32) | 195<br>(7-11/16) | 122<br>(4-13/16)       | 127.1<br>(5)           | 110<br>(4-11/32) | 180<br>(7-1/16) | 9<br>(11/32)    | 113<br>(4-7/16) | 5<br>(7/32) | 7.5<br>(5/16) | 1.6<br>(3.5)                  |
| AA04A                         |                                           | 120<br>(4-23/32) | 195<br>(7-11/16) | 140<br>(5-1/2)         | 145.1<br>(5-23/32)     | 110<br>(4-11/32) | 180<br>(7-1/16) | 27<br>(1-1/16)  | 113<br>(4-7/16) | 5<br>(7/32) | 7.5<br>(5/16) | 1.9<br>(4.2)                  |
| AA08A                         | BA01A<br>BA02A<br>BA03A<br>BA04A<br>BA06A | 170<br>(6-11/16) | 195<br>(7-11/16) | 179<br>(7-1/16)        | 184.1<br>(7-1/4)       | 160<br>(6-5/16)  | 180<br>(7-1/16) | 66<br>(2-19/32) | 113<br>(4-7/16) | 5<br>(7/32) | 7.5<br>(5/16) | 3.6<br>(8.0)                  |
| AA12A                         | BA09A                                     | 210<br>(8-1/4)   | 195<br>(7-11/16) | 179<br>(7-1/16)        | 184.1<br>(7-1/4)       | 200<br>(7-7/8)   | 180<br>(7-1/16) | 66<br>(2-19/32) | 113<br>(4-7/16) | 5<br>(7/32) | 7.5<br>(5/16) | 4.2<br>(9.2)                  |

## TERMINAL BLOCK ACCESS

To access the power and control terminal blocks, perform the following procedure:

- 1. Remove power from the drive.
- 2. Lower the hinged panel located below the HIM or blank front panel.
- 3. For drives equipped with a blank front panel, slide the panel downward and remove it from the drive. Skip to Step 5.
- 4. For drives equipped with a HIM, press the retaining lever directly beneath the HIM and slide the HIM downward to remove it from drive.
- 5. Remove the drive front cover by grasping the upper corners of the cover and pulling at a 90-degree angle to the drive. Lift the cover off.

Figure 2.3 Terminal Block Access

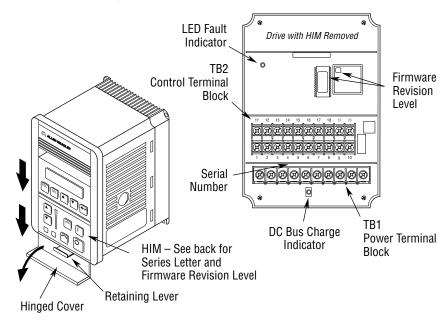

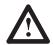

**ATTENTION:** Proceed with caution. A DC Bus Voltage may be present at the Power Terminal Block (TB1) even when power is removed from the drive.

Figure 2.4 Installation Guidelines

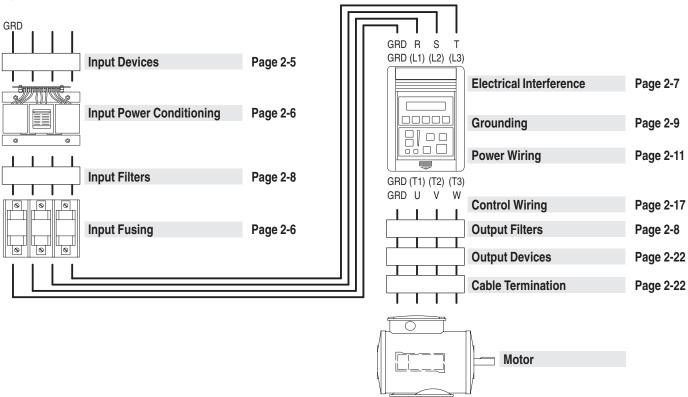

## **INPUT DEVICES**

## Starting and Stopping the Motor

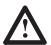

**ATTENTION:** The drive start/stop control circuitry includes solid-state components. If hazards due to accidental contact with moving machinery or unintentional flow of liquid, gas or solids exist, an additional hardwired stop circuit is required to remove AC line power to the drive. When AC input power is removed, there will be a loss of inherent regenerative braking effect and the motor will coast to a stop. An auxiliary braking method may be required.

## Repeated Application/Removal of Input Power

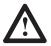

**ATTENTION:** The drive is intended to be controlled by control input signals that will start and stop the motor. A device that routinely disconnects then reapplies line power to the drive (input contactor, etc.) for the purpose of starting and stopping the motor should not be used. If it is necessary to use this method for starting and stopping or if frequent cycling of power is unavoidable, make sure that it does not occur more than <u>once</u> a minute.

## **Input Contactor**

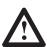

**ATTENTION:** An incorrectly applied or installed system can result in component damage or reduction in product life. Follow these recommendations for application of an input contactor to a 1305 drive.

**Normal Operation:** After the input contactor is closed, the enable, start, and stop signals may be applied. These control signals must be removed before opening the input contactor. The input contactor must not be opened and closed more than once a minute.

## **Bypass Contactors**

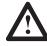

**ATTENTION:** An incorrectly applied or installed system can result in component damage or reduction in product life. The most common causes are:

- Wiring AC line to drive output or control terminals.
- Improper voltage placed on control terminals.
- Improper bypass or output circuits not approved by Allen-Bradley.
- Output circuits which do not connect directly to the motor.
- Incorrect or inadequate AC supply.
- Excessive ambient temperature.

Contact Allen-Bradley for assistance with application or wiring.

## INPUT POWER CONDITIONING

The drive is suitable for direct connection to a correct voltage, single phase or three-phase, AC power line. However, there are certain power line conditions which may introduce the possibility of drive input power component malfunction. To reduce the possibility of these malfunctions, a line reactor or isolation type transformer with an input impedance of 3% of the drive input VA rating may be required.

The basic rules for determining if a line reactor or isolation type transformer is required are as follows:

- If the AC line supplying the drive has power factor correction capacitors that are switched in and out, installing an AC line reactor or isolation type transformer between the capacitor bank and the drive input may be required. Damage to drives can occur from the extreme current spikes caused by capacitor switching.
- If the AC line frequently experiences transient power interruptions or significant voltage spikes, an AC line reactor or isolation type transformer may be required.
   Damage to drives can occur from extreme current spikes.

### INPUT FUSING

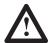

**ATTENTION:** The drive does not provide branch circuit protection. Specifications for the recommended fuse size and type which provide branch circuit protection against short circuits are provided in Table 2.A. Branch circuit breakers or disconnect switches cannot provide this level of protection for drive components.

Table 2.A Maximum Recommended AC Input Line Fuse UL Class J, T, CC, or BS88 (or equivalent)

| Three-Phase<br>Rating – kW (HP) | Single-Phase<br>Rating – kW (HP) | Fuse<br>200-230V Rating | Fuse<br>380-460V Rating |
|---------------------------------|----------------------------------|-------------------------|-------------------------|
| 0.37 (0.25)                     | 0.19 (0.25)                      | 6A                      | 3A ①                    |
| 0.55 (0.75)                     | 0.37 (0.5)                       | 6A                      | 3A ①                    |
| 0.75 (1)                        | 0.55 (0.75)                      | 10A                     | 6A②                     |
| 1.5 (2)                         | 0.75 (1)                         | 15A                     | 10A @                   |
| 2.2 (3)                         | 1.5 (2)                          | 25A                     | 15A②                    |
| 4.0 (5)                         | _                                | _                       | 20A ②                   |

- ① Must be dual element time delay, Bussmann LPJ or equivalent.
- ② If fuse blowing is a problem, use dual element type fuses.

## **ELECTRICAL INTERFERENCE – EMI/RFI**

## **Immunity**

The 1305 drive is designed for immunity to most externally generated interference. Usually, no special precautions are required beyond the installation practices provided in this publication.

It is recommended that the coils of DC energized contactors associated with drives be suppressed with a diode or similar device, since they can generate severe electrical transients.

In areas subject to frequent lightening strikes, additional surge suppression is advisable.

## **Emission**

Careful attention must be given to the arrangement of power and ground connections to the drive to avoid interference with nearby sensitive equipment. The cable to the motor carries switched voltages and should be routed well away from sensitive equipment.

The ground conductor of the motor cable should be connected to the drive ground (GRD) terminal directly. Connecting this ground conductor to a cabinet ground point or ground bus bar may cause high frequency current to circulate in the ground system of the enclosure. The motor end of this ground conductor must be solidly connected to the motor case ground.

Shielded or armored cable may be used to guard against radiated emissions from the motor cable. The shield or armor should be connected to the drive ground terminal and the motor ground as outlined in the Grounding section of this Installation chapter.

Common mode chokes are recommended at the drive output to reduce the common mode noise.

An RFI filter can be used and in most situations provides an effective reduction of RFI emissions that may be conducted into the main supply lines.

If the installation combines a drive with sensitive devices or circuits, it is recommended that the lowest possible drive PWM frequency be programmed.

## **RFI FILTERING**

1305 drives can be installed with an RFI filter, which controls radio–frequency conducted emissions into the main supply lines and ground wiring.

If the cabling and installation recommendation precautions described in this manual are adhered to, it is unlikely that interference problems will occur when the drive is used with conventional industrial electronic circuits and systems.

However, a filter is recommended if there is a likelihood of sensitive devices or circuits being installed on the same AC supply or if the motor cable exceeds 75 meters (250 feet). Beyond this length, capacitance to ground will increase the supply emissions.

Where it is essential that very low emission levels must be achieved or if conformity with standards is required the optional RFI filter should be used. Refer to Appendix D and instructions included with the filter for installation and grounding information.

## **RFI Filter Leakage Current**

The optional RFI filter may cause ground leakage currents. Therefore a solid ground connection must be provided.

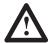

**ATTENTION:** To guard against possible equipment damage, RFI filters can only be used with AC supplies that are nominally balanced with respect to ground. In some installations, three–phase supplies are occasionally connected in a 3-wire configuration with one phase grounded (Grounded Delta). The filter must not be used in Grounded Delta supplies.

## **CE Conformity**

Refer to Appendix D.

### **GROUNDING**

Refer to the grounding diagram on the following page. The drive must be connected to system ground at the power ground (GRD) terminal provided on the power terminal block (TB1). Ground impedance must conform to the requirements of national and local industrial safety regulations (NEC, VDE 0160, BSI, etc.) and should be inspected and tested at appropriate and regular intervals. In any cabinet, a single, low–impedance ground point or ground bus bar should be used. All circuits should be grounded independently and directly. The AC supply ground conductor should also be connected directly to this ground point or bus bar.

## **Sensitive Currents**

It is essential to define the paths through which the high frequency ground currents flow. This will assure that sensitive circuits do not share a path with such current, and to minimize the area enclosed by these paths. Current carrying ground conductors must be separated. Control and signal ground conductors should not run near or parallel to a power ground conductor.

#### **Motor Cable**

The ground conductor of the motor cable (drive end) must be connected directly to the ground terminal, not to the enclosure bus bar. Grounding directly to the drive (and filter, if installed) provides a direct route for high frequency current returning from the motor frame and ground conductor. At the motor end,

the ground conductor should also be connected to the motor case ground. If shielded or armored cables are used, the same grounding methods should be used for the shield/armor as well.

## **Discrete Control and Signal Wiring**

DO NOT connect drive Common terminals (TB2) to ground. DO NOT switch these inputs using non-isolated TTL type circuits. Use dry relay contacts to switch signal inputs to Common. Only isolated 4-20mA sources are recommended. There must be no ground potential difference between source and drive.

## **Safety Ground**

This is the safety ground required by code. The ground bus can be connected to adjacent building steel (girder, joist) or a floor ground loop, provided grounding points comply with NEC regulations.

#### **RFI Filter**

**Important:** Using an optional RFI filter may result in relatively high ground leakage currents. The filter must be permanently installed and solidly grounded. Grounding must not rely on flexible cables and should not include any form of plug or socket that would permit inadvertent disconnection. The integrity of this connection should be periodically checked.

Figure 2.5 Recommended 1305 Grounding for Installation Without EMI Filter (Non-CE)

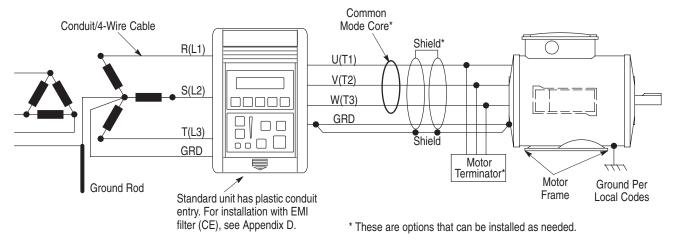

## **POWER WIRING**

Input and output power connections are performed through a ten position terminal block, TB1 (see page 2-3 for location).

Figure 2.6 Power Terminal Block Designations (TB1)

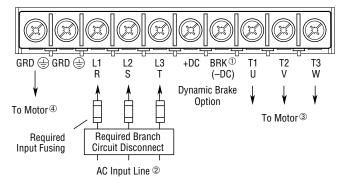

- ① Connection for Dynamic Brake Resistors for all models except the 200-230 Volt, 0.37 to 0.75 kW (0.5 to 1 HP) drive. Important: The [DB Enable] parameter must be enabled for proper operation.
- ② For single phase applications, the AC input line can be connected to any two of the three input terminals R, S, T (L1, L2, L3).
- ③ 1305 drives are UL and cUL listed, and CSA certified as a motor overload protective device. An external overload relay is <u>not required</u> for single motor applications. **Important:** This drive is not intended for use with single phase motors.
- Ground from drive to motor frame must be an independent continuous insulated wire run.

Table 2.B Power Block Terminal (TB1)

| Terminals            | Description                                                       |
|----------------------|-------------------------------------------------------------------|
| GRD                  | Earth Ground                                                      |
| R, S, T (L1, L2, L3) | AC Input Line Terminals                                           |
| +DC, BRK (or –DC)    | Dynamic Brake Option - Refer to instructions included with option |
| U, V, W (T1, T2, T3) | Motor Connection                                                  |

Table 2.C Screw Size, Wire Size and Torque Specifications

| Terminal                    | Screw<br>Size | Max./Min. Wire Size mm² (AWG) | Maximum Torque N-m ( lb-ins. ) |
|-----------------------------|---------------|-------------------------------|--------------------------------|
| TB1 (0.37-0.75 kW/0.5-1 HP) | M4            | 3.5/0.75 (12/18)              | 0.90 (8)                       |
| TB1 (All except above)      | M4            | 4/0.75 (10/18)                | 1.81 (16)                      |
| TB2 (All)                   | M3.5          | 1.5/0.20 (14/24)              | 0.90 (8)                       |

#### **Motor Cables**

A variety of cable types are acceptable for drive installations. For many installations, unshielded cable is adequate, provided it can be separated from sensitive circuits. As an approximate guide, allow a spacing of 1 meter (3.3 feet) for every 10 meters (33 feet) of length. In all cases, long parallel runs must be avoided.

The cable should be 4-conductor with the ground lead being connected directly to the drive ground terminal (GRD) and the motor frame ground terminal.

#### **Shielded Cable**

Shielded cable is recommended if sensitive circuits or devices are connected or mounted to the machinery driven by the motor. The shield must be connected to the drive ground and motor frame ground. The connection must be made at both ends to minimize the external magnetic field.

If cable trays or large conduits are to be used to distribute the motor leads for multiple drives, shielded cable is recommended to reduce or capture the noise from the motor leads and minimize "cross coupling" of noise between leads of different drives. The shield should be connected to the ground connections at both the motor and drive end.

Armored cable also provides effective shielding. Ideally, it should be grounded only at the drive (GRD) and motor frame. Some armored cable has a PVC coating over the armor to prevent incidental contact with grounded structure. If, due to the type of connector, the armor must be grounded at the cabinet entrance, shielded cable should be used within the cabinet to continue as far as possible to the coaxial arrangement of power cable and ground.

In some hazardous environments it is not permissible to ground both ends of the cable armor. This is because of the possibility of high current circulating at the input frequency if the ground loop is cut by a strong magnetic field. This only applies in the proximity of powerful electrical machines. In such case, the ground connection at one end may be made through a capacitance, which will block the frequency current but present a low impedance to RF. Because of the highly pulsed nature of the circulating current, the capacitor type used must be rated for AC-to-ground voltage. Consult factory for specific guidelines.

### Conduit

If metal conduit is preferred for cable distribution, the following guidelines must be followed.

- Drives are normally mounted in cabinets and ground connections are made at a common ground point in the cabinet. If the conduit is connected to the motor junction box and at the drive end, no further conduit connections are necessary.
- 2. No more than three sets of motor leads can be routed through a single conduit. This will minimize "cross talk" that could reduce the effectiveness of the noise reduction methods described. If more than three drive/motor connections per conduit are required, shielded cable as described above must be used. If practical, each conduit should contain only one set of motor leads.

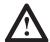

**ATTENTION:** To avoid a possible shock hazard caused by induced voltages, unused wires in the conduit must be grounded at both ends. For the same reason, if a drive sharing a conduit is being serviced or installed, all drives using this conduit should be disabled. This will eliminate the possible shock hazard from "cross coupled" drive motor leads.

## **Motor Lead Lengths**

Installations with long cable lengths between the 1305 drive and motor may require the use of an output reactor or Terminator. The following guidelines allow for selection of the appropriate drive HP rating (and output reactor or Terminator, if required) to work with an existing motor, and provide motor-lead length solutions for new installations.

Voltage doubling at motor terminals, known as reflected wave phenomenon, standing wave or transmission line effect, can occur when using long motor cables with drives. Long motor cables can cause capacitive charging current in excess of the rating of a smaller drive. To ensure proper installation, follow the guidelines provided.

All cabling and distances are based on using 14 AWG, 4-conductor type cabling.

In general, motors designed and built without phase separating insulation paper between motor windings should be classified as 1000VP-P insulation design.

## Section A: No Output Reactor or Terminator

Table 2.D lists the maximum cable lengths permitted when applying a 460V, 1305 drive to a 460V motor for motor insulation ratings of 1000V, 1200V, and 1600V without an output reactor or Terminator. Shielded and unshielded maximum cable lengths also are listed. Tables are based on operation at nominal line condition (480V).

**1000V** and **1200V** Motor Insulation Ratings: Cable lengths listed in Table 2.D are for operating the 1305 drive at a maximum carrier frequency of 4 kHz on motor insulation ratings of 1000V and 1200V. Consult the factory regarding operation above 4 kHz carrier frequency. Multiply listed distances by 0.85 for operation at high line conditions (above 480V). If the maximum cable length used exceeds the distances indicated, refer to Section B.

**1600V Motor Insulation Ratings:** Cable lengths listed in Table 2.D are based on operating the 1305 drive at a maximum carrier frequency of 2 kHz on motor insulation ratings of 1600V. Consult the factory regarding operation above 2 kHz carrier frequency. Multiply listed distances by 0.55 for operation at high line conditions (above 480V). If the maximum cable length used exceeds the distances indicated, refer to Section B.

The Allen-Bradley 1329-HR is representative of 1600VP-P insulation rating designs and is recommended in applications where long cable lengths are required.

Table 2.D Maximum Motor Cable Length Restrictions

|                           |                 | No External                                    | Devices or Rea | actor at the Motor |                  |  |  |  |  |
|---------------------------|-----------------|------------------------------------------------|----------------|--------------------|------------------|--|--|--|--|
|                           |                 | Using a Motor with Insulation V <sub>P.P</sub> |                |                    |                  |  |  |  |  |
| Drive Mo                  | Motor           | 1000 Volt                                      | 1200 Volt      | 1600 Volt 1329 H   | HR               |  |  |  |  |
| (460V)                    | (460V)          | Any Cable                                      | Any Cable      | Shielded Cable     | Unshielded Cable |  |  |  |  |
| Maximum Carrier Frequency |                 | 4 kHz                                          | 4 kHz          | 2 kHz              | 2 kHz            |  |  |  |  |
| High-Lin<br>Multiplie     | ne Derate<br>er | 0.85                                           | 0.85           | 0.55               | 0.55             |  |  |  |  |
| 5                         | 5               | 9m (30ft)                                      | 30m (100ft)    | 121m (400ft)       | 121m (400ft)     |  |  |  |  |
|                           | 3               | 9m (30ft)                                      | 30m (100ft)    | 121m (400ft)       | 121m (400ft)     |  |  |  |  |
|                           | 2               | 9m (30ft)                                      | 30m (100ft)    | 121m (400ft)       | 121m (400ft)     |  |  |  |  |
| 3                         | 3               | 9m (30ft)                                      | 30m (100ft)    | 91m (300ft)        | 121m (400ft)     |  |  |  |  |
|                           | 2               | 9m (30ft)                                      | 30m (100ft)    | 121m (400ft)       | 121m (400ft)     |  |  |  |  |
|                           | 1               | 9m (30ft)                                      | 30m (100ft)    | 121m (400ft)       | 121m (400ft)     |  |  |  |  |
| 2                         | 2               | 9m (30ft)                                      | 30m (100ft)    | 76m (250ft)        | 121m (400ft)     |  |  |  |  |
|                           | 1               | 9m (30ft)                                      | 30m (100ft)    | 121m (400ft)       | 121m (400ft)     |  |  |  |  |
|                           | 0.5             | 9m (30ft)                                      | 30m (100ft)    | 121m (400ft)       | 121m (400ft)     |  |  |  |  |
| 1                         | 1               | 9m (30ft)                                      | 30m (100ft)    | 68m (225ft)        | 121m (400ft)     |  |  |  |  |
|                           | 0.5             | 9m (30ft)                                      | 30m (100ft)    | 121m (400ft)       | 121m (400ft)     |  |  |  |  |
| 0.5                       | 0.5             | 9m (30ft)                                      | 30m (100ft)    | 45m (150ft)        | 106m (350ft)     |  |  |  |  |

## **Section B: Use of Output Reactor or Terminator**

For longer motor-lead length applications, an output reactor or Terminator is required to ensure proper drive operation, and for the motor to operate within its specified insulation rating. The guidelines in Table 2.E are required for proper drive and motor operation, or motor designs without phase-separating insulation paper between motor windings.

Applications with non-inverter duty rated motors, with long lead lengths, require an output reactor or Terminator. An output reactor or Terminator helps reduce voltage reflection to the motor to levels which are less than the motor insulation rating.

Table 2.E lists maximum cable lengths that can be run when using an output reactor, or one of two available Terminators, for motor insulation ratings of 1000V, 1200V, and 1600V. Shielded and unshielded maximum cable lengths also are listed.

When an output reactor is required, locate the reactor at the drive if possible. Consult the factory for applications which require mounting the reactor at the motor.

1000V and 1200V Motor Insulation Ratings: Cable lengths listed in Table 2.E are for operating the 1305 drive at a maximum carrier frequency of 2 kHz on motor insulation ratings of 1000V and 1200V when used with an output reactor or Terminator. Consult the factory regarding operation above 2 kHz carrier frequency. Multiply listed distances by 0.85 for operation at high line conditions (above 480V).

**1600V Motor Insulation Ratings:** Cable lengths listed in Table 2.E are based on operating the 1305 drive at a maximum carrier frequency of 2 kHz on motor insulation ratings of 1600V. Consult the factory regarding operation above 2 kHz carrier frequency.

The Allen-Bradley 1329-HR is representative of 1600VP-P insulation rating designs and is recommended in applications where long cable lengths are required.

**Example:** An existing installation includes a 2 HP, 1200V motor with a 84-meter (275-foot) cable-length requirement between the 1305 drive and the motor. What are the possible solutions to this installation?

- 1. Table 2.D indicates that either an output reactor or a Terminator is required for this installation example. Consult Table 2.E for output reactor, Terminator, and cable types.
- 2. Table 2.E suggests these possible solutions:
  - Install a 1305 2-HP drive with an output reactor installed at the drive, and use unshielded cable.
  - Install a 1305 3-HP drive with an output reactor installed at the drive, and use shielded or unshielded cable.
  - Install a 1305 2-HP drive with a 1204-TFA1 Terminator, and use shielded or unshielded cable.

Contact Allen-Bradley for further assistance if required.

Table 2.E Maximum Motor Cable Length

| Drive HP     |                    | Reactor <sup>©</sup> at the Drive  Using a Motor with Insulation V <sub>P-P</sub> |                 |              | With 1204-TFB                                  | 2 Terminator | With 1204-TFA1 Terminator                      |             |              |              |  |
|--------------|--------------------|-----------------------------------------------------------------------------------|-----------------|--------------|------------------------------------------------|--------------|------------------------------------------------|-------------|--------------|--------------|--|
|              |                    |                                                                                   |                 |              | Using a Motor with Insulation V <sub>P-P</sub> |              | Using a Motor with Insulation V <sub>P-P</sub> |             |              |              |  |
|              | Motor HP           | 1000 Volt                                                                         | 1200 Volt or 10 | 600 Volt     | 1000 Volt or 1200 Volt                         |              | 1000 Volt                                      |             | 1200 Volt    |              |  |
| (460V)       | (460V)             | Any Cable                                                                         | Shielded        | Unshielded   | Shielded                                       | Unshielded   | Shielded                                       | Unshielded  | Shielded     | Unshielded   |  |
| Maximum Ca   | arrier Frequency   | 2 kHz                                                                             | 2 kHz           | 2 kHz        | 2 kHz                                          | 2 kHz        | 2 kHz                                          | 2 kHz       | 2 kHz        | 2 kHz        |  |
| High-Line De | erating Multiplier | 0.85                                                                              | 0.85            | 0.85         | 0.85                                           | 0.85         | 0.85                                           | 0.85        | 0.85         | 0.85         |  |
| 5 5          | 5                  | 15m (50ft)                                                                        | 182m (600ft)    | 182m (600ft) | NR                                             | NR           | 91m (300ft)                                    | 61m (200ft) | 91m (300ft)  | 121m (400ft) |  |
|              | 3                  | 15m (50ft)                                                                        | 182m (600ft)    | 182m (600ft) | 91m (300ft)                                    | 121m (400ft) | 99m (325ft)                                    | 61m (200ft) | 152m (500ft) | 121m (400ft) |  |
|              | 2                  | 15m (50ft)                                                                        | 182m (600ft)    | 182m (600ft) | 121m (400ft)                                   | 182m (600ft) | 99m (325ft)                                    | 61m (200ft) | 182m (600ft) | 121m (400ft) |  |
| 3            | 3                  | 15m (50ft)                                                                        | 91m (300ft)     | 182m (600ft) | NR                                             | NR           | 91m (300ft)                                    | 61m (200ft) | 91m (300ft)  | 121m (400ft) |  |
|              | 2                  | 15m (50ft)                                                                        | 182m (600ft)    | 182m (600ft) | 91m (300ft)                                    | 121m (400ft) | 99m (325ft)                                    | 61m (200ft) | 152m (500ft) | 121m (400ft) |  |
|              | 1                  | 15m (50ft)                                                                        | 182m (600ft)    | 182m (600ft) | 91m (300ft)                                    | 182m (600ft) | 99m (325ft)                                    | 61m (200ft) | 182m (600ft) | 121m (400ft) |  |
| 2            | 2                  | 15m (50ft)                                                                        | 76m (250ft)     | 167m (550ft) | NR                                             | NR           | 91m (300ft)                                    | 61m (200ft) | 91m (300ft)  | 121m (400ft) |  |
|              | 1                  | 15m (50ft)                                                                        | 182m (600ft)    | 182m (600ft) | 61m (200ft)                                    | 61m (200ft)  | 99m (325ft)                                    | 61m (200ft) | 121m (400ft) | 121m (400ft) |  |
|              | 0.5                | 15m (50ft)                                                                        | 182m (600ft)    | 182m (600ft) | 91m (300ft)                                    | 121m (400ft) | 99m (325ft)                                    | 61m (200ft) | 152m (500ft) | 121m (400ft) |  |
| 1            | 1                  | 15m (50ft)                                                                        | 68m (225ft)     | 152m (500ft) | NR                                             | NR           | 45m (150ft)                                    | 61m (200ft) | 45m (150ft)  | 76m (250ft)  |  |
|              | 0.5                | 15m (50ft)                                                                        | 121m (400ft)    | 182m (600ft) | NR                                             | NR           | 76m (250ft)                                    | 61m (200ft) | 76m (250ft)  | 121m (400ft) |  |
| 0.5          | 0.5                | 15m (50ft)                                                                        | 45m (150ft)     | 106m (350ft) | NR                                             | NR           | NR                                             | NR          | NR           | NR           |  |

NR = Not Recommended.

① Important: A 3% reactor reduces motor stress but may cause a degradation of motor waveform quality. Reactors must have a turn-to-turn insulating rating of 2100 volts or higher. Reactors are not recommended for lightly loaded applications because overvoltage trips may result at low output frequencies.

# DRIVE OPERATION WITHOUT A HUMAN INTERFACE MODULE (HIM)

Bulletin 1305 drives are functional without the use of the Human Interface Module (HIM). All control functions can be performed from the control terminal block (TB2). See Table 2.F for control descriptions. Programming must be performed using a HIM or PLC Remote I/O function. If operating without a HIM, you must use an external Frequency Source on TB2.

## **Frequency Source**

To control frequency from the control terminal block (TB2) an input is required to SW3 at TB2. The input to SW3 changes the frequency source from [Freq Select 1] to [Freq Select 2]. The factory default setting for [Freq Select 2] is the "Remote Pot".

If a 0-10 Volt or 4-20mA frequency source is required, then the [Freq Select 1] or [Freq Select 2] parameters must be programmed to select that source. These parameters can be programmed using the optional Human Interface Module or through serial communications when using an optional Bulletin 1203 Communication Module. See Appendix C for catalog numbers of these accessories.

Refer to Chapter 5 for the factory default settings for all parameters. Special attention should be paid to Table 5.A on page 5-29 and Table 5.B on page 5-30. These tables demonstrate what frequency source and accel and decel parameters can be selected based on the inputs to SW1, SW2 and SW3 at TB2.

## **CONTROL WIRING**

**Important:** All common terminals are tied together within the drive and internally connected to chassis ground. Recommended practice is to run all signal wiring in separate steel conduit.

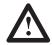

**ATTENTION:** Drive can be permanently damaged if any EXTERNAL control voltage is applied to terminals 5 – 8 and 11 – 18. DO NOT connect drive Common terminals (TB2) to ground. DO NOT switch these inputs using non-isolated TTL type circuits. Use dry relay contacts to switch signal inputs to Common. Only isolated 4-20mA sources are recommended. There must be no ground potential difference between source and drive.

The factory default control wire scheme is "3 Wire" control. The [Input Mode] parameter can be used to program the drive to operate using a two wire "Run Forward/Run Reverse" control wire scheme. Refer to Chapter 4, Step 10 for programming instructions. Figures 2.7 through 2.10 show the wiring diagrams for the different input modes.

**Important:** If the [**Input Mode**] is changed, power must be cycled to the drive for the change to take effect. The Start and Reverse functions operate differently for the two different modes.

#### **Three Wire Control**

When using this control scheme, the factory default for the reverse function is controlled from TB2. To enable Reverse operation from the HIM or other serial communication adapters, Bit 0 of the [**Direction Mask**] parameter must be changed from "1" to a "0". See page 5-47. See Chapter 5 for general programming instructions.

## Two Wire "Run Forward/Run Reverse" Control

To use a two wire "Run Forward/Run Reverse" control scheme, Bit 0 of the [**Direction Mask**] must be set to a "1." For proper operation of the "Run Forward/Run Reverse" mode, install a jumper across terminals 7 and 8 (Stop) and terminals 11 and 12 (Enable).

#### 3W/2nd Acc and Run F/R 2nd A Control

The HIM module is limited in the number of characters in the LCD display. Definitions of these functions are as follows. Refer to Chapter 5, Table 5.A for configuration of switches or inputs to TB2.

**3w/2nd Acc** = Three Wire, 2nd Acceleration

Run F/R 2nd A = Run Forward/Reverse, 2nd Acceleration

### **MOP Function**

The MOP function is a digital solid-state circuit that produces the same effect as rotating a speed reference potentiometer with a small DC motor. This permits local (HIM) or remote (TB2) control of the command frequency.

**Important:** The drive can still be started from any adapter (HIM or a serial device) and will run at the last commanded direction unless the start, jog and reverse functions of that adapter have been disabled (See [Start Mask], [Direction Mask] and [Jog Mask]. See page 5-47 and 5-48.

**Important:** A stop command can be issued from any adapter at all times.

**Important:** If a Jog is initiated, the drive will Jog in the direction last traveled.

Figure 2.7 TB2 Designations
[Input Mode] = "Three Wire" or [Input Mode] = "3 w/2nd Acc."

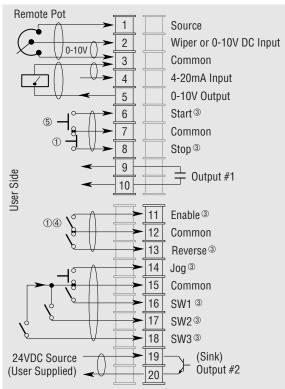

Momentary Input Maintained Input Wires must be shielded Shield Common (connect to drive at TB2 Only) See Table 2.F and Notes on page 2-21

Figure 2.8 TB2 Designations – Two Wire Control Operation [Input Mode]="Run Fwd/Rev" or [Input Mode]="Run F/R 2nd A"

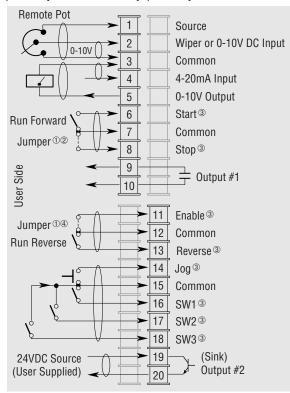

Figure 2.9 TB2 Designations

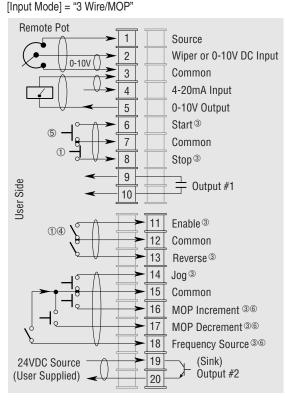

L₀ Momentary Input

✓ Maintained Input

) Wires must be shielded

(connect to drive at TB2 Only)

See Table 2.F and

Notes on page 2-21

Common

Shield

0-10V Common 4-20mA Input 4 5 0-10V Output Start 3 6 Run Forward Common Jumper 12 Stop 3 9 User Side 10 Enable <sup>3</sup> Jumper 14 Common Run Reverse Reverse 3 Joa3

Figure 2.10 TB2 Designations – Two Wire Control Operation [Input Mode] = "Run F/R MOP"

Source

Common

MOP Increment 36

MOP Decrement 36

Frequency Source 36

Output #2

(Sink)

Wiper or 0-10V DC Input

Remote Pot

24VDC Source

(User Supplied)

## **Figure Notes:**

- ① Required to operate drive. STOP also used to clear a fault.
- ② Use HIM Stop button to clear faults.
- 3 Contact Closure Input. Internal 5V supply. DO NOT apply external voltage.
- When the ENABLE signal is lost, the drive output immediately shuts off and the motor will coast to a stop.
- ⑤ A Start command will override any Jog command.
- © See Table 5.C on Page 5-31 for more information.

The recommended control signal wire is:

- Belden 8760 (or equiv.) 18 AWG (0.750 mm<sup>2</sup>), twisted pair, shielded.
- Belden 8770 (or equiv.) 18 AWG (0.750 mm<sup>2</sup>), 3 conductor, shielded.
- Belden 9460 (or equiv.) 18 AWG (0.750 mm<sup>2</sup>), twisted pair, shielded.

**Important:** Control inputs to two or more drives must NOT be connected in parallel.

Table 2.F Control Terminal Block (TB2) Descriptions

| Terminal | Signal                | Specification                            |
|----------|-----------------------|------------------------------------------|
| 1, 2, 3  | External Speed Pot    | 10 kΩ Potentiometer, 2 Watts             |
| 2,3      | 0-10V Analog Input    | Drive Input Impedance = 100 k $\Omega$   |
| 4,3      | 4-20mA Analog Input   | Drive Input Impedance = 250 $\Omega$     |
| 5, 3     | 0-10V Analog Output   | Meter Impedance $\geq 4 \text{ k}\Omega$ |
| 6, 7     | Start                 | Contact Closure Input ③                  |
| 8, 7     | Stop                  | Contact Closure Input ③                  |
| 9, 10    | Programmable Output 1 | Resistive Rating = 115 V AC/30 VDC, 5A   |
|          |                       | Inductive Rating = 115 V AC/30 VDC, 2A   |
| 11, 12   | Drive Enable          | Contact Closure Input 34                 |
| 13, 12   | Reverse               | Contact Closure Input ③                  |
| 14, 15   | Jog                   | Contact Closure Input ③                  |
| 16, 15   | SW1                   | Contact Closure Input ③                  |
| 17, 15   | SW2                   | Contact Closure Input ③                  |
| 18, 15   | SW3                   | Contact Closure Input ③                  |
| 19, 20   | Programmable Output 2 | 24V DC $\pm$ 20%, 50 mA Max. (Sink)      |

Recommended practice is to run all signal wiring in a separate steel conduit. The shield wire must only be connected at the drive.

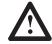

**ATTENTION:** Signal common is internally connected to chassis ground. Do not use cable shields as signal current paths.

## **OUTPUT DEVICES**

## **Drive Output Disconnection**

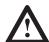

**ATTENTION:** Any disconnecting means wired to drive output terminals U, V and W must be capable of disabling the drive if opened during drive operation. If opened during drive operation, the drive will continue to produce output voltage between U, V, W. An auxiliary contact must be used to simultaneously disable the drive or output component damage may occur.

## **CABLE TERMINATION**

## **Optional Cable Terminator**

Voltage doubling at motor terminals, known as reflected wave phenomenon, standing wave or transmission line effect, can occur when using drives with long motor cables.

Inverter duty motors with phase-to-phase insulation ratings of 1600 volts or higher should be used to minimize effects of reflected wave on motor insulation life.

Applications with non-inverter duty motors or any motor with exceptionally long leads may require an output inductor or cable terminator. An inductor or terminator will help limit reflection to the motor, to levels which are less than the motor insulation value.

Table 2.D lists the maximum recommended cable length for unterminated cables, since the voltage doubling phenomenon occurs at different lengths for different drive ratings. If your installation requires longer motor cable lengths, a reactor or cable terminator is recommended.

## **Optional Output Reactor**

The reactors listed in Catalog A111 can be used for the drive input and output. These reactors are specifically constructed to accommodate IGBT inverter applications with switching frequencies up to 20 kHz. They have a UL approved dielectric strength of 4000 volts, opposed to a normal rating of 2500 volts. The first two and last two turns of each coil are triple insulated to guard against insulation breakdown resulting from high dv/dt. When using output line reactors, it is recommended that the drive PWM frequency be set to its lowest value to minimize losses in the reactors. See Table 2.E.

**Important:** By using an output reactor the effective motor voltage will be lower because of the voltage drop across the reactor – this may also mean a reduction of the motor torque.

## **Output Contactor**

For application of an output contactor to a 1305 drive, please contact Allen-Bradley.

### **ADAPTERS**

An adapter is any device connected to the drive's serial port. Typical devices include:

- Human Interface Modules
- Communication Modules
- Future adapter devices

**Important:** A maximum of five adapters can communicate to the drive.

The total current draw of all adapters should not exceed **250mA**. Refer to the data sheet or nameplate of each adapter for the amount of current needed for the adapter to operate.

The Adapter address is determined as follows:

- Port 1 equals Adapter 1.
- Port 2 equals Adapter 2. However, if a splitter is used to expand the number of Adapters to 3, 4 or 5 the splitter will be marked with the appropriate Adapter numbers.

# **Adapter Mounting Distance**

The maximum mounting distance between any two adapters connected to the drive is 10 meters. Refer to Figure 2.11.

Figure 2.11 Adapter Mounting Distance and Cable Connections

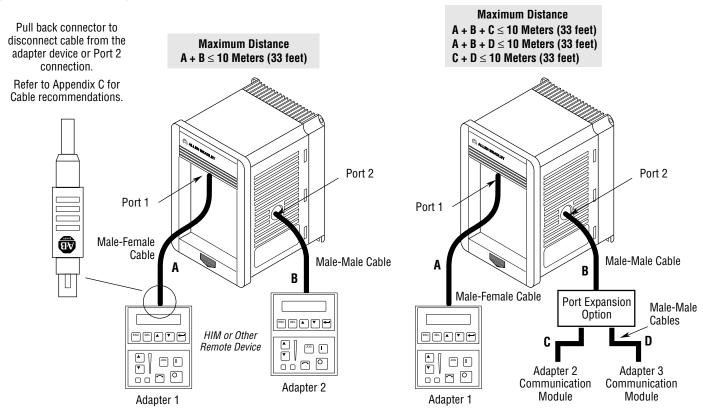

# **Human Interface Module**

### **CHAPTER OBJECTIVES**

Chapter 3 describes the various controls and indicators found on the optional Human Interface Module (HIM) of the Bulletin 1305 AC Drive. The material presented in this chapter must be understood to perform the start-up procedure in Chapter 4.

### **HIM DESCRIPTION**

When the drive mounted HIM is supplied, it will be connected as Adapter 1 (see *Adapter* in Chapter 2) and visible from the front of the drive. The HIM can be divided into two sections; Display Panel and Control Panel. The Display Panel provides a means of programming the drive and viewing the various operating parameters. The Control Panel allows different drive functions to be controlled. Refer to Figure 3.1 and the sections that follow for a description of the panels.

**Important:** The operation of some HIM functions will depend upon drive parameter settings. The default parameter values allow full HIM functionality.

### **HIM OPERATION**

When power is first applied to the drive, the HIM will cycle through a series of displays. These displays will show drive name, HIM ID number and communication status. Upon completion, the Status Display will be shown. This display shows the current status of the drive (i.e. "Stopped," "Running," etc.) or any faults that may be present ("Serial Fault," etc.). If the HIM software is Series A version 3.00 and

above or Series B version 1.01 and above (see back of HIM), the Status Display, Process Display or Password Login menu can be selected as the power-up display or menu. See appropriate sections on the following pages for more information.

Figure 3.1 Human Interface Module

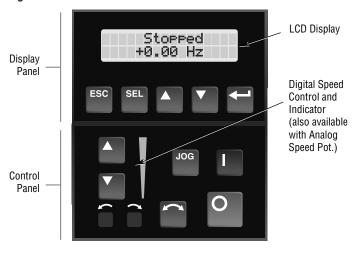

From this display, pressing any one of the five Display Panel keys will cause "Choose Mode" to be displayed. Pressing the Increment or Decrement keys will allow different modes shown in Figure 3.3.

# **Display Panel Descriptions**

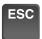

### **Escape**

When pressed, the ESC key will cause the programming system to go back one level in the menu structure.

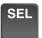

#### Select

Pressing the SEL key alternately moves the cursor to the next active area. A flashing first character indicates which line is active.

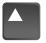

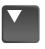

#### **Increment/Decrement**

These keys are used to increment and decrement a value or scroll through different groups or parameters.

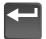

#### **Enter**

When pressed, a group or parameter will be selected or a parameter value will be entered into memory. After a parameter has been entered into memory, the top line of the display will automatically become active, allowing another parameter (or group) to be chosen.

## **Control Panel Descriptions**

**Important:** The following information is correct as shipped from the factory. Reprogramming of mask parameters can mask out control of some of these functions.

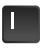

### Start

The Start key will initiate drive operation if no other control devices are sending a Stop command. This key can be disabled by the [Logic Mask] or [Start Mask].

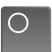

## Stop

If the drive is running, pressing the Stop key will cause the drive to stop, using the selected stop mode. Refer to the [Stop Select] in Chapter 5.

If the drive has stopped due to a fault, pressing this key will clear the fault and reset the drive. Refer to the [Flt Clear Mode], [Logic Mask] and [Fault Mask] parameters.

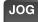

## Jog

When pressed, jog will be initiated at the frequency set by the [Jog Frequency] parameter, if no other control devices are sending a Stop command. Releasing the key will cause the drive to stop, using the selected stop mode. Refer to [Stop Select], [Logic Mask] and [Jog Mask].

**Important:** If the drive is running prior to issuing a jog command, the jog command will be ignored.

**Important:** A start command from another source will override the jog command.

### **Control Panel Descriptions** (continued)

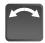

## **Change Direction**

Pressing this key will cause the drive to ramp down to 0 Hz and then ramp up to set speed in the opposite direction. The appropriate Direction Indicator will illuminate to indicate the direction of motor rotation. Refer to [Logic Mask] and [Direction Mask]. Note that the factory default for control of the reverse function is the reverse input at the TB2 control terminal block. To enable the HIM control of the reverse function, change Bit 0 of the [Direction Mask] parameter to "0" to disable the reverse function at TB2.

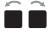

### **Direction LEDs (Indicators)**

These LEDs illuminate to indicate the direction of motor rotation.

| OFF        | Steady ON | Rotating "Forward"                                                                    |
|------------|-----------|---------------------------------------------------------------------------------------|
| Steady ON  | OFF       | Rotating "Reverse"                                                                    |
| - Flashing | Steady ON | Changing Direction, Decelerating<br>"Reverse," will begin to Accelerate<br>"Forward." |
| Steady ON  | Flashing  | Changing Direction, Decelerating<br>"Forward," will begin to Accelerate<br>"Reverse." |

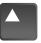

### **Increment/Decrement Arrows**

(only available with digital speed control)

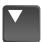

Pressing these keys will increase or decrease the HIM frequency command. An indication of this command will be shown on the visual Speed Indicator LEDs. The drive will run at this command if the HIM is the selected frequency reference. See [Freq Select 1/2].

Pressing both keys simultaneously stores the current HIM frequency command in HIM memory. The Speed Indicator LEDs will flash momentarily to indicate a successful save (if speed is above 20 percent). Cycling power or connecting the HIM to the drive will set the frequency command to the value stored in HIM memory.

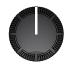

If the Analog Speed Potentiometer option has been ordered, the Increment/Decrement keys and Speed Indicator will be replaced by the pot.

# **Speed Indicator LEDs**

(only available with digital speed control)

Illuminates in steps to give an approximate visual indication of the commanded speed.

If the Analog Speed Potentiometer option has been ordered, the Increment/Decrement keys and Speed Indicator LEDs will be replaced by the pot.

### HIM REMOVAL AND INSTALLATION

In addition to mounting directly on the drive, the HIM can be used as a hand held programmer or it can be mounted on the front of an enclosure. The HIM can be removed from the drive in one of two methods:

- A. Disconnect power from the drive and remove the HIM as outlined in steps 1 and 2, or
- B. Remove the HIM from the drive with the drive running, by masking out the [Logic Mask] bit that identifies the adapter address of the HIM. Refer to Figure 2.11 to identify the adapter address for the HIM or view the HIM ID# on the display as the unit is powered up. The ID # corresponds to the adapter address. Refer to page 5-47 for programming instructions on the [Logic Mask] parameter. For HIM software, Series A version 3.00 and above or Series B version 1.01 and above, you can enter the Control Status menu and Enable/Disable the Control Logic bit.

**Important:** If the [**Logic Mask**] bit of the adapter is not masked out (set to "0"), and the HIM is removed, a communication fault will occur and the drive will be disabled. However, if the HIM removed is the active frequency source, the drive will issue a "Hz Error" fault (F29).

**Important:** When the [**Logic Mask**] bit for an adapter is changed from "1" to "0" it disables all command functions for that adapter with the exception of the Stop command and frequency reference.

- 1. Lower the hinged panel located below the HIM.
- 2. Press the retaining lever located directly beneath the HIM, slide the HIM downward and remove it from the drive.
- 3. To reinsert the HIM, place the top edge of the HIM about 15 mm (1/2 in.) from the top edge of the cover. Push inward on the bottom of the HIM and slide the HIM up into position.

Figure 3.2 HIM Removal

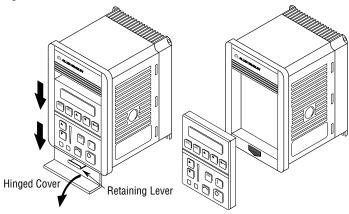

### **HIM MODES**

The HIM has up to seven different modes. Refer to Figure 3.3.

## **Display**

When selected, the Display mode allows any of the parameters to be viewed. However, parameter modifications are not allowed.

#### **Process**

The Process mode allows a "configurable" display to be programmed. One user selected parameter can be displayed with programmed text and scaling. Refer to Chapter 5 for further information.

## **Program**

Program mode provides access to the complete listing of parameters available for programming. Refer to Chapter 5 for further parameter programming information.

#### **EEPROM**

This mode allows all parameters to be reset to the factory default settings.

For Series B HIM Software Version 1.01 and Above, uploading and downloading of drive parameters may be performed.

#### Search

(Series A HIM, software V3.00 & up or Series B HIM, V1.01 & up Only) This mode will search for parameters that are not at their default values.

#### **Control Status**

(Series A HIM, software V3.00 & up or Series B HIM, V1.01 & up Only)

Permits the [Logic Mask] parameter to be disabled/enabled allowing HIM removal while drive power is applied. This menu also provides access to a fault queue which will list the last four faults that have occurred. "Trip" displayed with a fault indicates the actual fault that tripped the drive. A clear function clears the queue.

**Important:** Clearing the Fault Queue will not clear an active fault.

### **Password**

The Password mode protects the drive parameters against programming changes by unauthorized personnel. When a password has been assigned, access to the Program and EEPROM modes can only be gained when the correct password has been entered. The password can be any five digit number between 00000 and 65535. Refer to the example on page 3-17.

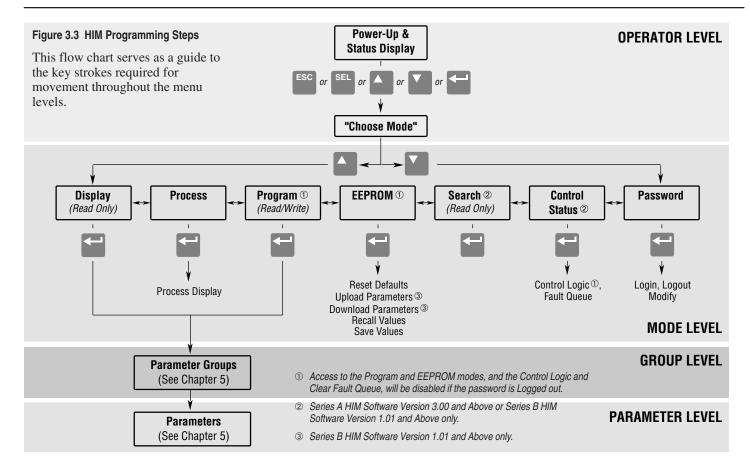

# PROGRAM AND DISPLAY MODES

| ACTION   | DESCRIPTION                                                                                   | HIM DISPLAY                 |
|----------|-----------------------------------------------------------------------------------------------|-----------------------------|
|          | ☐ 1. The Display and Program modes allow access to the parameters for viewing or programming. |                             |
| <b>←</b> | a. From the Status Display, press Enter (or any key). "Choose Mode" will be shown.            | Choose Mode<br>Display      |
| or V     | b. Press the Increment (or Decrement) key to show "Program" (or "Display").                   | Choose Mode<br>Program      |
|          | c. Press Enter.                                                                               |                             |
| or V     | d. Press the Increment (or Decrement) key until the desired group is displayed.               | Choose Group<br>Metering    |
| ~        | e. Press Enter.                                                                               |                             |
| or 🔽     | f. Press the Increment (or Decrement) key to scroll to the desired parameter.                 | Output Current<br>0.00 Amps |

# PROGRAM AND DISPLAY MODES (continued)

| ACTION          | DESCRIPTION                                                                                                    | HIM DISPLAY            |
|-----------------|----------------------------------------------------------------------------------------------------|------------------------|
| Changing Digits | □ 2. With Series A HIM software versions 3.00 and above, or Series B HIM software version 1.01 and above, you have the ability to access and modify each individual bit or digit.                                                                                                    |                        |
|                 | <b>Important:</b> This procedure assumes the Password is not set, you have already logged in, or the device has been set to Defaults.                                                                                                    |                        |
| or V            | a. Select a parameter with Increment (or Decrement) keys.                                                                                                    | Choose Group<br>Setup  |
| SEL             | b. Press the SEL key to view the first bit. Pressing this key again will move the cursor to the left one bit or digit.                                                                                                    | Accel Time 99.9 Secs   |
|                 | Individual bits of a Read/Write parameter can be changed. Pressing the SEL key will move the cursor (flashing character) one bit to the left. That bit can then be changed by pressing the Increment/Decrement keys. When the cursor is in the far right position, pressing the Increment/Decrement keys will increment or decrement the entire value. | /<br>Flashing = Modify |

# PROGRAM AND DISPLAY MODES (continued)

| ACTION    | DESCRIPTION                                                                                                    | HIM DISPLAY            |
|-----------|----------------------------------------------------------------------------------------------------|------------------------|
| Bit ENUMs | □ 3. With Series A HIM software versions 3.00 and above, or Series B HIM software version 1.01 and above, bit ENUMs (16 character text strings) will be displayed to aid interpretation of bit parameters. |                        |
| or V      | a. From the Choose Group menu, use the Increment/Decrement key to select the Masks group. Press Enter.                                                                                                    | Choose Group<br>Mask   |
| SEL       | b. Press the SEL key to view the ENUM of the first bit. Pressing this key again will move the cursor to the left one bit or digit and view the next bit's ENUM.                                            | Adapter 4<br>x11111111 |
|           |                                                                                                    | ' laoling              |

# PROCESS MODE

| ACTION     | DESCRIPTION                                                                                                    | HIM DISPLAY                     |
|------------|----------------------------------------------------------------------------------------------------|---------------------------------|
|            | ☐ 1. When selected, the Process mode will show a custom display consisting of information programmed with the Process Display group of parameters.                                                                                                    |                                 |
|            | a. Complete steps $a - c$ on page 3-7 to access the Program mode.                                                                                                    | Choose Mode<br>Program          |
| or 🗸 🗜     | b. Press the Increment/Decrement key until "Process Display" is shown. Press Enter.                                                                                                    | Choose Group<br>Process Display |
| or 🔽 🗗     | c. Using the Increment/Decrement keys, select [Process Par] and enter the number of the parameter you wish to monitor. Press Enter.                                                                                                    | Process Par<br>1                |
| or 🔽 🕊     | d. Select [Process Scale] using the Increment/Decrement keys. Enter the desired scaling factor. Press Enter.                                                                                                    | Process Scale<br>+1.00          |
| or 🔽 🗗     | e. Select [Process Text 1] using the Increment/Decrement keys. Enter the desired text character. Press Enter & repeat for the remaining characters.                                                                                                    | Process Text 1                  |
| or V       | f. When process programming is complete, press ESC until "Choose Mode" is displayed. Press Increment/Decrement until "Process" is displayed. Press Enter to get process value.                                                                                 | Choose Mode<br>Process          |
| SC SEL A T | g. With Series A HIM Software Versions 3.00 and above or Series B HIM Software Versions 1.01 and above. the user has the ability to save the Process Display for power up. To do this, simultaneously press Increment and Decrement keys on programming panel. | +0.00 V                         |

# **EEPROM MODE**

| ACTION                    | DESCRIPTION                                                                                                    | HIM DISPLAY              |
|---------------------------|----------------------------------------------------------------------------------------------------|--------------------------|
| Reset Defaults            | ☐ 1. The EEPROM mode is used to restore all settings to factory default values or to upload or download parameters between the HIM and the drive. (Parameter upload or download requires a Series B HIM). |                          |
| 4                         | To restore factory defaults:  a. From the Status Display, press Enter (or any key). "Choose Mode" will be displayed.                                                                                      | Choose Mode<br>Display   |
| or V                      | b. Press the Increment (or Decrement) key until "EEPROM" is displayed. If EEPROM is not in the menu, programming is password protected. Refer to <i>Password Mode</i> later in this section.              | Choose Mode              |
| 4                         | c. Press Enter.                                                                                                    |                          |
| or 🔽                      | d. Press the Increment (or Decrement) key until "Reset Defaults" is displayed.                                                                                                    | EEProm<br>Reset Defaults |
| 4                         | e. Press Enter to restore all parameters to their original factory settings.                                                                                                    |                          |
| ESC                       | f. Press ESC. "Reprogram Fault" will display.                                                                                                    | Reprogram Fault          |
|                           | g. Press the Stop key to reset the fault.                                                                                                    | F 48 Stopped             |
| $\mathbf{O}_{\mathbf{I}}$ | <b>Important:</b> If [ <b>Input Mode</b> ] was previously set to a value other than "1," cycle drive power to reset.                                                                                      | +0.00 Hz                 |

# **EEPROM MODE** (continued)

|                                                                                                    | HIM DISPLAY                                                                                                    |
|----------------------------------------------------------------------------------------------------|----------------------------------------------------------------------------------------------------|
| ☐ 2. To upload a parameter profile from the drive to the HIM, you must have a Series B HIM.                                                                                                  |                                                                                                    |
| a. From the EEPROM menu, press the Increment/Decrement keys until "Drive $\rightarrow$ HIM" is displayed.                                                                                    | ${\tt EEprom}\\ {\tt Drive}{\to} {\tt HIM}$                                                                                                    |
| b. Press Enter. Use the Increment/Decrement keys to choose between profile 1 or profile 2.                                                                                                   | Drive→HIM<br>1                                                                                                    |
| c. To give a profile a name, use the SEL key to move the cursor right and use the Increment/Decrement keys to change the characters. When done, press Enter to save the name.                | Drive→HIM<br>1 A                                                                                                    |
| d. Press Enter. An informational display will be shown, indicating the drive type and firmware version.                                                                                      | AC Drive<br>Version 2.01                                                                                                    |
| e. Press Enter to start the upload. The parameter number currently being uploaded will be displayed on line 1 of the HIM. Line 2 will indicate total progress. Press ESC to stop the upload. | Drive→HIM 45                                                                                                    |
| f. A successful upload will be indicated by "Completed" displayed on line 2 of the HIM. Press Enter. If "Error" is displayed, see Chapter 6.                                                 | Drive→HIM 149<br>COMPLETE                                                                                                    |
|                                                                                                    | <ul> <li>Series B HIM.</li> <li>a. From the EEPROM menu, press the Increment/Decrement keys until "Drive → HIM" is displayed.</li> <li>b. Press Enter. Use the Increment/Decrement keys to choose between profile 1 or profile 2.</li> <li>c. To give a profile a name, use the SEL key to move the cursor right and use the Increment/Decrement keys to change the characters. When done, press Enter to save the name.</li> <li>d. Press Enter. An informational display will be shown, indicating the drive type and firmware version.</li> <li>e. Press Enter to start the upload. The parameter number currently being uploaded will be displayed on line 1 of the HIM. Line 2 will indicate total progress. Press ESC to stop the upload.</li> <li>f. A successful upload will be indicated by "Completed" displayed on line</li> </ul> |

# **EEPROM MODE** (continued)

| ACTION       | DESCRIPTION                                                                                                    | HIM DISPLAY                |
|--------------|----------------------------------------------------------------------------------------------------|----------------------------|
| HIM 	o Drive | ☐ 3. To download a parameter profile from the HIM to the drive, you must have a Series B HIM.                                                                                                    |                            |
|              | <b>Important:</b> The download function will only be available when there is a valid profile stored in the HIM.                                                                                    |                            |
| or 🔽         | a. From the EEPROM menu, press the Increment/Decrement keys until "HIM $\rightarrow$ Drive" is displayed.                                                                                          | EEprom<br>HIM->Drive       |
| or V         | b. Press the Enter key. A profile name will be displayed on line 2 of the HIM. Pressing the Increment/Decrement keys will scroll the display to a second profile (if available).                   | HIM→Drive<br>1             |
| ~            | c. Once the desired profile name is displayed, press the Enter key. An<br>informational display will be shown, indicating the version numbers of<br>the profile and drive.                         |                            |
| 4            | d. Press Enter to start the download. The parameter number currently being downloaded will be displayed on line 1 of the HIM. Line 2 will indicate total progress. Press ESC to stop the download. | HIM→Drive 45               |
| +            | e. A successful download will be indicated by "Completed" displayed on line 2 of the HIM. Press Enter. If "Error" is displayed, see Chapter 6.                                                     | HIM→Drive 149<br>Completed |

# **SEARCH MODE**

| ACTION | DESCRIPTION                                                                                                    | HIM DISPLAY            |
|--------|----------------------------------------------------------------------------------------------------|------------------------|
| Search | ☐ 1. The Search mode is only available with Series A HIM software version 3.00 and above or Series B HIM software version 1.01 and above.                                        |                        |
|        | This mode allows you to search through the linear parameter list and display all parameters that are not at the factory default values. The Search mode is a read only function. |                        |
| 4      | a. From the Status Display, press Enter (or any key). "Choose Mode" will be shown.                                                                                               | Choose Mode<br>Display |
| or 🔽   | b. Press the Increment (or Decrement) key until "Search" is displayed.                                                                                                    | Choose Mode<br>Search  |
| 4      | <ul> <li>Press Enter. The HIM will search through all parameters and display<br/>any parameters that are not at their factory default values.</li> </ul>                         | Search                 |
| or 🔽   | d. Press the Increment (or Decrement) key to scroll through the list.                                                                                                    |                        |

# **CONTROL STATUS MODE**

| ACTION        | DESCRIPTION                                                                                                    | HIM DISPLAY                     |
|---------------|----------------------------------------------------------------------------------------------------|---------------------------------|
| Control Logic | ☐ 1. The Control Status mode is only available with Series A HIM software version 3.00 and above or Series B HIM software version 1.01 and above. |                                 |
|               | This mode allows the drive logic mask to be disabled, thus preventing a Serial Fault when the HIM is removed with drive power applied.            |                                 |
| 4             | a. From the Status Display, press Enter (or any key). "Choose Mode" will be shown.                                                                | Choose Mode<br>Display          |
| or 🕶 🕶        | b. Press the Increment (or Decrement) key until "Control Status" is displayed. Press Enter.                                                       | Choose Mode<br>Control Status   |
| or 🔽 🛨        | c. Select "Control Logic" using the Increment/Decrement keys. Press Enter.                                                                        | Control Status<br>Control Logic |
| SEL or        | d. Press the SEL key, then use the Increment (or Decrement) key to select "Disabled" (or "Enable").                                               | Control Logic<br>Disabled       |
| <b>4</b>      | e. Press Enter. The logic mask is now disabled (or enabled).                                                                                      |                                 |

# **CONTROL STATUS MODE** (continued)

| ACTION                       | DESCRIPTION                                                                                                    | HIM DISPLAY                   |
|------------------------------|----------------------------------------------------------------------------------------------------|-------------------------------|
| Fault Queue/<br>Clear Faults | ☐ 2. This menu provides a means to view the fault queue and clear it when desired.                                               |                               |
| or V                         | a. From the Control Status menu, press the Increment (or Decrement) key until "Fault Queue" is displayed.                        | Control Status<br>Fault Queue |
| 4                            | b. Press Enter.                                                                                                    |                               |
| or V                         | c. Press Increment (or Decrement) key until "View Faults" is displayed.                                                          | Fault Queue<br>View Faults    |
| 4                            | d. Press Enter. The fault queue will be displayed. "Trip" displayed with a fault will indicate the fault that tripped the drive. | Serial Fault F 10 Trip 1      |
| or V                         | e. Use the Increment (or Decrement) key to scroll through the list.                                                              | Buffer Number<br>Location     |
| or V                         | f. To clear the fault queue, press ESC. Then use the Increment/Decrement keys to select "Clear Queue". Press Enter.              | Fault Queue<br>Clear Queue    |
|                              | Important: Clearing the Fault Queue will not clear an active fault.                                                              |                               |

# PASSWORD MODE

| ACTION           | DESCRIPTION                                                                                                    | HIM DISPLAY              |
|------------------|----------------------------------------------------------------------------------------------------|--------------------------|
| Setting Password | ☐ 1. The factory default password is 0 (which disables password protection). To change the password and enable password protection, perform the following steps.                                         |                          |
| 4                | a. From the Status Display, press Enter (or any key). "Choose Mode" will be shown.                                                                                                    | Choose Mode<br>Display   |
| or 🔽             | b. Press the Increment (or Decrement) key until "Password" is displayed.                                                                                                    | Choose Mode<br>Password  |
| ~                | c. Press Enter.                                                                                                    |                          |
| Login Modify or  | d. Press the Increment (or Decrement) key until "Modify" is displayed.                                                                                                    | Password<br>Modify       |
|                  | e. Press Enter. "Enter Password" will be displayed.                                                                                                    | Enter Password < 0>      |
| or V             | f. Press the Increment (or Decrement) key to scroll to your desired new password. With Series A HIM software versions 3.00 and above or Series B HIM software version 1.01 and above, the SEL key allows | Enter Password<br>< 123> |
|                  | each digit to be selected and changed individually.                                                                                                    | Choose Mode Password     |
| 4                | g. Press Enter to save your new password.                                                                                                    | Password<br>Login        |
|                  | h. Press Enter again to return to the Password Mode.                                                                                                    | Login                    |

① Login is used to enter the password for access to the Program, Control Logic, Clear Fault Queue, and EEPROM modes.

# PASSWORD MODE (continued)

| ACTION         | DESCRIPTION                                                                                                    | HIM DISPLAY          |
|----------------|----------------------------------------------------------------------------------------------------|----------------------|
| ② Logout Or Or | i. Press the Increment (or Decrement) key until "Logout" is displayed.                                                                                                    | Password<br>Logout   |
| Press          | j. Press Enter to log out of the Password mode.                                                                                                    | Choose Mode Password |
| ESC SEL A V    | k. With Series A HIM software versions 3.00 and above or Series B HIM software version 1.01 and above, the Password Login menu can be programmed to appear when drive power is applied. To save the |                      |
|                | Password Login menu as the power-up menu, simultaneously press the Increment and Decrement keys while the Password display is active.                                                               |                      |

② Logout is used to disable access to the Program, Control Logic, Clear Fault Queue, and EEPROM modes.

# PASSWORD MODE (continued)

| ACTION             | HIM DISPLAY                                                                                                    |                         |
|--------------------|----------------------------------------------------------------------------------------------------|-------------------------|
| Login to the Drive | ☐ 2. The Program and EEPROM modes, and the Clear Fault Queue menu, are now password protected and will not appear in the menu. To access these modes, perform the following steps.                                                                             |                         |
|                    | a. From the Status Display, press Enter (or any key). "Choose Mode" will be shown.                                                                                                    |                         |
| or 🔽               | b. Press the Increment (or Decrement) key until "Password" is displayed.                                                                                                    | Choose Mode<br>Password |
| 4                  | c. Press Enter. "Login" will be displayed.                                                                                                    | Password<br>Login       |
| 4                  | d. Press Enter, "Enter Password" will be displayed.                                                                                                    | Enter Password < 0>     |
| or V               | e. Press the Increment (or Decrement) key until your correct password is displayed. With Series A HIM software versions 3.00 and above or Series B HIM software version 1.01 and above, the SEL key allows each digit to be selected and changed individually. | Enter Password < 123>   |
| <b>←</b>           | f. Press Enter.                                                                                                    | Choose Mode<br>Password |
|                    | g. The Program and EEPROM modes will now be accessible. To prevent future access to program changes, Logout as described in step 3.                                                                                                    |                         |

# PASSWORD MODE (continued)

| ACTION                | DESCRIPTION                                                                                      | HIM DISPLAY             |
|-----------------------|--------------------------------------------------------------------------------------------------|-------------------------|
| Logout from the Drive | □ 3. To prevent unauthorized changes to parameters, Logout must be performed as described below. |                         |
|                       | a. From the Status Display, press Enter (or any key). "Choose Mode" will be shown.               |                         |
| or V                  | b. Press the Increment (or Decrement) key until "Password" is displayed.                         | Choose Mode<br>Password |
| 4                     | c. Press Enter.                                                                                  | Password<br>Login       |
| or V                  | d. Press the Increment (or Decrement) key until "Logout" is displayed.                           | Password<br>Logout      |
| 4                     | e. Press Enter to log out of the Password mode.                                                  | Choose Mode<br>Password |

Start-Up Chapter 4

### **CHAPTER OBJECTIVES**

This chapter describes the steps needed to start-up the drive. Included in the procedure are typical adjustments and checks to assure proper operation. The information contained in previous chapters of this manual must be read and understood before proceeding.

**Important:** The drive is designed so that start-up is simple and efficient. The programmable parameters are grouped logically so that most start-ups can be accomplished by adjusting parameters in only one group. Advanced features and adjustments are grouped separately. This eliminates having to step through unneeded parameters on initial start-up.

This start-up procedure covers only those most commonly adjusted values, all of which appear in the Setup Group.

### START-UP PROCEDURE

The following start-up procedure is written for users who have a Human Interface Module (HIM) installed in the drive (Port 1). For users without a HIM, external commands and signals must be substituted.

Important: The parameters in the Set Up Group (page 5-8) should be reviewed and reprogrammed as necessary for basic operation.

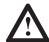

ATTENTION: Power must be applied to the drive to perform the following start-up procedure. Some of the voltages present are at incoming line potential. To avoid electric shock hazard or damage to equipment, only qualified service personnel should perform the following procedure. Thoroughly read and understand the procedure before beginning. If an event does not occur while performing this procedure, **Do Not Proceed. Remove Power** by opening the branch circuit disconnect device and correct the malfunction before continuing.

### **Important:**

- Power must be applied to the drive when viewing or changing parameters. Previous programming may effect the drive status when power is applied.
- Confirm that all circuits are in a de-energized state before applying power. User supplied voltages may exist at TB2 even when power is not applied to the drive.
- Refer to Chapter 6 for fault code information.

### **Initial Operation - Motor Disconnected**

- □ 1.Verify that AC line power at the disconnect device is within the rated value of the drive.
- □ 2.Disconnect and lock-out all incoming power to the drive including incoming AC power to terminals L1, L2 and L3 (R, S and T) plus any separate control power for remote interface devices. Remove the drive cover and verify the motor leads are disconnected from the Power Terminal Block (TB1), terminals T1, T2 and T3 (U, V, W). Refer to Chapter 2 for terminal location.

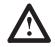

**ATTENTION:** Proceed with caution. A DC bus voltage may be present at the Power Terminal Block (TB1) even when power is removed from the drive.

- □ 3. Verify that the Stop and Enable inputs are connected.
- □ 4.Confirm that all other optional inputs are connected to the correct terminals and are secure.
- □ 5.If the HIM has a Control Panel, use the local controls to complete the start-up procedure. If a Control Panel is not present, remote devices must be used to operate the drive.
- □ 6.Replace the drive cover.

| ACTION                  | DESCRIPTION                                                                                                    | HIM DISPLAY                 |
|-------------------------|----------------------------------------------------------------------------------------------------|-----------------------------|
| Apply<br>Power to Drive | ☐ 7. When power is first applied to the drive, the following information will be momentarily displayed:         | HIM ID #                    |
|                         | a.) The HIM ID# (Adapter #) and firmware version number.                                                        | Version X.XX                |
|                         | b.) Communication status.                                                                                       | HIM ID # Connecting         |
|                         |                                                                                                    | HIM ID #<br>Connected       |
|                         | c.) Series letter of drive is displayed.                                                                        | Bul. 1305 Drive<br>Series X |
|                         | d.) The LCD Display should light and display a drive status of "Stopped" and an output frequency of "+0.00 Hz." | Stopped<br>+0.00 Hz         |

|                        | ■ 8. If the HIM and drive are not communicating properly, "Connection Fail" may be displayed on line 2. If this occurs remove the HIM from the drive and reinsert. See Page 3-4 for HIM Removal instructions. If this does not correct the problem or another fault message is displayed, record the information and remove all power. Determine and correct the fault source before proceeding. Refer to Chapter 6 for fault descriptions. | Bul. 1305 Drive<br>Connection Fail |
|------------------------|----------------------------------------------------------------------------------------------------|------------------------------------|
| Reset Factory Defaults | ☐ 9. <b>Important:</b> The remaining steps in this procedure are based on factory default parameter settings. If the drive has been previously operated, parameter settings may have been changed and may not be compatible with this start-up procedure or application. Refer to page 3-11 to reset to factory defaults.                                                                                                    |                                    |
| [Input Mode] Selection | □ 10. The factory default [Input Mode] is "3 wire" control as described in Chapter 2. If the factory default setting is sufficient, then skip to Step 11. If another control scheme is desired, change the [Input Mode] parameter by performing the following procedure.                                                                                                    |                                    |

- ☐ 10. INPUT MODE SELECTION (continued)
  - a.) From the Status Display, press the Enter key (or any key). "Choose Mode" will be displayed.
  - b.) Press the Increment (or Decrement) key until "Program" is displayed.
  - c.) Press Enter. The parameter group "Metering" will be displayed.
  - d.) Press the Increment key again until the "Set Up" Group is displayed.
  - e.) Press Enter.
  - f.) Press the Increment or Decrement key until the [Input Mode] parameter is displayed.
  - g.) Press SEL. The first character of line 2 will now flash.
  - h.) Press the Increment or Decrement key until the correct mode is displayed, then press enter. The first character of line 1 should now be flashing.
  - i.) Press the ESC key (3 times) to return to the Status Display.

**Important:** If the [Input Mode] is changed, power must be cycled for the change to take effect.

Choose Mode Display

> Choose Mode Program

Choose Group Metering

Choose Group Set Up

Input Mode 3 Wire

Input Mode 3 Wire

Input Mode Run Fwd/Rev

> Stopped +0.00 Hz

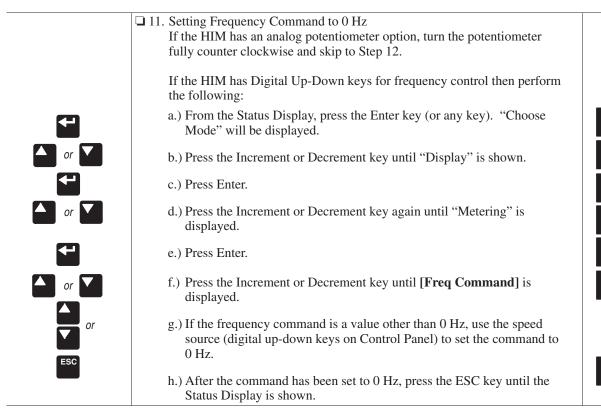

Choose Mode
Program

Choose Mode
Display

Choose Group
Set Up

Choose Group
Metering

Output Current
0.00 Amps

Freq Command
+0.00 Hz

Stopped +0.00 Hz

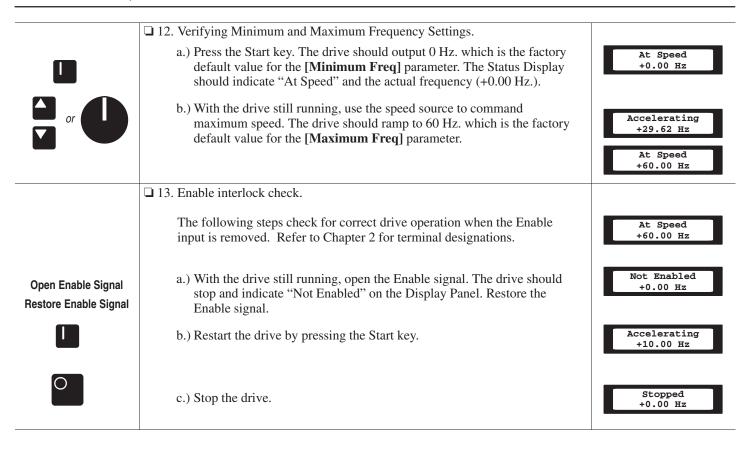

| Press & Hold Jog Key  Jog  Release Jog Key | <ul> <li>□ 14. Jog Control Check.</li> <li>a.) With the drive stopped, press and hold the JOG key on the Control Panel. The drive should accelerate to the frequency programmed by the [Jog Frequency] parameter and remain there until the JOG key is released. When released, the drive should "Ramp to Stop" which is the factory default stopping method for the [Stop Select] parameter.</li> </ul> | At Speed<br>+10.00 Hz<br>Stopped<br>+0.00 Hz        |
|--------------------------------------------|----------------------------------------------------------------------------------------------------|-----------------------------------------------------|
| Set to Maximum<br>Frequency                | ☐ 15. Checking Accel and Decel Times.                                                                                                    |                                                     |
| or O                                       | a.) Start the drive and use the speed source to command maximum frequency.                                                                                                    | Accelerating<br>+10.00 Hz                           |
|                                            | b.) Press the Stop key and estimate the amount of time the drive takes to decelerate from 60 Hz to 0 Hz. This time should equal the time set in the [ <b>Decel Time I</b> ] parameter (default is 10 seconds). If these times are not correct for your application, refer to Chapter 5 for instructions on programming changes.                                                                          | +60.00 Hz  Decelerating +30.00 Hz  Stopped +0.00 Hz |
| 0                                          | c.) Start the drive and estimate the amount of time the drive takes to accelerate to maximum frequency. This should equal 10 seconds, which is the factory default value for the [Accel Time 1] parameter.                                                                                                    | Accelerating<br>+10.00 Hz<br>At Speed<br>+60.00 Hz  |
|                                            | d.) Stop the drive.                                                                                                    | +60.00 H2                                           |

Remove ALL Power

**Reconnect Motor** 

☐ 16. Reconnect the Motor.

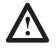

**ATTENTION:** Proceed with caution. A DC Bus Voltage may be present at the Power Terminal Block (TB1) even when power is removed from the drive.

- a.) Disconnect and lock-out all input and control power to the drive. When the HIM Display is no longer illuminated, remove the drive cover.
- b.) Verify that the DC Bus neon indicator is not illuminated (See Figure 2.3 for location) and wait 60 seconds. Reconnect the motor leads to the drive and replace the drive cover.

**Important:** The parameters in the Set Up Group (page 5-8) should be reviewed and reprogrammed as necessary for basic operation.

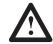

**ATTENTION:** In the following steps, rotation of the motor in an un-desired direction can occur. To guard against possible equipment damage, it is recommended that the motor be disconnected from the load before proceeding.

### **Apply Power to Drive**

Verify Frequency Command = 0

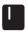

**Slowly Increase Speed** 

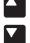

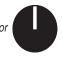

Verify Direction of Rotation

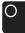

- ☐ 17. Check for Correct Motor Rotation.
  - a.) Reapply power to the drive.
  - b.) Verify that the frequency command is at zero Hz. Refer to step 11 for further information.
  - c.) Start the drive.
  - d.) *Slowly* increase the speed until the motor begins to turn. Check the direction of motor rotation.
  - e.) Stop the drive. If the direction of rotation is as desired, proceed to step 18.

If the direction of rotation is incorrect - disconnect and lock-out all input and control power to the drive. When the HIM Display is no longer illuminated, remove the drive cover. Verify that the DC Bus neon indicator is not illuminated (see Figure 2.3 for location) and wait 60 seconds. Interchange any two of the three motor leads at TB1 terminals, T1, T2 or T3. Replace the drive cover and repeat steps a - e to verify correct motor rotation.

At Speed +5.00 Hz

Stopped +0.00 Hz

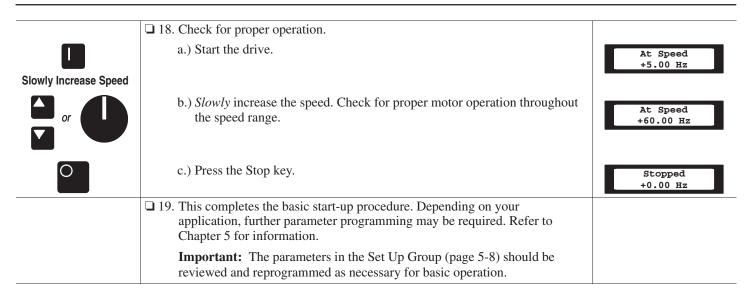

Programming Chapter 5

### **CHAPTER OBJECTIVES**

Chapter 5 describes the 1305 parameters which are divided into groups for ease of programming and operator access. Grouping replaces a sequentially numerical parameter list with functional parameter groups that increases operator efficiency and helps to reduce programming time. For most applications, this means simplicity at startup with minimum drive tuning.

### **CHAPTER CONVENTIONS**

- 1. All parameters required for any given drive function will be contained within a group, eliminating the need to change groups to complete a function.
- To help differentiate parameter names and display text from other text in this manual, the following conventions will be used – Parameter Names will appear in [Brackets] – Display Text will appear in "Quotes."
- 3. Parameter information in this chapter is presented for users who have a Human Interface Module (HIM) installed. For those users without a HIM installed, the drive can be operated using the factory default values for each parameter or parameter values can be changed through the serial port.

#### **FUNCTION INDEX**

The Function Index shown provides a directory of various drive functions. The Page Number will direct you to the parameters associated with each function.

| Function              | Page #      | Function             | Page #           |
|-----------------------|-------------|----------------------|------------------|
| Accel/Decel Time      | 5-9         | Min/Max Freq.        | 5-10, 5-11, 5-15 |
| Accel/Decel Selection | 5-30        | MOP                  | 5-6, 5-8, 5-28,  |
| Analog Invert         | 5-21        |                      | 5-49, 5-53       |
| Auto-Restart/         | 5-32        | Output Configuration | 5-37             |
| Run On Power Up       |             | Overload Protection  | 5-12             |
| Current Limiting      | 5-11, 5-13  | Preset Frequencies   | 5-25, 5-27, 5-29 |
| Custom Volts/Hz       | 5-17        | Process Display      | 5-55             |
| DC Boost              | 5-17, 5-18, | PWM Freq. Derating   | 5-20             |
|                       | 5-19        | Ramp to Stop         | 5-22             |
| DC Brake-to-Stop      | 5-22, 5-23  | S-Curve Acceleration | 5-33, 5-34       |
| Fan/Pump Volts/Hz     | 5-18        | Skip Frequencies     | 5-27, 5-28       |
| Fault Buffer History  | 5-39        | Standard Boost V/Hz  | 5-18             |
| Frequency Select      | 5-25        | Standard Volts/Hz    | 5-16             |
| Freq. Source Select   | 5-29        | Start/Run Boost      | 5-19             |
| Line Loss Fault       | 5-40, 5-41  | Start Hall Booot     | 0.10             |

### PARAMETER FLOW CHART

The chart provided on pages 5-2 and 5-3 highlights each group of parameters and lists all parameters for each of the 13 groups. Parameters that appear in more than one group are shown in bold. Parameter numbers are shown in parenthesis immediately after the parameter name. An example of how to program a parameter is shown on page 5-4.

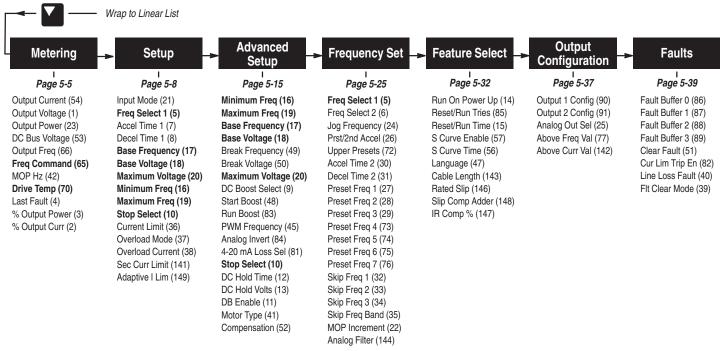

**Bold** indicates parameters located in more than one group.

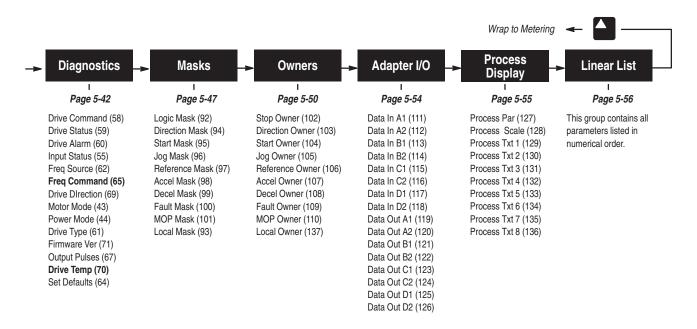

# PROGRAMMING EXAMPLE

The following is an example of the programming steps required to change a parameter setting. In this example, the parameter **[Freq Select 1]** is being programmed from its' factory default setting of "Adapter 1" to a new setting, "Adapter 2".

| ACTION                                           | DESCRIPTION                                                                     | HIM DISPLAY                |  |
|--------------------------------------------------|---------------------------------------------------------------------------------|----------------------------|--|
| ESC SEL A V                                      | ☐ 1. Press any key to go from the Status Display to the "Choose Mode" menu.     | Stopped<br>+0.00 Hz        |  |
| To Select Mode or                                | ☐ 2. Press the Up/Down keys until "Program" appears on the display.             | Choose Mode                |  |
| 4                                                | ☐ 3. Press the Enter key to go to the "Program" menu.                           | Program                    |  |
| To Select a Group  or                            |                                                                                 | Choose Group<br>Setup      |  |
| 4                                                | ☐ 4. Press the Up/Down keys until "Setup" appears on the display.               |                            |  |
| To Select a Parameter vithin a Group             | ☐ 5. Press the Enter key to go to the "Setup" menu.                             |                            |  |
| or V                                             | ☐ 6. Press the Up/Down keys until [Freq Select 1] appears on the display.       | Freq Select 1 Remote Pot   |  |
| SEL SEL                                          | ☐ 7. Press the SEL key. The first character of line 2 will flash indicating the |                            |  |
| o Change a Parameter<br>Setting or Enter a Value | parameter setting/value can be changed.                                         | Freq Select 1              |  |
| or V                                             | □ 8. Press the Up/Down keys until "Adapter 2" appears on the display.           | Adapter 2                  |  |
| ~                                                | ☐ 9. Press the Enter key to program [Freq Select 1] to "Adapter 2."             | Freq Select 1<br>Adapter 2 |  |

Metering

This group of parameters consists of commonly viewed drive operating conditions such as drive output frequency, output voltage, output current and command frequency. All parameters in this group are Read Only.

| [Output Current]                                                                                   | Parameter #    | 54        | Factory Default | None                              |
|----------------------------------------------------------------------------------------------------|----------------|-----------|-----------------|-----------------------------------|
|                                                                                                    | Parameter Type | Read Only | Minimum         | 0.00                              |
| This parameter displays the output current present at TB1, terminals T1, T2 $\&$ T3 (U, V $\&$ W). | Units          | 0.01 Amps | Maximum         | Two Times Drive<br>Output Current |

| [Output Voltage]                                                                                  | Parameter #    | 1         | Factory Default | None            |
|---------------------------------------------------------------------------------------------------|----------------|-----------|-----------------|-----------------|
|                                                                                                   | Parameter Type | Read Only | Minimum         | 0               |
| This parameter displays the output voltage present at TB1, terminals T1, T2 $\&$ T3 (U, V $\&$ W) | Units          | 1 Volt    | Maximum         | Maximum Voltage |

| [Output Power]                                                                              | Parameter #    | 23        | Factory Default | None                                  |
|---------------------------------------------------------------------------------------------|----------------|-----------|-----------------|---------------------------------------|
|                                                                                             | Parameter Type | Read Only | Minimum         | 0                                     |
| This parameter displays the output power present at TB1, terminals T1, T2, & T3 (U, V & W). | Units          | 0.01 kW   | Maximum         | Two Times Rated<br>Drive Output Power |

| [DC Bus Voltage]                                  | Parameter #    | 53        | Factory Default | None                                 |
|---------------------------------------------------|----------------|-----------|-----------------|--------------------------------------|
|                                                   | Parameter Type | Read Only | Minimum         | 0                                    |
| This parameter displays the DC bus voltage level. | Units          | 1 Volt    | Maximum         | 410 - 230V Drive<br>815 - 460V Drive |

# Metering Group (continued)

| [Output Freq]                                                                                  | Parameter # Parameter Type |         | Factory Default<br>Minimum | None - [Maximum Freq] |
|------------------------------------------------------------------------------------------------|----------------------------|---------|----------------------------|-----------------------|
| This parameter displays the output frequency present at TB1, terminals T1, T2 & T3 (U, V & W). | ,,                         | 0.01 Hz |                            | • "                   |

| [Freq Command]                                                                                                    | Parameter #    | 65        | Factory Default | 0.00 Hz    |
|----------------------------------------------------------------------------------------------------|----------------|-----------|-----------------|------------|
|                                                                                                    | Parameter Type | Read Only | Minimum         | 0.00 Hz    |
| This parameter displays the frequency that the drive is commanded to output. This command may come from any one of the frequency sources selected by [Freq Select 1], [Freq Select 2] or [Preset Freq 1-7] the preset speeds 1-7 as determined by the inputs to SW1, SW2, and SW3 at TB2. | Units          | 0.01 Hz   | Maximum         | +400.00 Hz |

| [MOP Hz]                                                                                                    | Parameter #    | 42        | Factory Default | None      |
|----------------------------------------------------------------------------------------------------|----------------|-----------|-----------------|-----------|
|                                                                                                    | Parameter Type | Read Only | Minimum         | 0.00 Hz   |
| This parameter displays the frequency reference commanded by the Motor Operated Potentiometer (MOP) function. This MOP frequency command can be adjusted from TB2-16 and TB2-17 if the appropriate [Input Mode] is selected. This MOP frequency command can also be changed through serial communication. This value is displayed regardless of whether or not this is the active frequency command. | Units          | 0.01 Hz   | Maximum         | 400.00 Hz |

# Metering Group (continued)

| [Drive Temp]                                                                                                    | Parameter #    | 70        | Factory Default | None                                  |
|----------------------------------------------------------------------------------------------------|----------------|-----------|-----------------|---------------------------------------|
|                                                                                                    | Parameter Type | Read Only | Minimum         | 0                                     |
| This parameter displays the drive internal temperature.                                                                  | Units          | 1°C       | Maximum         | 100°C                                 |
| [Last Fault]                                                                                                    | Parameter #    | 1         | Factory Default | None                                  |
| [Last Fault]                                                                                                    | Parameter Type |           | Minimum         |                                       |
| This parameter displays the fault code for the present drive fault. If there is no active fault, the value will be zero. |                | Numeric   | Maximum         | Max. Fault Number                     |
|                                                                                                    |                |           |                 |                                       |
| [% Output Power]                                                                                                    | Parameter #    | 3         | Factory Default | None                                  |
|                                                                                                    | Parameter Type | Read Only | Minimum         | 0 %                                   |
| This parameter displays the percent of drive rated output power.                                                         | Units          | 1 %       | Maximum         | 200% Drive Rated<br>Power             |
| <u>'</u>                                                                                                    |                |           |                 |                                       |
| [% Output Curr]                                                                                                    | Parameter #    | 2         | Factory Default | None                                  |
|                                                                                                    | Parameter Type | Read Only | Minimum         | 0 %                                   |
| This parameter displays the percent of drive rated output current.                                                       | Units          | 1 %       | Maximum         | 200% of Rated Drive<br>Output Current |

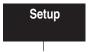

This group of parameters defines the basic operation of the drive and should be programmed before initial operation. For advanced programming and information on specific parameters, refer to the flow chart on page 5-2 & 5-3

## [Input Mode]

This parameter selects between Three Wire and Run Fwd/Rev control. Refer to Chapter 2, Figure 2.7 through Figure 2.10.

**Important: Power must be cycled** to the drive for the change to take effect.

Important: See Frequency Set Group for MOP explanation.

 Parameter # Parameter Type
 Read & Write
 Write
 "Three Wire"

 Units
 Text
 Setting "Run Fwd/Rev"
 "Run Fwd/Rev"

 "8 W/2nd Acc" (2nd Accel)
 "Run F/R 2nd A" (2nd Accel)
 "3 Wire/MOP"

 "8 Wire/MOP"
 "Run F/R MOP"

**Important:** This parameter cannot be programmed while the drive is running.

## [Freq Select 1]

Sel Fault" (F30).

This parameter is the factory default parameter for selecting the frequency source that will supply the [Freq Command] to the drive. [Freq Select 2] or [Preset Freq 1–7] can be selected in place of this parameter with proper terminal block inputs. (See Chart on Page 5-29).

Important: If an adapter that is not connected is selected

as the active frequency source, the drive will fault on "Hz

Parameter # 5 Factory Default "Adapter 1" Parameter Type Read & Write Settings "Remote Pot" "Preset 1" "0-10 Volt" "Preset 2" Units Text "4-20 mA" "Preset 3" "MOP" "Preset 4" "Adapter 1" "Preset 5" "Adapter 2" "Preset 6" "Adapter 3" "Preset 7" "Adapter 4" "Adapter 5" "Adapter 6"

#### Factory Default 10.0 Sec [Accel Time 1] Parameter # 7 Minimum 0.0 Sec Parameter Type Read & Write Units 0.1 Second Maximum 3600.0 Sec This parameter is the factory default parameter for determining the time it will take the drive to ramp from 0 Hz to [Maximum Frequency]. The rate is linear unless **IS Curvel** is "Enabled." It applies to any increase in command frequency. The [Accel Time 2] parameter can be selected in place of this parameter. (See Chart on Page 5-30). [Decel Time 1] Parameter # 8 Factory Default 10.0 Sec Parameter Type Read & Write Minimum 0.0 Sec Units 0.1 Second This parameter is the factory default parameter for Maximum 3600.0 Sec determining the time it will take the drive to ramp from [Maximum Frequency] to 0 Hz. The rate is linear unless [S Curve] is "Enabled" or [Stop Select] is set to "S-Curve." It applies to any decrease in command frequency. The [Decel Time 2] parameter can be selected in place of this parameter. (See Chart on Page 5-30).

Figure 5.1 Accel/Decel Time

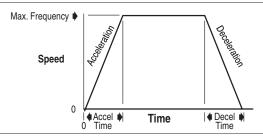

| [Base Frequency]                                                                                                    | Parameter #             | 17           | Factory Default | 60 Hz                                                           |                                                                                    |
|----------------------------------------------------------------------------------------------------|-------------------------|--------------|-----------------|-----------------------------------------------------------------|------------------------------------------------------------------------------------|
|                                                                                                    | Parameter Type          | Read & Write | Minimum         | 40 Hz                                                           |                                                                                    |
| This value should be set to the motor nameplate Rated Frequency.                                                                 | Units                   | 1 Hz         | Maximum         | 400 Hz                                                          |                                                                                    |
| [Page Voltage]                                                                                                    | Parameter #             | 18           | Factory Default | Max. Drive Rated Volts                                          |                                                                                    |
| [Base Voltage]                                                                                                    |                         |              | Minimum         |                                                                 |                                                                                    |
| This value should be set to the motor nameplate Rated Voltage.                                                                   | Parameter Type<br>Units | 1 Volt       |                 | 25% of Max. Drive Rated Volts<br>100% of Max. Drive Rated Volts |                                                                                    |
| FAR and an array Malla and T                                                                                                    | Parameter #             | 20           | Fastery Default | May Drive Detect Volte                                          |                                                                                    |
| [Maximum Voltage]                                                                                                    |                         |              | Factory Default |                                                                 |                                                                                    |
| <del>-</del>                                                                                                    | Parameter Type          |              | Minimum         | 25% of Max. Drive Rate                                          | •                                                                                  |
| This parameter sets the highest voltage the drive will output.                                                                   | Units                   | 1 Volt       | Maximum         | 110% of Max. Drive Rat                                          | ted Volts                                                                          |
|                                                                                                    |                         |              |                 |                                                                 |                                                                                    |
| [Minimum Freq]                                                                                                    | Parameter #             |              | Factory Default |                                                                 |                                                                                    |
|                                                                                                    | Parameter Type          | Read & Write | Minimum         | 0 Hz                                                            |                                                                                    |
| This parameter sets the lowest frequency the drive will output.                                                                  | Units                   | 1 Hz         | Maximum         | 120 Hz                                                          | <b>Important:</b> This parameter can not be programmed while the drive is running. |
| Important: All analog inputs to the drive (4-20mA, 0-10V, Remote Pot) are scaled for the range [Minimum Freq] to [Maximum Freq]. |                         |              |                 |                                                                 |                                                                                    |

| [Maximum Freq]  This parameter sets the highest frequency the drive will output. Important: All analog inputs to the drive (4-20mA, 0-10V, Remote Pot) are scaled for the range [Minimum Freq] to [Maximum Freq]. Max hertz may be set to less than base hertz. | Parameter # Parameter Type Units | Read & Write       | Factory Default<br>Minimum<br>Maximum | 40 Hz                        | Important: This parameter can not be programmed while the drive is running.                                           |
|----------------------------------------------------------------------------------------------------|----------------------------------|--------------------|---------------------------------------|------------------------------|----------------------------------------------------------------------------------------------------|
| [Stop Select]                                                                                                    | Parameter # Parameter Type       | 10<br>Read & Write | Factory Default                       | "Ramp"                       |                                                                                                    |
| This parameter selects the stopping mode when the drive                                                                                                    | Units                            | Text               | Settings                              | "Coast"                      | Causes the Drive to Turn Off<br>Immediately                                                                           |
| receives a valid stop command.                                                                                                    |                                  |                    |                                       | "Ramp"                       | Drive Decelerates to 0 Hz, Then Turns Off – Requires a Value In [Decel Time 1] or [Decel Time 2]                      |
|                                                                                                    |                                  |                    |                                       | "DC Brake"                   | Injects DC Braking Voltage Into the<br>Motor – Requires a Value in Both<br>[Decel Hold Time] & [Decel Hold<br>Level]. |
|                                                                                                    |                                  |                    |                                       | "S-Curve"                    | Drive ramps to stop using 'fixed S-Curve' profile. Stop time is twice the selected decel time.                        |
| [Current Limit]                                                                                                    | Parameter #                      | 36                 | Factory Default                       | 150 % of Drive Rated Current | :①                                                                                                    |
| [ourion zmm]                                                                                                    | Parameter Type                   | Read & Write       | Minimum                               | 20 % of Drive Rated Current  | D                                                                                                    |
| This parameter sets the maximum drive output current that is allowed before current limiting occurs. <b>Important:</b> If a value is programmed into the <b>[Sec Curr Limit]</b> parameter                                                                      | Units                            | 1 %                | Maximum                               | 150% of Drive Rated Current  | 1                                                                                                    |
| then that value will be the active current limit value at speeds above 1.5 times [Base Frequency]. See Fig. 5.5. [Output 1 Config] and [Output 2 Config] can be set to "alarm" to indicate an overload condition exists.                                        |                                  |                    |                                       | Important: See [Cur Lim Tri  | <b>p En]</b> on page 5-40.                                                                                            |

① The Drive Rated Ouput Current is based on three phase input ratings. See page 5-13 for instructions for **Single Phase Input Ratings**.

#### [Overload Mode]

This parameter selects the derating factor for the I2t electronic overload function. Designed to meet NEC Article 430 and UL (file E59272) equivalent requirements. Additional overload devices do not need to be installed.

Factory Default "No Derating" Parameter # 37

Parameter Type Read & Write

Units Text "No Derating" Settings

10:1 Speed Range

- No Derating Refer to Figure 5.2

"Min Derate"

4:1 Speed Range

- Derate below 25% of Base Speed.

Refer to Figure 5.3

"Max Derate"

2:1 Speed Range - Derate below 50% of Base Speed.

Refer to Figure 5.4

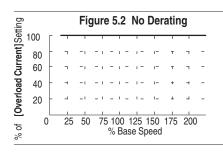

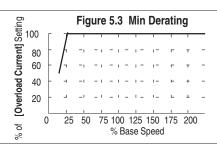

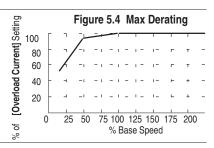

### [Overload Current]

This value should be set to the motor nameplate Full Load Amps (F.L.A.).

Parameter # 38 Parameter Type Read & Write Units 0.1 Amps

**Factory Default** 

115% of Drive Rated Current Minimum 20% of Drive Rated Current Maximum 115% of Drive Rated Current Displayed in Amps Displayed in Amps

Displayed in Amps

## [Sec Curr Limit]

When this parameter is set to zero, the [Current Limit] setting is used throughout the frequency range. When set to a value other than zero, the [Current Limit] value will be active up to the [Base Frequency] setting, then tapers down between [Base Frequency] and 1.5 times [Base Frequency]. At frequencies above 1.5 times [Base Frequency], the [Sec Curr Limit] setting is the active current limit value.

 Parameter #
 141
 Factory Default
 0% of Drive Rated Current ①

 Parameter Type
 Read & Write
 Minimum
 0% of Drive Rated Current ①

 Units
 1%
 Maximum
 150% of Drive Rated Current ①

Figure 5.5 Current Limit Setting

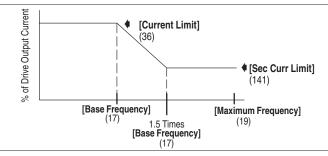

#### Single Phase Input Ratings

The [Current Limit], [Overload Current] and [Sec Curr Limit] parameters are set based on the drive rated output current for three phase input ratings. When setting these parameters for single phase input ratings, use the following formula to determine the proper parameter setting:

 $\frac{\text{1-Phase Output Current} @ x \text{ Percent (0 to 150\%)}}{\text{Three-Phase Output Current} @} = \text{Parameter Setting in Percent}$ 

① The Drive Rated Ouput Current is based on three phase input ratings. See Single Phase Input Ratings instructions.

② See Table 1.A on page 1-6.

| [Adaptive I Lim]                                                                                                    | Parameter #    | 149          | Factory Default | "Enabled"            |
|----------------------------------------------------------------------------------------------------|----------------|--------------|-----------------|----------------------|
|                                                                                                    | Parameter Type | Read & Write |                 |                      |
| When ENABLED (default), this parameter allows tripless commanded accelerations into medium to high inertia conditions and delivers maximum performance when drive load conditions change with time. For most circumstances this is the correct selection. | Units          | Text         | Settings        | "Enabled" "Disabled" |
| When DISABLED, this parameter allows quicker acceleration times from stopped to commanded speed with low system inertia.                                                                                                    |                |              |                 |                      |

# Advanced Setup

This group contains parameters that are required to setup advanced functions of the drive such as custom Volts per Hertz settings and dynamic braking.

| [Minimum Freq]                                                                                                    | Parameter #<br>Parameter Type |      | Factory Default<br>Minimum |                                                                             |
|----------------------------------------------------------------------------------------------------|-------------------------------|------|----------------------------|-----------------------------------------------------------------------------|
| This parameter sets the lowest frequency the drive will output.                                                                  | Units                         | 1 Hz | Maximum                    |                                                                             |
| Important: All analog inputs to the drive (4-20mA, 0-10V, Remote Pot) are scaled for the range [Minimum Freq] to [Maximum Freq]. |                               |      |                            | Important: This parameter can not be programmed while the drive is running. |

| [Maximum Freq]                                                                                                    | Parameter #    | 19           | Factory Default | 60 Hz                                                                       |
|----------------------------------------------------------------------------------------------------|----------------|--------------|-----------------|-----------------------------------------------------------------------------|
|                                                                                                    | Parameter Type | Read & Write | Minimum         | 40 Hz                                                                       |
| This parameter sets the highest frequency the drive will output.                                                                | Units          | 1 Hz         | Maximum         |                                                                             |
| Important: All analog inputs to the drive (4-20mA, 0-10V, Remote Pot) are scaled for the range [Minimum Freq] to [Maximum Freq] |                |              |                 | Important: This parameter can not be programmed while the drive is running. |

| [Base Frequency]                                                 | Parameter #    | 17           | Factory Default | 60 Hz  |
|------------------------------------------------------------------|----------------|--------------|-----------------|--------|
|                                                                  | Parameter Type | Read & Write | Minimum         | 40 Hz  |
| This value should be set to the motor nameplate Rated Frequency. | Units          | 1 Hz         | Maximum         | 400 Hz |

### [Base Voltage]

This value should be set to the motor nameplate Rated Voltage.

Parameter # 18 Parameter Type Read & Write

Units 1 Volt

Factory Default Max. Drive Rated Volts

Minimum 25% of Max. Drive Rated Volts Maximum 100% of Max. Drive Rated Volts

Figure 5.6 Standard Volts-per-Hz Pattern

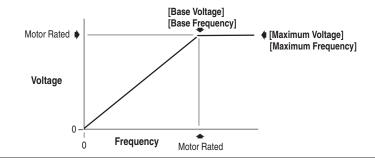

## [Break Frequency]

This parameter sets a midpoint frequency on a custom Volts-per-Hz curve. Combined with [Break Voltage], this value determines the Volts-per-Hz ratio between 0 and [Break Frequency].

Important: [DC Boost Select] must be set to "Break Point" for this parameter to be active.

Parameter # 49

Parameter Type Read & Write Units 1 Hz

Factory Default 30 Hz Minimum 0 Hz Maximum 120 Hz

| [Break Voltage]                                                                                                    | Parameter #    | 50           | Factory Default | 115V for 230V Drive<br>230V for 460V Drive |
|----------------------------------------------------------------------------------------------------|----------------|--------------|-----------------|--------------------------------------------|
| Sets the voltage the drive will output at [Break Frequency]. Combined with [Break Frequency], this value determines the Volts-per-Hz ratio between 0 and [Break Frequency]. | Parameter Type |              | Minimum         |                                            |
| Important: [DC Boost Select] must be set to "Break Point" to activate this parameter.                                                                                       | Units          | 1 Volt       | Maximum         | 50% of Max. Drive Rated Volts              |
| [Maximum Voltage]                                                                                                    | Parameter #    | 20           | Factory Default | Max. Drive Rated Volts                     |
|                                                                                                    | Parameter Type | Read & Write | Minimum         | 25% of Max. Drive Rated Volts              |
| Sets the highest voltage the drive will output.                                                                                                    | Units          | 1 Volt       | Maximum         | 110% of Max. Drive Rated Volts             |
| Important: [Maximum Voltage] does not have to be set                                                                                                    |                |              |                 |                                            |

Figure 5.7 Custom Volts-per-Hz Pattern

This pattern is active only when [DC Boost Select] is set to "Break Point."

The following guidelines should be followed when setting up a custom Volts-per-Hz curve:

- 1. [Base Voltage] must be greater than [Start Boost].
- If [DC Boost Select] is set to "Break Point" then: [Base Voltage] must be greater than [Break Voltage] and [Break Voltage] must be greater than [Start Boost].

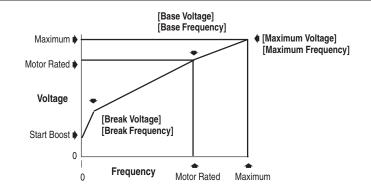

#### [DC Boost Select] Parameter # 9 Factory Default "Break Point" Parameter Type Read & Write Units Text Settings "No Boost" This parameter sets the level of DC boost at low See Figure 5.8 frequencies. It also selects special Volts-per-Hz patterns. "6 Volts" See Figure 5.8 "12 Volts" See Figure 5.8 "18 Volts" See Figure 5.8 "24 Volts" See Figure 5.8 "30 Volts" See Figure 5.8 "36 Volts" See Figure 5.8 "42 Volts" See Figure 5.8 "48 Volts" See Figure 5.8 "Break Point" See Figure 5.7 "Run Boost" See Figure 5.10 "Fan Sel #1" See Figure 5.9 "Fan Sel #2" See Figure 5.9

Figure 5.8 Standard Boost Volts-per-Hz Pattern

Active when [DC Boost Select] is set to "No Boost" or "6 Volts" through "48 Volts."

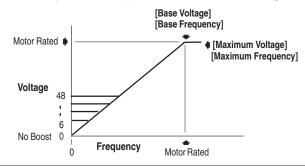

#### Figure 5.9 Fan/Pump Volts-per-Hz Pattern

These patterns are active only when [DC Boost Select] is set to "Fan Sel #1" or "Fan Sel #2."

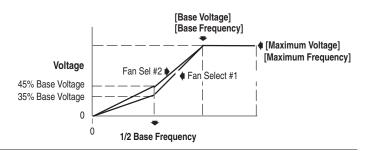

| [Start Boost]                                                               | Parameter #    | 48           | Factory Default | See Table                 |      | 0.37 kW<br>(0.5 HP) | 0.55 kW<br>(0.75 HP) | 0.75 kW<br>(1 HP) | 1.5 kW<br>(2 HP) | 2.2 kW<br>(3 HP) | 4.0 kW<br>(5 HP) |
|-----------------------------------------------------------------------------|----------------|--------------|-----------------|---------------------------|------|---------------------|----------------------|-------------------|------------------|------------------|------------------|
|                                                                             | Parameter Type | Read & Write | Minimum         | 0 Volts                   | 230V | 3 Volts             | 3 Volts              | 3 Volts           | 3 Volts          | 3 Volts          | N/A              |
| This parameter sets the DC boost level for                                  | Units          | 1 Volt       | Maximum         |                           | 460V | 12 Volts            | 12 Volts             | 12 Volts          | 9 Volts          | 6 Volts          | 6 Volts          |
| acceleration when [DC Boost Select] is set to "Run Boost" or "Break Point." |                |              |                 | Max. Drive<br>Rated Volts |      |                     |                      |                   |                  |                  |                  |

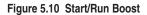

Active when [DC Boost Select] is set to "Run Boost"

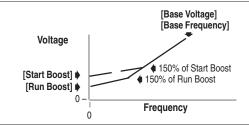

| [Run Boost]                                                                                                    | Parameter #    | 83           | Factory Default | 0 Volts                       |
|----------------------------------------------------------------------------------------------------|----------------|--------------|-----------------|-------------------------------|
| •                                                                                                    | Parameter Type | Read & Write | Minimum         | 0 Volts                       |
| This parameter sets the DC boost level for constant speed level when [DC Boost Select] is set to "Run Boost." [Run Boost] must be set at a value less than [Start Boost]. | Units          | 1 Volt       | Maximum         | 25% of Max. Drive Rated Volts |

# [PWM Frequency]

This parameter sets the carrier frequency for the PWM output waveform.

**Important:** Output Current derating applies above 4kHz. See Fig. 5-11.

Important: Changing PWM carrier frequency may result in changes in Start-up and Holding current if start boost and DC Holding voltages are in effect. These parameters should be checked if the carrier frequency is changed and reprogrammed if needed.

 Parameter #
 45
 Factory Default Minimum
 4.0 kHz

 Parameter Type Units
 Read & Write Units Maximum
 8.0 kHz

#### Figure 5.11 PWM Frequency Derating

**Important:** Ignoring derating guidelines can cause reduced drive performance.

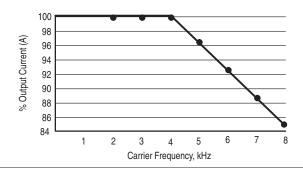

| Figure 5.12 Analog Invert                                  | [Maximum Frequency]                        | '               |            | Disabled                                                                                                    |
|------------------------------------------------------------|--------------------------------------------|-----------------|------------|----------------------------------------------------------------------------------------------------|
| Volt and 4-20mA analog input signal at TB2.                |                                            |                 | "Disabled" | Minimum Input Commands [Maximum Freq] Maximum Input Commands [Maximum Freq] Minimum Input Commands [Minimum Freq] |
| This parameter enables the inverting function for the 0-10 | Units Text                                 | Settings        | "Enabled"  | Maximum Input Commands [Minimum Freq]                                                                             |
| [Analog Invert]                                            | Parameter # 84 Parameter Type Read & Write | Factory Default | "Disabled" |                                                                                                    |

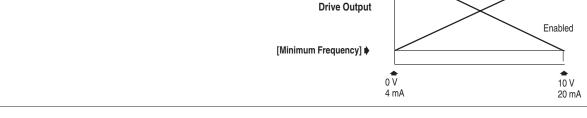

| [4-20mA Loss Sel]                                                                                                    | Parameter #    | 81           | Factory Default | "Stop/Fault" |                                                        |
|----------------------------------------------------------------------------------------------------|----------------|--------------|-----------------|--------------|--------------------------------------------------------|
| •                                                                                                    | Parameter Type | Read & Write |                 |              |                                                        |
| This parameter selects the drives reaction to a loss of a                                                             | Units          | Text         | Settings        | "Stop/Fault" | Drive Stops and Issues "Hz Err Fault" (F29)            |
| 4-20mA signal when the active [Frequency Source] is                                                                   |                |              |                 | "Hold/Alarm" | Drive Maintains Last Output Freq and sets an Alarm bit |
| 4-20mA. Important: The drive output contacts can be                                                                   |                |              |                 | "Max/Alarm"  | Drive Outputs [Maximum Freq] and sets Alarm bit        |
| used to issue an alarm signal by setting [Output 1 Config] or [Output 2 Config] to "alarm". Important: Loss of signal |                |              |                 | "Pre1/Alarm" | Drive Outputs [Preset Freq 1] and sets an Alarm bit    |
| is defined as a signal < 3.5 mA or a signal > 20.5 mA.                                                                |                |              |                 | "Min/Alarm"  | Drive Outputs [Minimum Freq] and sets an Alarm bit     |

| [Stop Select]                                           | Parameter #<br>Parameter Type |      | Factory Default | "Ramp"     |                                                                                                    |
|---------------------------------------------------------|-------------------------------|------|-----------------|------------|----------------------------------------------------------------------------------------------------|
| This parameter selects the stopping mode when the drive | Units                         | Text | Settings        | "Coast"    | Causes the Drive to Turn Off Immediately                                                                     |
| receives a valid stop command.                          |                               |      |                 | "Ramp"     | Drive Decelerates to 0 Hz, Then Turns Off – Requires a Value In [Decel Time 1] or [Decel Time 2]             |
|                                                         |                               |      |                 | "DC Brake" | Injects DC Braking Voltage Into the Motor – Requires a Value in Both [Decel Hold Time] & [Decel Hold Level]. |
|                                                         |                               |      |                 | "S-Curve"  | Drive ramps to stop using a fixed "S-Curve" profile.<br>Stop time is twice the selected decel time.          |

#### 

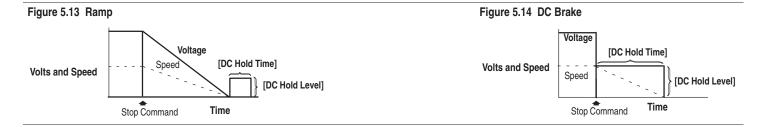

| [DC Hold Volts]                                                                                                    | Parameter #    |              | Factory Default | 0 Volts                       |
|----------------------------------------------------------------------------------------------------|----------------|--------------|-----------------|-------------------------------|
|                                                                                                    | Parameter Type | Read & Write | Minimum         | 0 Volts                       |
| This parameter value sets the DC voltage applied to the motor during braking when the [Stop Select] is set to either "DC Brake" or "Ramp".                                              | Units          | 1 Volt       | Maximum         | 25% of Max. Drive Rated Volts |
| Important: When setting this parameter, begin at a low voltage and continue increasing until sufficient holding torque is achieved and the drive output current rating is not exceeded. |                |              |                 |                               |

| [DB Enable]                                                                                      | Parameter #    | 11           | Factory Default | "Disabled" |                                 |
|--------------------------------------------------------------------------------------------------|----------------|--------------|-----------------|------------|---------------------------------|
| •                                                                                                | Parameter Type | Read & Write |                 |            |                                 |
| This parameter enables the use of external dynamic brake                                         | Units          | Text         | Settings        | "Enabled"  | Permits dynamic brake operation |
| resisters by disabling the internal ramp regulation.                                             |                |              |                 | "Disabled" | Permits Ramp Regulation         |
| Important: Dynamic braking is not available for 0.37 - 0.75 kW (0.5 - 1HP) units rated 230 Volt. |                |              |                 |            |                                 |

| [Motor Type]                                                                                                    | Parameter #    | 41           | Factory Default | "Induc/Reluc"           |                                                                                                    |
|----------------------------------------------------------------------------------------------------|----------------|--------------|-----------------|-------------------------|----------------------------------------------------------------------------------------------------|
| ( · · · · · · · · · · · · · · · · · · ·                                                                                                    | Parameter Type | Read & Write |                 |                         |                                                                                                    |
| Factory default for this parameter is an induction motor. Changing this parameter to "Sync PM" causes [Compensation] and [Rated Slip] to be internally disabled. | Units          | Text         | Settings        | "Induc/Reluc" "Sync PM" | Requires No Additional Setting for use with induction/reluctance rated motors Requires [Stop Select] to be set to a selection other than "DC Brake" when used with Synchronous Permanent Magnet Motors |

| [Compensation]                                                                                                    | Parameter #<br>Parameter Type |      | Factory Default | "Comp"              |                                            |
|----------------------------------------------------------------------------------------------------|-------------------------------|------|-----------------|---------------------|--------------------------------------------|
| Some drive/motor combinations have inherent instabilities which are exhibited as nonsinusoidal current feedback. The compensation when enabled will correct this condition. This compensation is active from 1.1 Hz up to a maximum of 120 Hz. This compensation is turned off when [Motor Type] = "Sync PM." | Units                         | Text | Settings        | "No Comp"<br>"Comp" | Compensation Disabled Compensation Enabled |

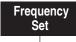

This group of parameters allows the user to program the frequency source, frequency settings, accel/decel times and skip frequencies of the drive.

| [Freq Select 1]                                                                                                    | Parameter #<br>Parameter Type | -    | Factory Default | "Adapter 1"                                                                                          |                                                                              |
|----------------------------------------------------------------------------------------------------|-------------------------------|------|-----------------|----------------------------------------------------------------------------------------------------|------------------------------------------------------------------------------|
| This parameter is the factory default parameter for selecting the frequency source that will supply the [Freq Command] to the drive. [Freq Select 2] or [Preset Freq 1-7] can be selected in place of this parameter with proper terminal block inputs. Refer to charts on Pages 5-29 and 5-30.  Important: If an adapter that is not connected is selected as the active frequency source, the drive will fault on "Hz Sel Fault" (F30). | Units                         | Text | Settings        | "Remote Pot" "0-10 Volt" "4-20 mA" "MOP" "Adapter 1" "Adapter 2" "Adapter 3" "Adapter 4" "Adapter 5" | "Preset 1" "Preset 2" "Preset 3" "Preset 4" "Preset 5" "Preset 6" "Preset 7" |

| [Freq Select 2]                                                                                                    | Parameter #    | 6            | Factory Default | "Remote Pot"                                                                                                    |                                                                   |
|----------------------------------------------------------------------------------------------------|----------------|--------------|-----------------|----------------------------------------------------------------------------------------------------|-------------------------------------------------------------------|
|                                                                                                    | Parameter Type | Read & Write |                 |                                                                                                    |                                                                   |
| This parameter controls which of the frequency sources is currently supplying the [Freq Command] to the drive unless [Freq Select 1] or [Preset Freq 1-7] are selected with proper terminal block inputs. Refer to charts on Pages 5-29 and 5-30.  Important: If an adapter that is not connected is selected as the active frequency source, the drive will fault on "Hz Sel Fault" (F30). | Units          | Text         | Settings        | "Remote Pot" "0-10 Volt" "4-20 mA" "MOP" "Adapter 1" "Adapter 2" "Adapter 3" "Adapter 4" "Adapter 5" "Adapter 6" | "Preset 1" "Preset 2" "Preset 3" "Preset 5" "Preset 6" "Preset 7" |

| [Jog Frequency]                                                                                                   | Parameter #                | = -                | Factory Default |             |
|----------------------------------------------------------------------------------------------------|----------------------------|--------------------|-----------------|-------------|
|                                                                                                    | 71                         |                    | Minimum         | *** * *=    |
| This parameter sets the frequency the drive will output when it receives a jog command.                           | Units                      | 0.1 Hz             | Maximum         | 400.0 Hz    |
|                                                                                                    |                            |                    |                 |             |
| [Prst/2nd Accel]                                                                                                  | Parameter # Parameter Type | 26<br>Read & Write | Factory Default | "Preset"    |
| This parameter, along with the [Upper Presets] parameter,                                                         | Units                      | Text               | Settings        | "Preset"    |
| determines which frequency source and Accel/Decel                                                                 | Office                     | IGAL               | Settings        | "2nd Accel" |
| parameters will be selected using the optional inputs SW1,                                                        |                            |                    |                 |             |
| SW2 and SW3. Refer to charts on Pages 5-29 and 5-30.                                                              |                            |                    |                 |             |
|                                                                                                    |                            |                    |                 |             |
| [Upper Presets]                                                                                                   | Parameter #                | 72                 | Factory Default | "Disabled"  |
|                                                                                                    | Parameter Type             | Read & Write       |                 |             |
| This parameter along with the [Prst/2nd Accel] parameter                                                          | Units                      | Text               | Settings        | "Enabled"   |
| determines which frequency source and Accel/Decel                                                                 |                            |                    |                 | "Disabled"  |
| parameters will be selected using the optional inputs SW1, SW2 and SW3. Refer to charts on Pages 5-29 and 5-30.   |                            |                    |                 |             |
| Citz and Cite. Hold to that Cit i agos o 25 and Cot.                                                              |                            |                    |                 |             |
| [Accel Time 2]                                                                                                    | Parameter #                | 30                 | Factory Default | 5.0 Sec     |
| [                                                                                                    | Parameter Type             | Read & Write       | Minimum         | 0.0 Sec     |
| This value determines the time it will take the drive to ramp                                                     | Units                      | 0.1 Second         | Maximum         | 3600.0 Sec  |
| from 0 Hz to [Maximum Frequency]. The rate is linear                                                              |                            |                    |                 |             |
| unless [S Curve] is "Enabled." It applies to any increase in command frequency unless [Accel Time 1] is selected. |                            |                    |                 |             |
| Refer to charts on Pages 5-29 and 5-30.                                                                           |                            |                    |                 |             |
| <u> </u>                                                                                                    |                            |                    |                 |             |

| [Decel Time 2]  This value determines the time it will take the drive to ramp from [Maximum Freq] to 0 Hz. The rate is linear unless [S Curve] is "Enabled" or [Stop Select] is set to "S-Curve." It applies to any decrease in command frequency unless [Decel Time 1] is selected. Refer to charts on Pages 5-29 and 5-30. | Parameter #<br>Parameter Type<br>Units |           | Factory Default<br>Minimum<br>Maximum |           |           |     |         |
|----------------------------------------------------------------------------------------------------|----------------------------------------|-----------|---------------------------------------|-----------|-----------|-----|---------|
| [Preset Fron 1-7]                                                                                                    | Parameter #                            | See Table | Factory Default                       | See Table | Parameter | No. | Default |

| [Preset Freq 1-7]                                           | Parameter #    | See Table    | <b>Factory Default</b> | See Table | Parameter       | No. | Default |
|-------------------------------------------------------------|----------------|--------------|------------------------|-----------|-----------------|-----|---------|
|                                                             | Parameter Type | Read & Write | Minimum                | 0.0 Hz    | [Preset Freq 1] | 27  | 10.0 Hz |
| These values set the frequencies that the drive will output | Units          | 0.1 Hz       | Maximum                | 400.0 Hz  | [Preset Freq 2] | 28  | 20.0 Hz |
| when selected. Refer to charts on Pages 5-29 and 5-30.      |                |              |                        |           | [Preset Freq 3] | 29  | 30.0 Hz |
|                                                             |                |              |                        |           | [Preset Freq 4] | 73  | 40.0 Hz |
|                                                             |                |              |                        |           | [Preset Freq 5] | 74  | 50.0 Hz |
|                                                             |                |              |                        |           | [Preset Freq 6] | 75  | 60.0 Hz |
|                                                             |                |              |                        |           | [Preset Freq 7] | 76  | 0.0 Hz  |

| [Skip Freq 1-3]                                                                                                    | Parameter #<br>Parameter Type |      | Factory Default<br>Minimum |        |
|----------------------------------------------------------------------------------------------------|-------------------------------|------|----------------------------|--------|
| These values, in conjunction with [Skip Freq Band], create a range of frequencies at which the drive will not operate continuously. | Units                         | 1 Hz | Maximum                    | 400 Hz |

## Programming the drive for Frequency Source and Accel/Decel Control

Use Table 5.A through Table 5.C to determine which frequency source and Accel/Decel Time are suitable to your application. Switch or contact inputs at terminal TB2 are used to select functionality based on how you program parameters (26), (72), and (21).

### [Skip Freq Band]

This parameter determines the band width around a [Skip Frequency]. The band width is  $2 \times [Skip Freq Band] - 1/2$  the band above and 1/2 the band below the [Skip Frequency] setting. "0" Disables All Skip Frequencies.

Parameter # 35
Parameter Type Read & Write
Units 1 Hz

Factory Default 0 Hz Minimum 0 Hz Maximum 15 Hz

Figure 5.15 Skip Frequency Band

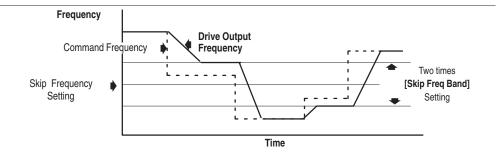

### [MOP Increment]

The MOP function is a digital solid-state circuit that produces the same effect as rotating a speed reference potentiometer with a small DC motor. This permits local (HIM) or remote (TB2) control of the command frequency. This parameter sets the rate of increase or decrease to the [MOP Hertz] command frequency for each input to the MOP Increment or MOP Decrement terminals of TB2. (Requires the proper [Input Mode] selection or serial communications.)

Parameter # 22
Parameter Type Read & Write
Units 1 Hz/Sec

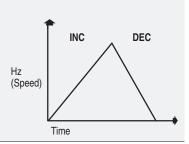

Table 5.A Frequency Source Selection

| Paramete                    | r Settings               |                         |                         |                          | Freque                   | ency Sou                 | irce ①                   |                          |                          |                          |                        | Accel                  | /Decel                  |                         | Control       | Termina       | al Block      |
|-----------------------------|--------------------------|-------------------------|-------------------------|--------------------------|--------------------------|--------------------------|--------------------------|--------------------------|--------------------------|--------------------------|------------------------|------------------------|-------------------------|-------------------------|---------------|---------------|---------------|
| Preset/<br>2nd<br>Accel(26) | Upper<br>Presets<br>(72) | Freq<br>Select 1<br>(5) | Freq<br>Select 2<br>(6) | Preset<br>Freq 1<br>(27) | Preset<br>Freq 2<br>(28) | Preset<br>Freq 3<br>(29) | Preset<br>Freq 4<br>(73) | Preset<br>Freq 5<br>(74) | Preset<br>Freq 6<br>(75) | Preset<br>Freg 7<br>(76) | Accel<br>Time 1<br>(7) | Decel<br>Time 1<br>(8) | Accel<br>Time 2<br>(30) | Decel<br>Time 2<br>(31) | SW3<br>TB2-18 | SW2<br>TB2-17 | SW1<br>TB2-16 |
|                             |                          | •                       |                         |                          |                          |                          |                          |                          |                          |                          | •                      | •                      |                         |                         | 0             | 0             | 0             |
|                             |                          |                         |                         | •                        |                          |                          |                          |                          |                          |                          | •                      | •                      |                         |                         | 0             | 0             | Х             |
|                             |                          |                         |                         |                          | •                        |                          |                          |                          |                          |                          | •                      | •                      |                         |                         | 0             | Х             | 0             |
|                             | Disabled                 |                         |                         |                          |                          | •                        |                          |                          |                          |                          | •                      | •                      |                         |                         | 0             | Х             | Х             |
|                             | 2                        |                         | •                       |                          |                          |                          |                          |                          |                          |                          | •3                     | •3                     |                         |                         | Х             | 0             | 0             |
|                             |                          |                         |                         | •                        |                          |                          |                          |                          |                          |                          | •3                     | •3                     |                         |                         | Х             | 0             | Χ             |
|                             |                          |                         |                         |                          | •                        |                          |                          |                          |                          |                          | •3                     | •3                     |                         |                         | Х             | Х             | 0             |
| Preset                      |                          |                         |                         |                          |                          |                          | Х                        | Х                        | Х                        |                          |                        |                        |                         |                         |               |               |               |
| 2                           |                          | •                       |                         |                          |                          |                          |                          |                          |                          |                          | •                      | •                      |                         |                         | 0             | 0             | 0             |
|                             |                          |                         |                         | •                        |                          |                          |                          |                          |                          |                          | •                      | •                      |                         |                         | 0             | 0             | Χ             |
|                             |                          |                         |                         |                          | •                        |                          |                          |                          |                          |                          | •                      | •                      |                         |                         | 0             | Х             | 0             |
|                             | Enabled                  |                         |                         |                          |                          | •                        |                          |                          |                          |                          | •                      | •                      |                         |                         | 0             | Х             | Χ             |
|                             | Liiabieu                 |                         |                         |                          |                          |                          | •                        |                          |                          |                          | •                      | •                      |                         |                         | Х             | 0             | 0             |
|                             |                          |                         |                         |                          |                          |                          |                          | •                        |                          |                          | •                      | •                      |                         |                         | Х             | 0             | Χ             |
|                             |                          |                         |                         |                          |                          |                          |                          |                          | •                        |                          | •                      | •                      |                         |                         | Х             | Х             | 0             |
|                             |                          |                         |                         |                          |                          |                          |                          |                          |                          | •                        | •                      | •                      |                         |                         | Х             | Х             | Х             |

① The parameter [Freq Source] indicates the active frequency source. See p. 5-45.

② Factory default settings.

③ Not valid for [Input Mode] = "3 W/2nd Acc" or [Input Mode] = "Run F/R 2nd A".

<sup>■</sup> Valid for [Input Mode] = "3 W/2nd Acc" or [Input Mode] = "Run F/R 2nd A".

<sup>\*</sup> Valid for [mpat mode] = 0 Vi/2nd / 00 Or [mpat mode] = ndiff / 1/2nd / 1.

Indicates active function/parameter. X Indicates closed switch.

<sup>0</sup> Indicates open switch.

<sup>(26)</sup> Indicates parameter number.

#### Table 5.B Accel/Decel Selection

| Parameter                   | r Settings               |                         |                         |                          | Freque                   | ency Sou                 | irce ①                   |                          |                          |                          |                        | Accel                  | Decel                   |                         | Control       | Termina       | l Block       |
|-----------------------------|--------------------------|-------------------------|-------------------------|--------------------------|--------------------------|--------------------------|--------------------------|--------------------------|--------------------------|--------------------------|------------------------|------------------------|-------------------------|-------------------------|---------------|---------------|---------------|
| Preset/<br>2nd<br>Accel(26) | Upper<br>Presets<br>(72) | Freq<br>Select 1<br>(5) | Freq<br>Select 2<br>(6) | Preset<br>Freq 1<br>(27) | Preset<br>Freq 2<br>(28) | Preset<br>Freq 3<br>(29) | Preset<br>Freq 4<br>(73) | Preset<br>Freq 5<br>(74) | Preset<br>Freq 6<br>(75) | Preset<br>Freq 7<br>(76) | Accel<br>Time 1<br>(7) | Decel<br>Time 1<br>(8) | Accel<br>Time 2<br>(30) | Decel<br>Time 2<br>(31) | SW3<br>TB2-18 | SW2<br>TB2-17 | SW1<br>TB2-16 |
|                             |                          | •                       |                         |                          |                          |                          |                          |                          |                          |                          | •                      | •                      |                         |                         | 0             | 0             | 0             |
|                             |                          | •                       |                         |                          |                          |                          |                          |                          |                          |                          |                        | •                      | •                       |                         | 0             | 0             | Х             |
|                             |                          | •                       |                         |                          |                          |                          |                          |                          |                          |                          | •                      |                        |                         | •                       | 0             | Х             | 0             |
|                             | Disabled                 | •                       |                         |                          |                          |                          |                          |                          |                          |                          |                        |                        | •                       | •                       | 0             | Х             | Х             |
|                             | 2                        |                         | •                       |                          |                          |                          |                          |                          |                          |                          | •                      | •                      |                         |                         | Х             | 0             | 0             |
|                             |                          |                         | •                       |                          |                          |                          |                          |                          |                          |                          |                        | •                      | •                       |                         | Х             | 0             | Х             |
|                             |                          |                         | •                       |                          |                          |                          |                          |                          |                          |                          | •                      |                        |                         | •                       | Х             | Х             | 0             |
| 2nd                         |                          |                         | •                       |                          |                          |                          |                          |                          |                          |                          |                        |                        | •                       | •                       | Х             | Х             | Х             |
| Accel                       |                          | •                       |                         |                          |                          |                          |                          |                          |                          |                          | •                      | •                      |                         |                         | 0             | 0             | 0             |
|                             |                          | •                       |                         |                          |                          |                          |                          |                          |                          |                          |                        | •                      | •                       |                         | 0             | 0             | Х             |
|                             |                          | •                       |                         |                          |                          |                          |                          |                          |                          |                          | •                      |                        |                         | •                       | 0             | Х             | 0             |
|                             | Enabled                  | •                       |                         |                          |                          |                          |                          |                          |                          |                          |                        |                        | •                       | •                       | 0             | Х             | Х             |
|                             | Enabled                  |                         |                         |                          |                          |                          | •                        |                          |                          |                          | •                      | •                      |                         |                         | Х             | 0             | 0             |
|                             |                          |                         |                         |                          |                          |                          | •                        |                          |                          |                          |                        | •                      | •                       |                         | Х             | 0             | Х             |
|                             |                          |                         |                         |                          |                          |                          | •                        |                          |                          |                          | •                      |                        |                         | •                       | Х             | Х             | 0             |
|                             |                          |                         |                         |                          |                          |                          | •                        |                          |                          |                          |                        |                        | •                       | •                       | Х             | Х             | Х             |

① The parameter [Freq Source] indicates the active frequency source. See p. 5-45.

② Factory default settings.

Indicates active function/parameter.

X Indicates closed switch.

O Indicates open switch.

<sup>(26)</sup> Indicates parameter number.

Table 5.C Motor Operated Potentiometer (MOP) Frequency Source and Accel/Decel Selection

| Paramete                  | r Settings                              | Frequency | Source ①                |                        | Accel/                 | /Decel                  |                         | Control Terminal Block |                 |                 |  |
|---------------------------|-----------------------------------------|-----------|-------------------------|------------------------|------------------------|-------------------------|-------------------------|------------------------|-----------------|-----------------|--|
| Preset/<br>2nd Accel (26) |                                         |           | Freq<br>Select 2<br>(6) | Accel<br>Time 1<br>(7) | Decel<br>Time 1<br>(8) | Accel<br>Time 2<br>(30) | Decel<br>Time 2<br>(31) | SW3<br>TB2-18          | SW2<br>TB2-17   | SW1<br>TB2-16   |  |
| Preset                    | Preset Disabled or or 2nd Accel Enabled |           |                         | •                      | •                      |                         |                         | 0                      | MOP Decrement ② | MOP Increment ③ |  |
|                           |                                         |           | •                       |                        |                        | •                       | •                       | Х                      | MOP Decrement ② | MOP Increment ③ |  |

- ① The parameter [Freq Source] indicates the active frequency source. See p. 5-45.
- ② MOP Decrement When this switch is closed, [MOP Hz] is decreased at the rate programmed in [MOP Increment].
- ③ MOP Increment When this switch is closed, [MOP Hz] is increased at the rate programmed in [MOP Increment].
- Indicates active function/parameter.
   X Indicates closed switch.
   0 Indicates open switch.
   (26) Indicates parameter number.

#### [Analog Filter] Parameter # 144 Factory Default 100% Parameter Type Read & Write Units Text Selects the amount of software filtering applied to the Settings "0%" 0-10 volt analog input and potentiometer input in 25% "25%" increments. The lower the percentage, the less filtering "50%" applied - allowing faster response to analog signal "75%" changes. To obtain higher noise immunity, set the filter "100%" value higher. A value of 100% represents the same amount of filtering as all previous versions of released firmware. With this setting the frequency command rises to 95% of the signal input in 0.5 seconds.

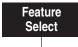

This group contains the necessary parameters to activate and program advanced features of the drive.

## [Run On Power Up]

This parameter enables the function that allows the drive to automatically restart on power up regardless of what the drive status was before power is lost. This applies only when there is a maintained input to the start and stop inputs. Refer to Chapter 2, Figure 2.7 through Figure 2.10.

Parameter # 14

Parameter Type Read & Write Units Text

Factory Default "Disabled"

Settings "Enabled" "Disabled"

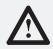

**ATTENTION:** This parameter may only be used as outlined in NFPA 79, paragraph 6-14 (exceptions 1-3) for specialized applications. Equipment damage and/or personal injury may result if this parameter is used in an inappropriate application.

## [Reset/Run Tries]

This value sets the maximum number of times the drive attempts to reset a fault and restart before the drive issues a "Max Retries Fault." Not operative for faults 9, 10, 11, 24, 25, 26, 29, 30, 32, 33, 34, 35, 38, 39, 40, 41, 42, 43 and 48.

Important: [Reset/Run Tries] is a cumulative count. This counter resets to zero if four (4) minutes elapses since the last fault.

Parameter # 85 Parameter Type Read & Write

Units Numeric

Factory Default 0 Minimum 0 Maximum 9

#### 

| [S Curve Enable]                              | Parameter # Parameter Type | <br>Factory Default | "Disabled"              |
|-----------------------------------------------|----------------------------|---------------------|-------------------------|
| This parameter enables a fixed shape S-Curve. | Units                      | Settings            | "Enabled"<br>"Disabled" |

#### Figure 5.16 S-Curve

Accel/Decel times are double the active accel/decel time settings.

Important: The setting for [S-Curve Time] must be 0.

Important: If [Stop Select] is set to "S Curve" then the decel time will be double the active decel setting when a stop command is provided.

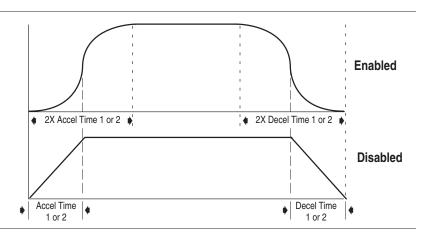

## [S Curve Time]

This parameter enables an adjustable shape S-Curve accel/decel time. **Important:** [S-Curve Time] must be set to a value less than or equal to the Accel & Decel times.

Parameter # 56
Parameter Type Read & Write
Units 0.1 Second

Factory Default 0.0 Sec Minimum 0.0 Sec Maximum 300.0 Sec

### Figure 5.17 S-Curve Time

[S-Curve Enable] must be "enabled" for this parameter to be active. The [S-Curve Time] setting is added to the active accel/decel times to form an adjustable S-Curve.

Important: If [Stop Select] is set to "S Curve" then the decel time will be double the active decel setting when a stop command is provided.

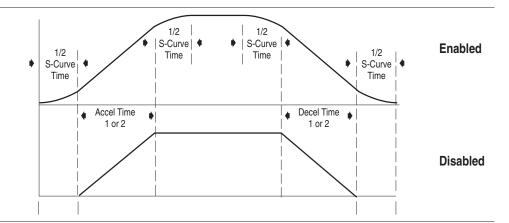

## [Language]

This parameter selects between English and the alternate second language that can be displayed on the HIM.

Parameter # 47
Parameter Type Read & Write
Units Text

Factory Default Alternate language in multilingual versions, English in English only versions.

Settings "English" or "French"
"Italian"
"Spanish"
"German"

# [Cable Length]

This parameter selects the length of cable that is connected to the motor.

**Important:** A setting of "Long" causes the PWM carrier frequency to be fixed at 2 kHz and Voltage Ring-Up Reduction software to be enabled.

Important: If "Overload Fault" (F7) occurs – choose "Long" length.

Parameter # 143 Factory Default "Short"
Parameter Type Read & Write
Units Text Settings "Short"

### [Rated Slip]

This parameter compensates for the inherent slip in an induction motor. A frequency is added to the commanded output frequency based on torque current. The actual value added may be viewed in [Slip Comp Adder] (parameter 148). If motor shaft speed decreases significantly under heavy loads then this value should be increased. A setting of 0.0 Hz disables the function.

This parameter can be set more accurately based on motor nameplate RPM at full load. Use the formula and table shown.

 Parameter #
 146
 Factory Default
 2.0 Hz

 Parameter Type Units
 Read & Write Units
 Minimum Maximum
 5.0 Hz

Rated Slip = 
$$\left[\left(\frac{\text{Motor Sync Speed - Nameplate RPM}}{\text{Motor Sync Speed}}\right) \times \left(\frac{\text{Motor Nameplate RPM}}{\text{Nameplate}}\right) \times \left(\frac{\text{Drive Rated Amps}}{\text{Motor FLA}}\right) \right]$$

"Long"

#### Example

Drive 1 HP, 460V 2.3 Amps Rated

Motor Motor Sync Speed = 1800 RPM Nameplate RPM = 1725 RPM Nameplate Hertz = 60 Hz

Motor FLA = 1.7 Amps

Rated Slip = 
$$\left[ \left( \frac{1800 - 1725}{1800} \right) x \left( 60 \right) x \left( \frac{2.3}{1.7} \right) \right] = 3.38 \text{ Hz}$$

Set [Rated Slip] to 3.4 Hz.

Note: Instability may occur if [Rated Slip] is set too high with operating frequencies below 10 Hz.

| Motor S | Sync Spee | ed    |
|---------|-----------|-------|
| Poles   | 60 Hz     | 50 Hz |
| 2       | 3600      | 3000  |
| 4       | 1800      | 1500  |
| 6       | 1200      | 1000  |
| 8       | 900       | 750   |
| 12      | 600       | 500   |

# [Slip Comp Adder]

Displays the frequency added to the drive output due to the slip compensation feature. See [Rated Slip] for additional information.

Parameter # 148
Parameter Type Read Only
Units 0.01 Hz

Factory Default None Minimum 0.00 Hz Maximum 5.00 Hz

| [IR Comp %]                                                                                                    | Parameter #    |              | Factory Default | See Table |      | 0.37 kW<br>(0.5 HP) | 0.55 kW<br>(0.75 HP) | 0.75 kW<br>(1 HP) | 1.5 kW<br>(2 HP) | 2.2 kW<br>(3 HP) | 4.0 kW<br>(5 HP) |
|----------------------------------------------------------------------------------------------------|----------------|--------------|-----------------|-----------|------|---------------------|----------------------|-------------------|------------------|------------------|------------------|
|                                                                                                    | Parameter Type | Read & Write | Minimum         | 0%        | 230V | 45%                 | 45%                  | 45%               | 45%              | 45%              | N/A              |
| A voltage is added to the output based on torque                                                                                                    | Units          | 1%           | Maximum         | 150%      | 460V | 75%                 | 75%                  | 75%               | 60%              | 50%              | 50%              |
| current. An additional 31 volts (maximum) is added to 460 volt units to compensate for stator resistance. 15.5 volts is added for 230 volt units. If the drive trips on an Overload fault (F7), or has trouble accelerating to commanded speed, this value should be reduced. A setting of 0% disables this function. |                |              |                 |           |      |                     |                      |                   |                  |                  |                  |

Output Configuration This group of parameters contains the programming options for digital and analog drive outputs.

| [Output 1 Config]                                         | Parameter #    | 90           | Factory Default | "Faulted"    |                                                                                                    |
|-----------------------------------------------------------|----------------|--------------|-----------------|--------------|----------------------------------------------------------------------------------------------------|
|                                                           | Parameter Type | Read & Write |                 |              |                                                                                                    |
| This parameter sets the condition that actuates the relay | Units          | Text         | Settings        | "At Speed"   | Output closes when drive reaches [Freq Command].                                                                             |
| output at TB2, terminals 9 and 10.                        |                |              |                 | "Above Freq" | Output closes when drive exceeds value set in [Above Freq Val].                                                              |
|                                                           |                |              |                 | "Running"    | Output closes when drive is running.                                                                                         |
|                                                           |                |              |                 | "Faulted"    | Output closes when drive is faulted.                                                                                         |
|                                                           |                |              |                 | "Alarm"      | Output closes when the drive reaches hardware current limit, software current limit, overvoltage, line loss or 4-20 mA loss. |
|                                                           |                |              |                 | "Above Curr" | Output closes when current exceeds value set in [Above Curr Val].                                                            |

| [Output 2 Config]                                                                                      | Parameter #<br>Parameter Type | • .  | Factory Default | "Running"                                                        |                                                                                                    |
|----------------------------------------------------------------------------------------------------|-------------------------------|------|-----------------|------------------------------------------------------------------|----------------------------------------------------------------------------------------------------|
| This parameter sets the condition that actuates the open collector output at TB2, terminals 19 and 20. | Units                         | Text | Settings        | "At Speed" "Above Freq" "Running" "Faulted" "Alarm" "Above Curr" | Output closes when drive reaches [Freq Command]. Output closes when drive exceeds value set in [Above Freq Val]. Output closes when drive is running. Output closes when drive is faulted. Output closes when the drive reaches hardware current limit, software current limit, overvoltage, line loss or 4-20 mA loss. Output closes when current exceeds value set in [Above Curr Val]. |

**Application Note:** During power up of the drive, the customer programmable Outputs 1 & 2 (TB2–9 & 10, TB2–19 & 20) are in an indeterminate state for a period of time until the internal control of the drive has initialized (3 sec. max.). Any control system connected to the programmable outputs should take this into consideration. On power down, the programmable outputs may transition in a similar way.

# **Output Configuration Group** (continued)

| [Analog Out Sel]                                                                                                | Parameter # Parameter Type |              | Factory Default | "Frequency"                  |                                                                |  |
|----------------------------------------------------------------------------------------------------|----------------------------|--------------|-----------------|------------------------------|----------------------------------------------------------------|--|
| This parameter selects the value to which the 0-10V DC                                                          | Units                      | Text         | Setting         | "Frequency"                  | 0 to [Maximum Freq]                                            |  |
| analog output at TB2-5 is proportional to.                                                                      |                            |              |                 | "Current"                    | 0 to 200% of Rated Drive Output Current)                       |  |
|                                                                                                    |                            |              |                 | "Bus Volts"                  | 0 to Maximum Bus Voltage– 410V/230V Drives<br>815V/460V Drives |  |
|                                                                                                    |                            |              |                 | "Power"                      | 0 to 200% of Drive Rated OutputPower                           |  |
|                                                                                                    |                            |              |                 | "Output Volts"               | 0 to Drive Rated Voltage                                       |  |
|                                                                                                    |                            |              |                 |                              |                                                                |  |
| [Above Freq Val]                                                                                                | Parameter #                | 77           | Factory Default | 0 Hz                         |                                                                |  |
|                                                                                                    | Parameter Type             | Read & Write | Minimum         | 0 Hz                         |                                                                |  |
| This parameter sets the level at which Output 1 or Output 2 will transition when [Output 1 Config] or [Output 2 | Units                      | 1 Hz         | Maximum         | 400 Hz                       |                                                                |  |
| Config] are set to "Above Freq". This provides an                                                               |                            |              |                 |                              | ameter can not be programmed                                   |  |
| indication that the drive is operating above the programmed frequency value.                                    |                            |              |                 | while the drive is           | running.                                                       |  |
|                                                                                                    |                            |              |                 |                              |                                                                |  |
| [Above Curr Val]                                                                                                | Parameter #                | 142          | Factory Default | 0 % of Drive Rated Current ① |                                                                |  |
|                                                                                                    | Parameter Type             | Read & Write | Minimum         | 0 % of Drive Ra              | ated Current ①                                                 |  |
| This parameter sets the level at which Output 1 or Output 2                                                     | Units                      | 1%           | Maximum         | 150% of Drive R              | Rated Current ①                                                |  |
| will transition when [Output 1 Config] or [Output 2 Config] are set to "Above Curr". This provides an           |                            |              |                 |                              |                                                                |  |
| indication that the drive output current exceeds the                                                            |                            |              |                 |                              |                                                                |  |
| programmed value.                                                                                               |                            |              |                 |                              |                                                                |  |

① The drive rated output current is based on three phase input ratings. See page 5-13 for Single Phase Input Rating instructions.

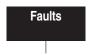

This group of parameters provides information and programmed settings on commonly viewed drive faults.

#### [Fault Buffer 0-3] Parameter # 86-89 Factory Default None Parameter Type Read Only These parameters store the last (4) faults that occur. If the Units Numeric Buffer Last Fault. stored in EEPROM same fault occurs multiple times in a row, it will only be Fault from Buffer 0. Stored in EEPROM stored once. [Fault Buffer 0] through [Fault Buffer 3] can Fault from Buffer 1. Stored in EEPROM only be cleared by "Reset Defaults" from EEPROM mode Fault from Buffer 2. Stored in EEPROM or [Set Defaults] parameter. This will leave a "F48" in [Fault Buffer 0] and reset all parameters to factory defaults

| [Clear Fault]                                                                                                    | Parameter #    | 51           | <b>Factory Default</b> | "Ready"       |                                           |
|----------------------------------------------------------------------------------------------------|----------------|--------------|------------------------|---------------|-------------------------------------------|
|                                                                                                    | Parameter Type | Read & Write |                        |               |                                           |
| This parameter is used to clear a fault and return the drive to ready status if the fault condition no longer exists.            | Units          | Text         | Displays               | "Ready"       | Display after function has been attempted |
| Important: [Clear Fault] will stop a running drive. Also [Clear Fault] does not clear [Fault Buffer 0] through [Fault Buffer 3]. |                |              |                        | "Clear Fault" | Attempts to clear fault                   |

Important: To clear a fault using parameter #51, press the SEL key once to select the bottom display line. Press the ▲ ▼ keys until "Clear Fault" appears on the bottom display line. Press the ↓ key. This action will attempt to clear the fault. "Ready" will be displayed. Press the ESC key several times to get back to the Status Display and check if the fault has been cleared. If the fault has not been cleared refer to the Troubleshooting section of this manual.

# Faults Group (continued)

| [Cur Lim Trip En]                                                                                                    | Parameter # Parameter Type |      | Factory Default | "Default Run"                |                                                                   |
|----------------------------------------------------------------------------------------------------|----------------------------|------|-----------------|------------------------------|-------------------------------------------------------------------|
| This setting determines whether or not exceeding the setting in [Current Limit] will cause a Diagnostic Current Limit Fault (Fault F36). | Units                      | Text | Setting         | "Trip @ I Lim" "Default Run" | A Diagnostic Current Limit Fault is generated  No fault generated |

| [Line Loss Fault]                                          | Parameter #    | 40           | Factory Default | "F03 Enable"   |                                             |
|------------------------------------------------------------|----------------|--------------|-----------------|----------------|---------------------------------------------|
|                                                            | Parameter Type | Read & Write |                 |                |                                             |
| This setting determines whether a 15% drop in DC Bus       | Units          | Text         | Setting         | "UVolt Run"    | "Power Loss Fault" Disabled                 |
| voltage will have no effect on operation or cause a "Power |                |              |                 |                |                                             |
| Loss Fault" (fault F03).                                   |                |              |                 | "FOO Facility" | Drive Trice at 050/ of accessing laws well- |
| Important: The "Line Loss" alarm bit will be set when this |                |              |                 | "FO3 Enable"   | Drive Trips at 85% of nominal bus voltage.  |
| condition exists regardless of the parameter setting.      |                |              |                 |                |                                             |

#### Faults Group (continued)

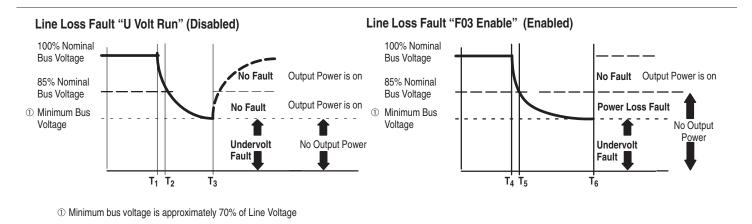

**Application Notes:** If line loss is set to "U Volt Run" and **[Run On Power Up]** is enabled, the drive will run as long as the bus voltage is high enough to maintain logic.

To obtain longer power ride-thru, choose "U Volt Run". This allows the output power to be on from time  $T_1$  to  $T_3$ . To obtain a longer control ride-thru, choose "F03 Enable". The output power devices are turned off at time  $T_5$  but note that time  $T_6 - T_5$  is greater than time  $T_3 - T_2$ .

| [Fit Clear Mode]                                        | Parameter #    | 39           | Factory Default | "Enabled"  |                                                                          |
|---------------------------------------------------------|----------------|--------------|-----------------|------------|--------------------------------------------------------------------------|
|                                                         | Parameter Type | Read & Write |                 |            |                                                                          |
| This parameter controls the method for clearing faults. | Units          | Text         | Setting         | "Enabled"  | Faults Cleared By Issuing a Valid Stop Command or<br>Cycling Input Power |
|                                                         |                |              |                 | "Disabled" | Faults Cleared Only By Cycling Input Power                               |

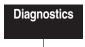

This group of parameters contains values that can be helpful in explaining the operation of the drive. Drive status, direction, control and alarm conditions are included.

### [Drive Command]

This parameter displays the status of the drive commands in an 8-bit binary format.

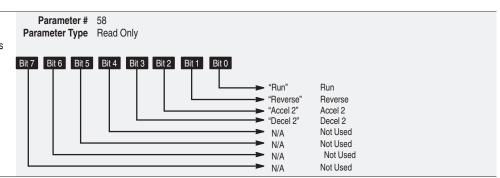

## [Drive Status]

This parameter displays the actual operating condition in 16 bit binary format.

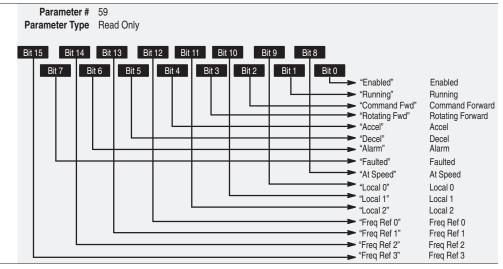

#### [Drive Alarm]

This parameter displays which alarm condition is present when bit 6 of [**Drive Status**] is high (set to 1)

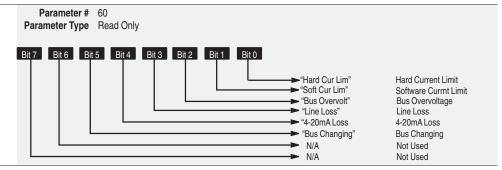

#### [Input Status]

This parameter displays the open (0) and closed (1) status of inputs at TB2. Refer to Figure 2.7 through Figure 2.10 for description of terminal connections.

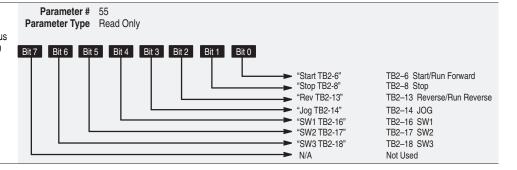

| [Freq Source]                                                                                                    | Parameter #<br>Parameter Type           | 62<br>Read |                            |                                                                                                    |                                                                              |
|----------------------------------------------------------------------------------------------------|-----------------------------------------|------------|----------------------------|----------------------------------------------------------------------------------------------------|------------------------------------------------------------------------------|
| This parameter displays the frequency source currently commanding the drive.                                                                                                    | Units                                   |            | Displays                   | "Remote Pot" "0-10 Volt" "4–20 mA" "MOP" "Adapter 1" "Adapter 2" "Adapter 3" "Adapter 4" "Adapter 5" "Adapter 6" | "Preset 1" "Preset 2" "Preset 3" "Preset 4" "Preset 5" "Preset 6" "Preset 7" |
| [Freq Command]                                                                                                    | Parameter #                             |            | Factory Default<br>Minimum |                                                                                                    |                                                                              |
| This parameter displays the frequency that the drive is commanded to output. This command may come from any one of the frequency sources selected by [Freq Select 1], [Freq Select 2] or [Preset Freq 1-7] as determined by inputs to SW1, SW2 and SW3 at TB2. | • • • • • • • • • • • • • • • • • • • • | 0.01 Hz    |                            | 400.00 Hz                                                                                                    |                                                                              |
| [Drive Direction]                                                                                                    | Parameter #                             | 60         | Factory Default            | "Earword"                                                                                                    |                                                                              |
| [Drive Direction]                                                                                                    | Parameter Type                          |            | ·                          |                                                                                                    |                                                                              |
| This parameter displays the running direction of the drive.                                                                                                    | Units                                   | Text       | Displays                   | "Forward" "Reverse"                                                                                              |                                                                              |
| [Motor Mode]                                                                                                    | Parameter #                             |            |                            |                                                                                                    |                                                                              |
| This parameter is used for internal diagnostic purposes.                                                                                                    | Parameter Type                          | Head Unly  |                            |                                                                                                    |                                                                              |

| [Power Mode]                                                                                                    | Parameter #                           |             |                 |                               |                                                                                    |
|----------------------------------------------------------------------------------------------------|---------------------------------------|-------------|-----------------|-------------------------------|------------------------------------------------------------------------------------|
| This parameter is used for internal diagnostic purposes.                                                           | Parameter Type                        | Read Only   |                 |                               |                                                                                    |
| [Drive Type]                                                                                                    | Parameter # Parameter Type            |             |                 |                               |                                                                                    |
| This parameter displays a decimal number that identifies the drive.                                                | T didilictor Type                     | ricad Offiy |                 |                               |                                                                                    |
| [Firmware Ver]                                                                                                    | Parameter #                           |             | Factory Default |                               |                                                                                    |
| This parameter displays the version number of the drive firmware.                                                  | Parameter Type                        | Read Only   | Display         | 0.00                          |                                                                                    |
| [Output Pulses]                                                                                                    | Parameter #                           | 67          | Factory Default | None                          |                                                                                    |
| [output i dioco]                                                                                                   | Parameter Type                        | Read Only   | Minimum         | 0                             |                                                                                    |
| This parameter displays the number of output cycles for the PWM waveform. The count rolls over at 65535.           | Units                                 | 1 Cycle     | Maximum         | 65535                         |                                                                                    |
| [Drive Temp]                                                                                                    | Parameter #                           | 70          | Factory Default | None                          |                                                                                    |
| [Drive Temp]                                                                                                    | Parameter Type                        |             | •               | 0 Degrees C                   |                                                                                    |
| This parameter displays the internal drive temperature.                                                            | , ,                                   | 1 Degree C  |                 | 100 Degrees C                 |                                                                                    |
| [Oat Dafaulta]                                                                                                    | Parameter #                           | 64          | Factory Default | "Doody"                       |                                                                                    |
| [Set Defaults]                                                                                                    | Parameter Type                        | * '         | raciory Delauli | neauy                         |                                                                                    |
| Setting parameter to "Default Init" resets all parameters to their factory values. See also page 3-11 EEPROM Mode. | Units                                 |             | Settings        | "Ready" "Store to EE"         | Display After Function Complete<br>Saves parameter Ram to EEPROM                   |
| and a second control page of the Earth of the mode.                                                                | Note: This paramethe drive is running |             | rogrammed while | "Recll frm EE" "Default Init" | Restores parameter Ram from EEPROM Resets All Parameters to Their Factory Settings |

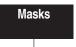

Each mask contains a bit for each adapter. Individual bits can be set to "0" to lockout control by an adapter or set to "1" to permit an adapter to have control.

This group of parameters contains binary masks for all control functions except the stop command. The masks control which adapters can issue control commands.

Bit 7 Bit 6 Bit 5 Bit 4 Bit 3 Bit 2 Bit 1 Bit 0 Mask "TB2" TR2 "Adapter 1" Adapter 1 Adapter 2 Adapter 3 Adapter 4 "Adapter 5" Adapter 5 Adapter 6 Not Used

#### [Logic Mask]

This parameter determines which adapters are allowed to control the drive logic commands. Setting a bit to "0" (deny control) disables all command functions except stop and frequency reference. Important: In order to remove an adapter from the drive without causing a drive communications fault, the corresponding bit for that adapter must be set to zero. Important: This parameter has no effect on the frequency value being sent from TB2 or any of the adapters.

Parameter # 92 Factory Default 01111111 Parameter Type Read & Write

Units Byte

Settings 1 Permit Control Deny Control

### [Direction Mask]

This parameter determines which adapters can issue forward/reverse commands. Important: Terminal Block (TB2) will have control unless masked out.

Parameter # 94 Factory Default 01111111 Parameter Type Read & Write

Units Byte

Settings 1 Permit Control Deny Control

# Masks Group (continued)

| [Start Mask]                                                                                                    | Parameter #<br>Parameter Type |                    | Factory Default                                                                                                    | 01111111 |                                |
|----------------------------------------------------------------------------------------------------|-------------------------------|--------------------|----------------------------------------------------------------------------------------------------|----------|--------------------------------|
| This parameter determines which adapters can issue start commands.                                                                      | Units                         | Byte               | Settings                                                                                                    | 1 0      | Permit Control<br>Deny Control |
|                                                                                                    |                               | 00                 |                                                                                                    | 044444   |                                |
| [Jog Mask]                                                                                                    | Parameter #<br>Parameter Type | 96<br>Read & Write | Factory Default                                                                                                    | 01111111 |                                |
| This parameter determines which adapters can issue jog                                                                                  | Units                         |                    | Settings                                                                                                    | 1        | Permit Control                 |
| commands.                                                                                                    |                               |                    |                                                                                                    | 0        | Deny Control                   |
| [Poforonce Mook]                                                                                                    | Parameter #                   | 07                 | Factory Default                                                                                                    | Λ1111111 |                                |
| [Reference Mask]                                                                                                    |                               | Read & Write       | I actory Delauit                                                                                                    | OTTTTTT  |                                |
| This parameter determines which adapters can control the                                                                                | Units                         | Byte               | Settings                                                                                                    | 1        | Permit Control                 |
| switching between the available freq. reference sources.<br><b>Important:</b> Terminal Block (TB2) will have control unless masked out. |                               |                    |                                                                                                    | 0        | Deny Control                   |
|                                                                                                    | _                             |                    |                                                                                                    |          |                                |
| [Accel Mask]                                                                                                    | Parameter #<br>Parameter Type |                    | Factory Default                                                                                                    | 01111111 |                                |
| This parameter determines which adapters can switch                                                                                     | Units                         |                    | Settings                                                                                                    | 1        | Permit Control                 |
| between [Accel Time 1] and [Accel Time 2]. Important: Terminal Block (TB2) will have control unless masked out.                         |                               | ,                  | , and the second second | 0        | Deny Control                   |
| [Docal Mask]                                                                                                    | Parameter #                   | 00                 | Factory Default                                                                                                    | Λ1111111 |                                |
| [Decel Mask]                                                                                                    |                               | Read & Write       | I actory Delauit                                                                                                    | OTTTTTT  |                                |
| This parameter determines which adapters can switch                                                                                     | Units                         | Byte               | Settings                                                                                                    | 1        | Permit Control                 |
| between [Decel Time 1] and [Decel Time 2]. Important: Terminal Block (TB2) will have control unless masked out.                         |                               |                    |                                                                                                    | 0        | Deny Control                   |

# Masks Group (continued)

| [Fault Mask]                                                                                                    | Parameter #<br>Parameter Type |                     | Factory Default | 01111111 |                                |
|----------------------------------------------------------------------------------------------------|-------------------------------|---------------------|-----------------|----------|--------------------------------|
| This parameter determines which adapters can reset a fault using input control signals.                                                                                                    | Units                         | Byte                | Settings        | 1 0      | Permit Control<br>Deny Control |
| [MOP Mask]                                                                                                    | Parameter # Parameter Type    | 101<br>Read & Write | Factory Default | 01111111 |                                |
| This parameter determines which adapters can issue MOP commands to the drive.                                                                                                    | Units                         | Byte                | Settings        | 1 0      | Permit Control<br>Deny Control |
| [Local Mask]                                                                                                    | Parameter #                   |                     | Factory Default | 01111111 |                                |
| This parameter determines which adapters can issue a Local command in order to obtain exclusive control of the drive. For safety reasons, local control can only be granted or removed while the drive is <b>not running and is in a safe state</b> . If any adapter is in local control of the drive, all other adapters are locked out and prohibited from controlling any logic function except stop. | Units                         |                     | Settings        | 1 0      | Permit Control Deny Control    |
| <b>Important:</b> The only way to obtain local control of Bulletin 1305 drives is through the serial port via a PLC command.                                                                                                    |                               |                     |                 |          |                                |
| <b>Important:</b> This parameter has no effect on the frequency value being sent from TB2 or any of the adapters                                                                                                    |                               |                     |                 |          |                                |

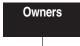

This group of parameters contains binary status information to display which adapters are issuing control commands.

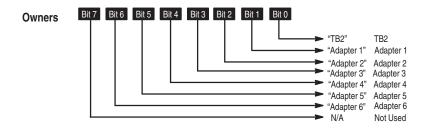

| [Stop Owner]                                         | Parameter #    | 102       |          |   |                 |
|------------------------------------------------------|----------------|-----------|----------|---|-----------------|
|                                                      | Parameter Type | Read Only |          |   |                 |
| This parameter displays which adapters are currently | Units          | Byte      | Settings | 1 | Controlling     |
| issuing a valid stop command.                        |                |           |          | 0 | Not Controlling |

| [Direction Owner]                                                                                                    | Parameter #    | 103       |          |     |                                |
|----------------------------------------------------------------------------------------------------|----------------|-----------|----------|-----|--------------------------------|
| •                                                                                                    | Parameter Type | Read Only |          |     |                                |
| This parameter displays which adapter currently has exclusive control of direction changes. When commanding the direction from an adapter, the corresponding bit is set to "1". | Units          | Byte      | Settings | 1 0 | Controlling<br>Not Controlling |
| Important: Only one adapter is allowed to control direction at any instance.                                                                                                    |                |           |          |     |                                |

# Owners Group (continued)

| [Start Owner]                                                                                                    | Parameter # Parameter Type |   |          |     |                                |
|----------------------------------------------------------------------------------------------------|----------------------------|---|----------|-----|--------------------------------|
| This parameter displays which adapters are currently issuing Start commands. Since Start commands are edge triggered, multiple adapters can issue the Start command simultaneously and as such are displayed. However, it is the first low to high transition of the Start (once all Stops and/or Faults are removed) that initiates the actual Start command. | Units                      | • | Settings | 1 0 | Controlling<br>Not Controlling |

| [Jog Owner]                                                                                                    | Parameter #    | 105       |          |     |                                |
|----------------------------------------------------------------------------------------------------|----------------|-----------|----------|-----|--------------------------------|
|                                                                                                    | Parameter Type | Read Only |          |     |                                |
| This parameter displays which adapters are currently issuing Jog commands. Since the Jog function is momentary, multiple adapters can issue Jog commands simultaneously. This means that all adapters issuing the Jog must stop commanding the Jog before the function ceases. | Units          | Byte      | Settings | 1 0 | Controlling<br>Not Controlling |
| Important: Stop commands will terminate Jog control and Start commands will override any Jog command.                                                                                                    |                |           |          |     |                                |

# Owners Group (continued)

| [Reference Owner]                                                                |             |           |          |   |                             |
|----------------------------------------------------------------------------------|-------------|-----------|----------|---|-----------------------------|
| I I CICI CI I CE O WI I CI I                                                     | Parameter # | 106       |          |   |                             |
|                                                                                  | ameter Type | Read Only |          |   |                             |
| This parameter displays which adapter has exclusive                              | Units       | Byte      | Settings | 1 | Controlling                 |
| control of selecting the [Freq Source].                                          |             |           |          | 0 | Not Controlling             |
| [Accel Owner]                                                                    | Davamatav # | 107       |          |   |                             |
| [Account Miller]                                                                 | Parameter # |           |          |   |                             |
|                                                                                  | ameter Type | •         |          |   |                             |
| This parameter displays which adapter currently is                               | Units       | Byte      | Settings |   | Controlling Not Controlling |
| exclusively controlling the selection between [Accel Time 1] and [Accel Time 2]. |             |           |          | 0 | Not Controlling             |
|                                                                                  |             |           |          |   |                             |
| [Decel Owner]                                                                    | Parameter # | 108       |          |   |                             |
| -                                                                                | ameter Type | Read Only |          |   |                             |
| This parameter displays which adapter currently is                               | Units       | Byte      | Settings | 1 | Controlling                 |
| exclusively controlling the selection between [Decel Time 1] and [Decel Time 2]. |             | •         | · ·      | 0 | Not Controlling             |
|                                                                                  |             |           |          |   |                             |
| [Fault Owner]                                                                    | Parameter # | 109       |          |   |                             |
|                                                                                  | ameter Type | Read Only |          |   |                             |
| This parameter displays which adapters are currently                             | Units       | •         | Settings | 1 | Controlling                 |
| issuing a [Clear Faults] Command. Multiple adapters can                          |             | •         | ŭ        | 0 | Not Controlling             |
| issue simultaneous [Clear Faults] Commands.                                      |             |           |          |   |                             |

# Owners Group (continued)

| [MOP Owner]                                                                                                    | Parameter #    | 110       |          |     |                                |
|----------------------------------------------------------------------------------------------------|----------------|-----------|----------|-----|--------------------------------|
| •                                                                                                    | Parameter Type | Read Only |          |     |                                |
| This parameter displays which adapters are currently issuing increases or decreases in MOP Command Frequency. Multiple adapters can issue changes simultaneously to the MOP value. | Units          | Byte      | Settings | 1 0 | Controlling<br>Not Controlling |

| [Local Owner]                                                                                                    | Parameter #    | 137       |          |     |                                |
|----------------------------------------------------------------------------------------------------|----------------|-----------|----------|-----|--------------------------------|
| -                                                                                                    | Parameter Type | Read Only |          |     |                                |
| This parameter displays which adapter currently has exclusive control of all drive logic functions by requesting a LOCAL command. If an adapter is the [Local Owner], all other functions (except stop) on all other adapters are locked out and non-functional. | Units          | Byte      | Settings | 1 0 | Controlling<br>Not Controlling |
| Important: Local control can only be granted when the drive is in a safe state or stopped.                                                                                                    |                |           |          |     |                                |

## Adapter I/O

This group contains the parameters needed for an optional communications adapter to communicate with the drive.

#### [Data In A1 through D2]

These parameters are used to write real time data values from a source controller (PLC, SLC, etc.) to the drive. This is accomplished by programming a parameter number into the [Data In] parameters. The value programmed into the source controller's output image table will be written to the drive parameter identified in the corresponding [Data In] parameter.

| Paran    | neter#  | 111 | - 118    |           |   |
|----------|---------|-----|----------|-----------|---|
| Paramete | r Type  | Rea | d & Writ | e         |   |
| Paramete | r       |     | Bulletin | 1305 driv | е |
| 111      | Data In | A1  | -        |           | - |
| 112      | Data In | A2  | -        |           | - |
| 113      | Data In | B1  | -        |           | - |
| 114      | Data In | B2  | -        |           | - |
| 115      | Data In | C1  | -        |           | - |
| 116      | Data In | C2  | -        |           | - |
| 117      | Data In | D1  | -        |           | - |
| 118      | Data In | D2  | -        |           | • |

Controller Output Image Table (i.e. PLC, SLC, etc.)

Important: addressing information that defines which controller I/O address corresponds to a [Data In] parameter is determined by the dip switch settings on the external communication module. Refer to the appropriate Bulletin 1203 Communication Module User Manual for details.

Refer to Appendix B for additional information.

**Important:** The drive parameter that is accessed indirectly using Data In will not be stored permanently and automatically to EEPROM (due to the high potential update rate from a PLC). A manual operation is necessary for permanent storage. The HIM EEPROM command, Save Values, or using parameter (64) [**Set Defaults**] will perform this task. Similarly, to restore the values to the ones the drive had before Data In was configured, the HIM Recall Values Function can be used.

#### [Data Out A1 through D2]

These parameters are used to write real time data values from the drive to a destination controller. This is accomplished by programming a parameter number into the [Data Out] parameters. The real time value of that parameter will be written to the input image table of the destination controller.

| Parameter #<br>Parameter Type | 119 - 126<br>Read & Write |
|-------------------------------|---------------------------|
| Parameter                     | Bulletin 1305 drive       |
| 119 Data C                    | Out A1                    |
| 120 Data C                    | Out A2                    |
| 121 Data C                    | Out B1                    |
| 122 Data C                    | Out B2                    |
| 123 Data C                    | out C1                    |
| 124 Data C                    | Out C2                    |
| 125 Data C                    | out D1                    |
| 126 Data C                    | Out D2                    |

Controller Input Image Table (i.e. PLC, SLC, etc.)

Important: addressing information that defines which controller I/O address corresponds to a [Data Out] parameter is determined by the dip switch settings on the external communication module. Refer to the appropriate Bulletin 1203 Communication Module User Manual for details.

Refer to Appendix B for additional information.

**Process Display** 

This group contains parameters that can be used to display a drive parameter in "User Units."

#### [Process Par]

This parameter should be set to the number of the parameter whose scaled value will be displayed on Line 1 of the HIM Display Panel when in process mode. Parameter # 127

Parameter Type Read & Write

Units Numeric

Factory Default 1 Minimum 1

Maximum Max. Parameter Number

#### [Process Scale]

This value sets the scaling multiplier for [Process Par]. The displayed value will be:

> [Process Par] actual value × [Process Scale] value Displayed Value ①

Parameter # 128

Parameter Type Read & Write

Units Numeric

Factory Default +1.00

Minimum -327.68 Maximum +327.67

#### [Process Txt 1-8]

These parameters set the "User Units" description for the value determined by [Process Par] and [Process Scale1. This text is displayed on Line 1 of the HIM.

Parameter #(s) 129-136

Character

Parameter Type Read & Write Units ASCII Text

Factory Default "?"

① The maximum value that can be displayed is 99,999.99. If this value is exceeded a character string of asterisks (\*\*\*\*\*\*\*) will appear on the display.

## Linear List

### This group lists all parameters in numerical order.

| 1  | Output Voltage  | 27 | Preset Freq 1    | 53 | DC Bus Voltage  | 84  | Analog Invert   | 110 | MOP Owner      |
|----|-----------------|----|------------------|----|-----------------|-----|-----------------|-----|----------------|
| 2  | % Output Curr   | 28 | Preset Freq 2    | 54 | Output Current  | 85  | Reset/Run Tries | 111 | Data in A1     |
| 3  | % Output Power  | 29 | Preset Freq 3    | 55 | Input Status    | 86  | Fault Buffer 0  | 112 | Data In A2     |
| 4  | Last Fault      | 30 | Accel Time 2     | 56 | S Curve Time    | 87  | Fault Buffer 1  | 113 | Data In B1     |
| 5  | Freq Select 1   | 31 | Decel Time 2     | 57 | S Curve Enable  | 88  | Fault Buffer 2  | 114 | Data In B2     |
| 6  | Freq Select 2   | 32 | Skip Freq 1      | 58 | Drive Command   | 89  | Fault Buffer 3  | 115 | Data In C1     |
| 7  | Accel Time 1    | 33 | Skip Freq 2      | 59 | Drive Status    | 90  | Output 1 Config | 116 | Data In C2     |
| 8  | Decel Time 1    | 34 | Skip Freq 3      | 60 | Drive Alarm     | 91  | Output 2 Config | 117 | Data In D1     |
| 9  | DC Boost Select | 35 | Skip Freq Band   | 61 | Drive Type      | 92  | Logic Mask      | 118 | Data In D2     |
| 10 | Stop Select     | 36 | Current Limit    | 62 | Freq Source     | 93  | Local Mask      | 119 | Data Out A1    |
| 11 | DB Enable       | 37 | Overload Mode    | 64 | Set Defaults    | 94  | Direction Mask  | 120 | Data Out A2    |
| 12 | DC Hold Time    | 38 | Overload Current | 65 | Freq Command    | 95  | Start Mask      | 121 | Data Out B1    |
| 13 | DC Hold Volts   | 39 | Flt Clear Mode   | 66 | Output Freq     | 96  | Jog Mask        | 122 | Data Out B2    |
| 14 | Run On Power Up | 40 | Line Loss Fault  | 67 | Output Pulses   | 97  | Reference Mask  | 123 | Data Out C1    |
| 15 | Reset/Run Time  | 41 | Motor Type       | 69 | Drive Direction | 98  | Accel Mask      | 124 | Data Out C2    |
| 16 | Minimum Freq    | 42 | MOP Hertz        | 70 | Drive Temp      | 99  | Decel Mask      | 125 | Data Out D1    |
| 17 | Base Frequency  | 43 | Motor Mode       | 71 | Firmware Ver    | 100 | Fault Mask      | 126 | Data Out D2    |
| 18 | Base Voltage    | 44 | Power Mode       | 72 | Upper Presets   | 101 | MOP Mask        | 127 | Process Par    |
| 19 | Maximum Freq    | 45 | PWM Frequency    | 73 | Preset Freq 4   | 102 | Stop Owner      | 128 | Process Scale  |
| 20 | Maximum Voltage | 46 | Current Angle    | 74 | Preset Freq 5   | 103 | Direction Owner | 129 | Process Text 1 |
| 21 | Input Mode      | 47 | Language         | 75 | Preset Freq 6   | 104 | Start Owner     | 130 | Process Text 2 |
| 22 | MOP Increment   | 48 | Start Boost      | 76 | Preset Freq 7   | 105 | Jog Owner       | 131 | Process Text 3 |
| 23 | Output Power    | 49 | Break Frequency  | 77 | Above Freq Val  | 106 | Reference Owner | 132 | Process Text 4 |
| 24 | Jog Frequency   | 50 | Break Voltage    | 81 | 4-20mA Loss Sel | 107 | Accel Owner     | 133 | Process Text 5 |
| 25 | Analog Out Sel  | 51 | Clear Fault      | 82 | Cur Lim Trip En | 108 | Decel Owner     | 134 | Process Text 6 |
| 26 | Prst/2nd Accel  | 52 | Compensation     | 83 | Run Boost       | 109 | Fault Owner     | 135 | Process Text 7 |
|    |                 |    |                  |    |                 |     |                 |     |                |

136 Process Text 8
137 Local Owner
141 Sec Curr Limit
142 Above Curr Val
143 Cable Length
144 Analog Filter
146 Rated Slip
147 IR Comp %
148 Slip Comp Adder

149 Adaptive I Lim

# **Troubleshooting and Fault Information**

#### **CHAPTER OBJECTIVES**

Chapter 6 provides information to guide the user in understanding drive fault conditions and general troubleshooting procedures for 1305 drives. Included is a listing and description of the various drive faults with possible solutions, when applicable. General troubleshooting is presented in Table 6.C.

#### **FAULT INFORMATION**

Figure 6.1 Fault Display

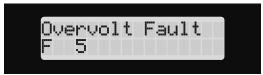

Drives equipped with a Human Interface Module will display a brief fault message on Line 1 of the LCD display when a fault occurs. Line 2 of the display indicates the corresponding fault number. **Important:** For Series A HIM software version 3.00 and Above or Series B HIM software version 1.01 and Above, faults are displayed as soon as they occur. Earlier HIM versions only display faults when the HIM is in the Status Display Mode. **[Fault Buffer 0]** through **[Fault Buffer 3]** display previous faults.

Table 6.A lists all faults numerically with a cross reference to the page number where information can be found relating to that fault. Table 6.B provides an alphabetized listing of the faults with a description and possible corrective action to take.

#### **Fault LED**

All drives come equipped with a fault LED. When the fault LED is illuminated it is an indication a fault condition exists. Refer to page 2-3 for the location of the fault LED. Once the fault is properly cleared the LED will return to an off state.

#### **Diagnostics**

As can be seen in Figure 2.3, there are two indicators provided to display the drive's status condition. The DC Bus Charge Indicator is a neon bulb that will be illuminated when power is applied to the drive. The Fault Indicator is an LED that will be illuminated if a drive fault condition exists. Refer to details on How To Clear a Fault, below.

#### **How To Clear a Fault**

**Important:** Resetting a fault will not correct the cause of the fault condition. Corrective action must be taken prior to resetting the fault.

To clear a fault perform one of the following:

- 1. Cycle power to the drive.
- 2. Cycle the stop signal to the drive.
- 3. Cycle the [Clear Fault] parameter. See page 5-39.

**Important:** The stop signal will not clear a fault if the **[Logic Mask]** or **[Fault Mask]** bit of that adapter has been disabled or the **[Fault Clear Mode]** parameter is disabled.

Table 6.A Fault Code Cross Reference

| Fault Number | Fault Name                     | Page       |
|--------------|--------------------------------|------------|
| F3           | Power Loss Fault               | 6-7        |
| F4<br>F5     | Undervolt Fault Overvolt Fault | 6-8<br>6-6 |
| F6           | Motor Stall Fault              | 6-5        |
| F7           | Overload Fault                 | 6-6        |
| F8           | Overtemp Fault                 | 6-6        |
| F9           | Open Pot Fault                 | 6-5        |
| F10          | Serial Fault                   | 6-7        |
| F11          | Op Error Fault                 | 6-5        |
| F12          | Overcurrent Flt                | 6-6        |
| F22          | Drive Reset Flt                | 6-3        |
| F24          | Motor Mode Flt                 | 6-5        |
| F25          | Overspeed Flt                  | 6-6        |
| F26          | Power Mode Fault               | 6-7        |
| F29          | Hz Err Fault                   | 6-3        |
| F30          | Hz Sel Fault                   | 6-3        |
| F32          | EEprom Fault                   | 6-3        |
| F33          | Max Retries Fault              | 6-4        |
| F34          | Run Boost Fault                | 6-7        |
| F35          | Neg Slope Fault                | 6-5        |

| Fault Number | Fault Name                | Page |
|--------------|---------------------------|------|
| F36          | Diag C Lim Flt            | 6-3  |
| F38          | Phase U Fault             | 6-6  |
| F39          | Phase V Fault             | 6-6  |
| F40          | Phase W Fault             | 6-6  |
| F41          | UV Short Fault            | 6-8  |
| F42          | UW Short Fault            | 6-8  |
| F43          | VW Short Fault            | 6-8  |
| F44          | IPM Current Fault         | 6-4  |
| F45          | IPM Overtemp Fault        | 6-4  |
| F46          | Power Test Fault          | 6-6  |
| F48          | Reprogram Fault           | 6-7  |
| _            | Drive → HIM①              | 6-3  |
| _            | $HIM \rightarrow Drive$ ① | 6-4  |
| -            | Network Error    ★ ①      | 6-5  |
| _            | Pin ID Error①             | 6-7  |

① These faults are generated in the HIM and not stored in the drive EEPROM.

Table 6.B 1305 Fault Descriptions

| Name & Fault Number             | Description                                                                                                    | Action to Take                                                                                                    |
|---------------------------------|----------------------------------------------------------------------------------------------------|----------------------------------------------------------------------------------------------------|
| Diag C Lim Fault<br>F36         | The drive output current has exceeded the software [Current Limit] and the [Cur Lim Trip En] parameter was enabled.                                                                                                    | Check programming of [Curr Lim Trip En] parameter. Check for excess load, improper DC boost setting, DC brake volts set too high or other causes of excess current.                                                                                             |
| $Drive \to HIM$                 | The checksum read from the HIM's EEPROM does not match the checksum calculated from the EEPROM data.                                                                                                    | Repeat operation. Replace HIM.                                                                                                    |
| <b>Drive Reset Fault</b><br>F22 | Occurs on power-up. Caused by having the Start Input (or Run Input) closed, with the Stop Input open and [Run On Power Up] = Disabled.                                                                                                    | Check stop connection at TB2, terminal 8.                                                                                                    |
| <b>EEprom Fault</b><br>F32      | EEPROM has invalid data or can not be programmed to valid data.                                                                                                    | Check cable connection from main control board to power board. Reset to Default Parameters and Cycle power.                                                                                                    |
| <b>Hz Err Fault</b><br>F29      | <ol> <li>This fault indicates that there is not a valid operating frequency. It can be caused by any of the following:</li> <li>[Maximum Frequency] is less than [Minimum Freq].</li> <li>Skip frequencies and skip bandwidth eliminate all operating frequencies.</li> <li>4-20mA input signal speed reference has been lost or is out of range and [4-20mA Loss Sel] is set for "Stop-Fault."</li> </ol> | <ol> <li>Check [Minimum Freq] and [Maximum Freq] parameters.</li> <li>Check [Skip Freq 1], [Skip Freq 2], [Skip Freq 3] and [Skip Freq Band] parameters.</li> <li>Check for broken wires, loose connections or transducer loss at 4-20mA input, TB2.</li> </ol> |
| <b>Hz Sel Fault</b><br>F30      | An adapter that is not connected has been chosen as the active frequency source.                                                                                                    | Connect proper adapter or change active frequency source.                                                                                                    |

 Table 6.B
 1305 Fault Descriptions (continued)

| Fault Name & Number       | Fault Description                                                                                                  | Action to Take                                                                                                    |
|---------------------------|----------------------------------------------------------------------------------------------------|----------------------------------------------------------------------------------------------------|
| HIM 	o Drive              | Error 1 – The checksum read from the HIM's EEPROM does not match the checksum calculated from the EEPROM data.     | Repeat operation. Old profile corrupt. Save new profile. Repeat operation.                                                                                                    |
|                           | Error 2 – The number of parameters in saved profile does not equal master.                                         | The last parameter programmed will be displayed on the top line. Verify that all parameters have been programmed. If not, manually program any remaining parameters.             |
|                           | Error 3 – Download was attempted to a different type drive (i.e. 1336->1305).                                      | Download can only take place with the same type of drive.                                                                                                    |
|                           | Error 4 – Saved data for parameter not correct for new drive.                                                      | Capabilities of drive are different than the master drive. Press Enter to continue download. When download is complete, manually program the parameter where the error occurred. |
|                           | Error 5 – Drive is running while attempting download.                                                              | Stop drive, then perform download.                                                                                                    |
| IPM Current Fault<br>F44  | The internal power module overcurrent limit had been exceeded.                                                     | Check for short circuit at the drive output or excessive load conditions at the motor, specifically cable capacitance to ground.                                                 |
| IPM Overtemp Fault<br>F45 | The internal power module thermal limit has been exceeded.                                                         | Check for blocked or dirty heat sink fins. Check for proper mounting and spacing (See page 2-1). Check if the ambient temperature limit has been exceeded.                       |
| Max Retries Fault<br>F33  | Drive unsuccessfully attempted to reset a fault and resume running for the programmed number of [Reset/Run Tries]. | Check fault buffer for fault code requiring reset. Correct the cause of the fault and manually clear by cycling the stop command or cycling power.                               |

 Table 6.B
 1305 Fault Descriptions (continued)

| Fault Name & Number          | Fault Description                                                                                                    | Action to Take                                                                                                    |  |
|------------------------------|----------------------------------------------------------------------------------------------------|----------------------------------------------------------------------------------------------------|--|
| Motor Mode Flt<br>F24        | Internal error.                                                                                                    | Reset drive to factory defaults.                                                                                                    |  |
| Motor Stall Fault<br>F6      | The motor is stalled.                                                                                                    | If the motor is drawing excessive current, the motor load is excessive and will not allow the drive to accelerate to set speed A longer accel time or a reduced load may be required.                                                                                   |  |
| Neg Slope Fault              | Drive software detected a portion of the volts/Hz curve with a                                                           | Check drive programming.                                                                                                    |  |
| F35                          | negative slope.                                                                                                    | <ol> <li>[Base Voltage] parameter must be greater than 1.5 X [Start Boost].</li> <li>If the [DC Boost Select] parameter is set to "Break Point," [Base Voltage] must be greater than [Break Voltage] and [Break Voltage] must be greater than [Start Boost].</li> </ol> |  |
| Network Error *              | Network Error 0 – Error 6 ScanPort Error<br>Network Error 7 – Error 9 Communications Error                               | <ol> <li>Press the "UP" or "DOWN" arrow to clear the message from<br/>the HIM display.</li> <li>Unplug the HIM from the cable or drive and re-connect.</li> <li>Check for external noise sources.</li> </ol>                                                            |  |
| <b>Op Error Fault</b><br>F11 | [Motor Type] is set to "Sync PM" and [Stop Mode] is set to "DC Brake".                                                   | Change one of these parameters. DC Braking cannot be used with a synchronous motor.                                                                                                    |  |
| <b>Open Pot Fault</b><br>F9  | An external pot is connected and the ground lead of the pot is disconnected creating a potential drive overspeed hazard. | Check the external potentiometer circuit at TB2, terminals 1, 2 and 3 for an open circuit.                                                                                                    |  |

Table 6.B 1305 Fault Descriptions (continued)

| Fault Name & Number         | Fault Description                                                                                                    | Action to Take                                                                                                    |  |
|-----------------------------|----------------------------------------------------------------------------------------------------|----------------------------------------------------------------------------------------------------|--|
| Overcurrent Fault<br>F12    | Overcurrent is detected in overcurrent hardware trip circuit.                                                                                                    | Check for a short circuit at the drive output or excessive load conditions at the motor.                                                                  |  |
| Overload Fault<br>F7        | Internal electronic overload trip.  An excessive motor load exists. It must be reducted drive output current does not exceed the % of cut [Overload Current] parameter. Reduce [Start Bapplicable. Change [Cable Length] to "Long" if a |                                                                                                    |  |
| Overspeed Fault<br>F25      | Internal error.                                                                                                    | Reset drive to factory defaults.                                                                                                    |  |
| <b>Overtemp Fault</b><br>F8 | Temperature sensor detects excessive heat.                                                                                                    | Check for blocked or dirty heat sink fins. Check for proper mou ing and spacing (See page 2-1). Check if the ambient temperature limit has been exceeded. |  |
| Overvolt Fault              | DC bus voltage exceeded maximum value.                                                                                                    | Monitor the AC line for high line voltage or transient conditions.                                                                                        |  |
| F5                          | Bus overvoltage can also be caused by motor re<br>Extend the decel time or install dynamic brake of                                                                                                    |                                                                                                    |  |
| <b>Phase U Fault</b><br>F38 | A phase to ground fault has been detected between the drive and motor in this phase.                                                                                                    | Check the wiring between the drive and motor. Check motor for grounded phase.                                                                             |  |
| <b>Phase V Fault</b><br>F39 | A phase to ground fault has been detected between the drive and motor in this phase.                                                                                                    | Check the wiring between the drive and motor. Check motor for grounded phase.                                                                             |  |
| Phase W Fault<br>F40        | A phase to ground fault has been detected between the drive and motor in this phase.                                                                                                    | Check the wiring between the drive and motor. Check motor for grounded phase.                                                                             |  |

 Table 6.B
 1305 Fault Descriptions (continued)

| Fault Name & Number     | Fault Description                                                                                                    | Action to Take                                                                                                   |
|-------------------------|----------------------------------------------------------------------------------------------------|----------------------------------------------------------------------------------------------------|
| Pin ID Error            | Communication Hardware problem.                                                                                                    | <ol> <li>Unplug the HIM from the cable or drive and re-connect.</li> <li>Replace Communication Cable.</li> </ol> |
| Power Loss Fault<br>F3  | DC bus voltage remained below 85% of nominal for longer than 0.500 sec. <b>[Line Loss Fault]</b> parameter is programmed to "F03 Enable".                                                                          | Monitor the incoming AC line for low voltage or line power interruption.                                         |
| Power Mode Fault<br>F26 | Internal error. Reset drive to factory defaults.                                                                                                    |                                                                                                    |
| Power Test Fault<br>F46 | Fault detected during initial start-up sequence.  Check drive wiring. Check motor wiring. Reddefaults.                                                                                                    |                                                                                                    |
| Reprogram Fault<br>F48  | Occurs when drive parameters are reset to defaults.  Clear fault.                                                                                                    |                                                                                                    |
| Run Boost Fault<br>F34  | An attempt has been made to set the [Run Boost] parameter to a value greater than the [Start Boost] parameter.  Verify that parameter has been programmed correct avalue greater than the [Start Boost] parameter. |                                                                                                    |
| Serial Fault<br>F10     | An active local bus adapter is disconnected while it possesses control of a local bus function.                                                                                                    | Check for break in communications line.                                                                          |

Table 6.B 1305 Fault Descriptions (continued)

| Fault Name & Number          | Fault Description                                                                                       | Action to Take                                                                             |
|------------------------------|----------------------------------------------------------------------------------------------------|--------------------------------------------------------------------------------------------|
| <b>Undervolt Fault</b><br>F4 | DC Bus voltage fell below the minimum value. [Line Loss Fault] parameter is programmed to "U Volt Run". | Monitor the incoming AC line for low voltage or line power interruption.                   |
| UV Short Fault<br>F41        | Excessive current has been detected between these two drive output terminals.                           | Check the motor and external wiring to the drive output terminals for a shorted condition. |
| <b>UW Short Fault</b><br>F42 | Excessive current has been detected between these two drive output terminals.                           | Check the motor and external wiring to the drive output terminals for a shorted condition. |
| VW Short Fault<br>F43        | Excessive current has been detected between these two drive output terminals.                           | Check the motor and external wiring to the drive output terminals for a shorted condition. |

## Table 6.C Troubleshooting

| General Problem                                                                        | Action to Take                                                                                                    |
|----------------------------------------------------------------------------------------|----------------------------------------------------------------------------------------------------|
| Motor does not start (No output voltage to motor) ("Stopped" is displayed on the HIM). | <ol> <li>Check power circuit         <ul> <li>Check supply voltage.</li> <li>Check all fuses and disconnects.</li> </ul> </li> <li>Check motor         <ul> <li>Verify that motor is connected properly.</li> </ul> </li> <li>Check control input signals.         <ul> <li>Verify that Enable signal is present. ("Not Enabled" is displayed on the HIM)</li> <li>Verify that Start signal is present.</li> <li>Verify that Stop signal is present.</li> <li>Verify that Run Forward and Run Reverse signals are NOT both active.</li> </ul> </li> <li>Check parameter mask settings         <ul> <li>Verify that [Start Mask] is set properly.</li> <li>Verify that [Logic Mask] is set properly.</li> <li>Verify that [Local Mask] is set properly.</li> </ul> </li> </ol> |
| Drive Started but motor NOT rotating. ("At Speed 0.00 Hz" is displayed on HIM).        | (1) Check motor    - Verify that motor is connected properly.  (2) Check Frequency Source    - Verify that frequency signal is present at terminal block TB2.    - 4-20mA signal    - 0-10V signal    -Remote Potentiometer    - Verify that Adapter or Preset Frequencies are set properly.  (3) Check control input signals.    - Verify that SW1, SW2 and SW3 are in the proper state. (Refer to Table 5.A on page 5-29)  (4) Check parameter settings and charts on Pages 5-29 and 5-30.    - Verify that [Freq Source] is showing the desired frequency source.    - Verify that [Freq Command] is the desired value.    - Verify that [Reference Mask] is set properly.                                                                                                 |

Table 6.C Troubleshooting (continued)

Display indicates "Not Enabled".

| General Problem                        | Action to Take                                                                                                    |
|----------------------------------------|----------------------------------------------------------------------------------------------------|
| Motor not accelerating properly.       | <ol> <li>Check motor         <ul> <li>Verify that motor is connected properly.</li> <li>Verify that no mechanical problems exist.</li> </ul> </li> <li>Check control input signals         <ul> <li>Verify that SW1, SW2, and SW3 are in the proper state to select desired Accel/Decel rates. (Refer to Table 5.A on page 5-29)</li> </ul> </li> <li>Check parameter settings and charts on Pages 5-29 and 5-30.         <ul> <li>Verify that [Accel Time 1] and [Accel Time 2] are set properly.</li> <li>Verify that [Current Limit] is set properly.</li> <li>Verify that [DC Boost Select] is set correctly.</li> <li>Verify that [Start Boost] and [Run Boost] are set properly.</li> </ul> </li> </ol> |
| Specific Problem                       | Action to Take                                                                                                    |
| Can not Jog from Adapter.              | <ol> <li>(1) Verify that [Jog Mask] is set properly to allow jogging from that adapter.</li> <li>(2) Verify that [Logic Mask] is set properly to allow jogging from that adapter.</li> <li>(3) Is drive already running?</li> <li>(4) Examine [Stop Owner] to verify that a maintained Stop does not exist.</li> </ol>                                                                                                    |
| Can not change direction from Adapter. | <ul><li>(1) Verify that [Direction Mask] is set to allow direction changes from that adapter.</li><li>(2) Verify that [Logic Mask] is set to allow direction changes from that adapter.</li></ul>                                                                                                    |
| Can not Start from Adapter.            | <ol> <li>(1) Verify that [Start Mask] is set properly to allow starting from that adapter.</li> <li>(2) Verify that [Logic Mask] is set properly to allow starting from that adapter.</li> <li>(3) Is drive already running?</li> <li>(4) Examine [Stop Owner] to verify that a maintained Stop does not exist.</li> </ol>                                                                                                    |

(1) Check enable signal at TB2, terminals 11 & 12.

 Table 6.C Troubleshooting (continued)

| Specific Problem                                                      | Action to Take                                                                                                    |
|-----------------------------------------------------------------------|----------------------------------------------------------------------------------------------------|
| Can not operate in "Run Fwd/Run Rev" mode.                            | <ul><li>(1) Verify that [Input Mode] is set correctly.</li><li>(2) Has power been cycled for above change to take effect?</li><li>(3) Are both Run Forward and Run Reverse switches active?</li></ul>                                |
| Can not change speed from Adapter.                                    | (1) Verify that the speed source is the adapter in question. (examine [Freq Source] parameter).                                                                                                    |
| Can not operate drive without HIM.                                    | <ol> <li>Verify that SW1, SW2, and SW3 are in the proper state to select the desired speed source.<br/>(Refer to charts on Pages 5-29 and 5-30)</li> <li>Verify that [Freq Source] and [Freq Command] are desired values.</li> </ol> |
| Drive faults when Adapter is unplugged.                               | <ol> <li>Verify that [Logic Mask] is set properly to allow removal of a particular Adapter while drive is powered up.</li> <li>Verify that the adapter being unplugged is not the active frequency source.</li> </ol>                |
| Pin ID Error is displayed on HIM.                                     | (1) Unplug the HIM from the cable or drive and re-connect.                                                                                                    |
| "Network Error **" is displayed on the HIM.                           | <ul><li>(1) Press the "Up" or "Down" arrow to clear the message from the HIM display.</li><li>(2) Unplug the HIM from the cable or drive and re-connect.</li></ul>                                                                   |
| Can not clear fault from Adapter or Terminal Block with stop command. | <ul> <li>(1) Verify that [Fault Clear Mode] is set to "Enabled"</li> <li>(2) Verify that [Fault Mask] is set to allow clearing of faults from chosen device.</li> <li>(3) Verify that [Logic Mask] is set properly.</li> </ul>       |

This Page Intentionally Left Blank.

# **Block Diagram and Specifications**

### **BLOCK DIAGRAM**

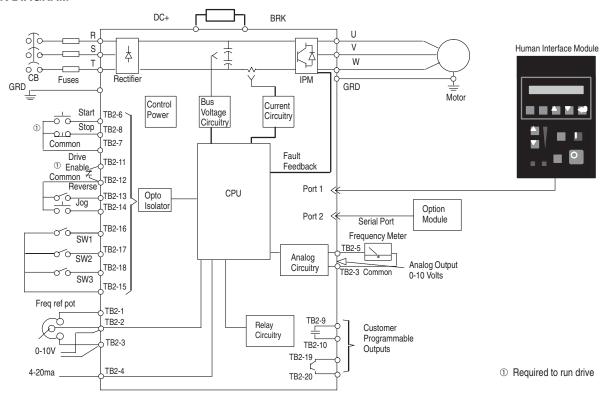

Table A.1 Specifications

| Drive                            | Bulletin 1305 Drive Rated 200-230 V AC |                                                               |             |            |            | Bulletin 1305 Drives Rated 380-460 V AC |                |             |            |            |            |
|----------------------------------|----------------------------------------|---------------------------------------------------------------|-------------|------------|------------|-----------------------------------------|----------------|-------------|------------|------------|------------|
|                                  | -AA02A                                 | -AA03A                                                        | -AA04A      | -AA08A     | -AA12A     | -BA01A                                  | -BA02A         | -BA03A      | -BA04A     | -BA06A     | -BA09A     |
| OUTPUT RATINGS                   | -                                      |                                                               |             |            |            |                                         |                |             |            |            |            |
| Three-Phase Motor Rating kW (HP) | 0.37<br>(0.5)                          | 0.55<br>(0.75)                                                | 0.75<br>(1) | 1.5<br>(2) | 2.2<br>(3) | 0.37<br>(0.5)                           | 0.55<br>(0.75) | 0.75<br>(1) | 1.5<br>(2) | 2.2<br>(3) | 4.0<br>(5) |
| Output Current (A) ①②            | 2.3                                    | 3.0                                                           | 4.5         | 8.0        | 12.0 ③     | 1.3                                     | 1.6            | 2.3         | 4.0        | 6.0 ④      | 9.0 ⑤      |
| Output Voltage                   | Adjustable from 0 V to Input Voltage   |                                                               |             |            |            |                                         |                |             |            |            |            |
| Output Frequency (Hz)            | 0.00 to 400.00 Hz Programmable         |                                                               |             |            |            |                                         |                |             |            |            |            |
| SCANport Load                    |                                        | 250 mA maximum (all adapters combined)                        |             |            |            |                                         |                |             |            |            |            |
| INPUT RATINGS                    |                                        |                                                               |             |            |            |                                         |                |             |            |            |            |
| Input Voltage & Frequency        |                                        | 200/230V Three Phase, 50/60 Hz 380/460V Three Phase, 50/60 Hz |             |            |            |                                         |                |             |            |            |            |
| Operational Range (V)            | 180-265V, 47-63 Hz 340V-500V, 47-63 Hz |                                                               |             |            |            |                                         |                |             |            |            |            |
| Input kVA                        | 0.9                                    | 1.3                                                           | 1.7         | 3.1        | 4.6        | 0.9                                     | 1.3            | 1.7         | 3.1        | 4.6        | 7.0        |
| Power Factor (Displacement)      |                                        | 0.8 (Lagging)                                                 |             |            |            |                                         |                |             |            |            |            |
| Efficiency (%)                   |                                        | 97.5 % (Typical)                                              |             |            |            |                                         |                |             |            |            |            |
| Power Dissipation (W)            | 27                                     | 34                                                            | 46          | 76         | 108        | 21                                      | 27             | 34          | 52         | 73         | 107        |

#### In general:

- ① Motor Full Load Amps (FLA) should not exceed the drive output current rating.
- ② If the [PWM Frequency] is set above 4kHz, the output current must be derated per the chart on page 5-20.

When operating the drive in an ambient temperature at or near the maximum operating temperature (50°C), the following derating guidelines are recommended to guard against overheating depending on application and operating conditions.

- 3 Output current value listed for 200V input voltage. At 230V input voltage, output current is 9.6A for 3 phase and 6.8A for single phase.
- 4 Output current value listed for 380V input voltage. At 415V input voltage, output current is 5.3A. At 460V input voltage, output current is 4.8A.
- ⑤ Output current value listed for 380V input voltage. At 415V input voltage, output current is 8.4A. At 460V input voltage, output current is 7.6A.

For derating guidelines at ambient temperatures between 40°C and 50°C, consult Allen-Bradley.

 Table A.1 Specifications (continued)

| ENVIRONMENTAL SPECIFICATIONS     |                                                                              |  |  |  |
|----------------------------------|------------------------------------------------------------------------------|--|--|--|
| Enclosure                        | NEMA 1 (IP30) standard                                                       |  |  |  |
| Ambient Temperature              | 0 to 50 °C; Optional Enclosures: 0 to 40 °C                                  |  |  |  |
| Storage Temperature              | -40°C to 70°C                                                                |  |  |  |
| Relative Humidity                | 0 to 95% (non condensing)                                                    |  |  |  |
| Vibration                        | 1.0 G Operational                                                            |  |  |  |
| Cooling Method                   | Natural Convection (no fans)                                                 |  |  |  |
| Altitude                         | Above 1,000 m (3,300 ft), derate at 6% of drive rated amps per 1000 m        |  |  |  |
| CONTROL INPUTS                   |                                                                              |  |  |  |
| Control Input Type               | Contact closure (Internal 5V supply) DO NOT ground or apply external voltage |  |  |  |
| Start<br>Stop<br>Forward/Reverse | Configurable Inputs for 2 or 3 wire control                                  |  |  |  |
| Jog                              | Momentary (non-maintained) Input                                             |  |  |  |
| SW1<br>SW2<br>SW3                | Configurable Inputs for control of 7 Preset speeds and 2 Accel/Decel times   |  |  |  |
| Enable                           | Interlock Input to enable drive operation                                    |  |  |  |
| External Speed<br>Potentiometer  | 10 K Ohms, 1 Watt                                                            |  |  |  |
| Analog Input<br>(4 to 20mA)      | Input Impedance 250 Ohms (Non-Isolated), 10 bit resolution                   |  |  |  |
| Analog Input<br>(0 to 10 V DC)   | Input Impedance 100 K Ohms (Non-Isolated), 10 bit resolution                 |  |  |  |

Table A.1 Specifications (continued)

| CONTROL OUTPUTS                 |                                                                                                    |                |           |             |                                         |        |        |        |        |        |        |
|---------------------------------|----------------------------------------------------------------------------------------------------|----------------|-----------|-------------|-----------------------------------------|--------|--------|--------|--------|--------|--------|
| Programmable<br>Output 1        | Form A Relay Contact: Resistive Rating 115V AC/ 30V DC, 5A; Inductive Rating 115V AC/ 30V DC, 2A                      |                |           |             |                                         |        |        |        |        |        |        |
| Programmable<br>Output 2        | Open Collector (Sink): 24V DC, ±20%, 50 mA maximum (User supplied source voltage)                                     |                |           |             |                                         |        |        |        |        |        |        |
| Analog Output<br>(0 to 10V DC)  | Load Impedance ≥ 4,000 Ohms, 8 bit resolution                                                                         |                |           |             |                                         |        |        |        |        |        |        |
| PWM Algorithm                   | Sine Weighted PWM Output                                                                                              |                |           |             |                                         |        |        |        |        |        |        |
| Switching Device 3-Phase Output | IGBT Intelligent Power Module                                                                                         |                |           |             |                                         |        |        |        |        |        |        |
| V/Hz Ratio                      | Programmable                                                                                                    |                |           |             |                                         |        |        |        |        |        |        |
| Carrier Frequency               | Adjustable in 100Hz Increments from 2 kHz to 8 kHz. Output Current Derating applies above 4 kHz.                      |                |           |             |                                         |        |        |        |        |        |        |
| DC Boost                        | Adjustable single point or full custom – Start and Run boost available                                                |                |           |             |                                         |        |        |        |        |        |        |
| CONTROL FEATURES                | ·                                                                                                    |                |           |             |                                         |        |        |        |        |        |        |
| Drive                           | Bulletin 1305 Drive Rated 200-240 V AC                                                                                |                |           |             | Bulletin 1305 Drives Rated 380-460 V AC |        |        |        |        |        |        |
|                                 | -AA02A                                                                                                    | -AA03A         | -AA04A    | -AA08A      | -AA12A                                  | -BA01A | -BA02A | -BA03A | -BA04A | -BA06A | -BA09A |
| AC Dynamic Braking Torque - Es  | timated - Act                                                                                                    | ual value will | depend on | motor chara | cteristics                              |        |        |        |        |        |        |
| W/0 External Resistor           | 100%                                                                                                    | 100%           | 100%      | 50%         | 50%                                     | 100%   | 100%   | 100%   | 50%    | 50%    | 20%    |
| With External Resistor          | N/A                                                                                                    | N/A            | N/A       | 150%        | 100%                                    | 150%   | 150%   | 150%   | 150%   | 100%   | 100%   |
| Current Limiting                | Trip Free Operation, Co-ordinated for Drive and Motor Protection Programmable from 20% to 150% of Drive Rated Current |                |           |             |                                         |        |        |        |        |        |        |
| Overload                        | 200%, Fixed by hardware, based on drive rating 150% for 60 seconds                                                    |                |           |             |                                         |        |        |        |        |        |        |

 Table A.1 Specifications (continued)

| Motor Protection ①      | Electronic Overload Protection. Adjustable from 20% to 115% (Motor FLA) |  |  |  |
|-------------------------|-------------------------------------------------------------------------|--|--|--|
| Overload Pattern #0     | Flat response over speed range (no current derating)                    |  |  |  |
| Overload Pattern #1     | Current derating below 25% of Base Speed                                |  |  |  |
| Overload Pattern #2     | Current derating below 50% of Base Speed                                |  |  |  |
| Accel/Decel Time(s)     | 0.1 to 3600 Seconds, independently set (2 Accel, 2 Decel)               |  |  |  |
| Preset Speeds           | 0 to 400 Hz, 7 selections, independently set                            |  |  |  |
| Jog Input               | 0 to 400 Hz                                                             |  |  |  |
| Stopping Modes          | 4 modes programmable                                                    |  |  |  |
| Ramp to stop            | 0.1 to 3600 seconds                                                     |  |  |  |
| Coast                   | Stops all PWM Output                                                    |  |  |  |
| DC Brake to stop        | Applies DC Voltage to the Motor for 0 to 150 seconds                    |  |  |  |
| S-Curve                 | Ramps to stop with S-Curve profile                                      |  |  |  |
| PROTECTIVE FEATURES     |                                                                         |  |  |  |
| Excessive Temperature   | Embedded temperature sensor trips if factory preset level is exceeded@  |  |  |  |
| Over/Under Voltage      | DC Bus voltage is monitored                                             |  |  |  |
| Power Ride Through      | Minimum ride through 15mS under nominal conditions                      |  |  |  |
| Control Ride Through    | Minimum ride through is 0.5 Seconds – typical value 2 seconds           |  |  |  |
| Ground Short            | Any output short to ground, detected prior to start                     |  |  |  |
| Line Voltage Transients | Inherent MOV (varistor) protection                                      |  |  |  |
| Output Short Circuit    | Inherent short circuit protection provided within IPM                   |  |  |  |

① See Page 5-12 for NEC and UL information.

② Conditions such as ambient temperature, overload, duty cycle, etc. can affect tripping time.

Table A.1 Specifications (continued)

| PROGRAMMING/COMMUNICATIONS |                                                                                                |  |  |  |  |  |
|----------------------------|------------------------------------------------------------------------------------------------|--|--|--|--|--|
| Adapters                   | The maximum current draw of all adapters connected to the drive should not exceed 250 mA       |  |  |  |  |  |
| Hand Held Programming      | Optional Human Interface Module (HIM can be removed from the Drive)                            |  |  |  |  |  |
| Type of Annunciation       | Parameters displayed in textual form, organized in logical groupings                           |  |  |  |  |  |
| Type of Display            | 16 character, 2 line LCD supertwist with backlight                                             |  |  |  |  |  |
| Language Capability        | Multiple Languages available                                                                   |  |  |  |  |  |
| Local Controls             | 3 versions available ( Digital Pot., Analog Pot. and Blank)                                    |  |  |  |  |  |
| Communication Adapters     | Optional adapters provide Remote I/0, or RS232/RS422/RS485/DF1/DH485, or DeviceNet™ capability |  |  |  |  |  |
| MONITORING                 |                                                                                                |  |  |  |  |  |
| Output Frequency (Hz)      | Displayed over the entire range of operation with direction indication                         |  |  |  |  |  |
| Output Voltage (V)         | Selectable as a displayed parameter                                                            |  |  |  |  |  |
| Output Current (A)         | Selectable as a displayed parameter in % or actual value                                       |  |  |  |  |  |
| Output Power (kW)          | Selectable as a displayed parameter in % or actual value                                       |  |  |  |  |  |
| DC Bus Voltage (V)         | Selectable as a displayed parameter                                                            |  |  |  |  |  |
| Frequency Command (Hz)     | Selectable as a displayed parameter                                                            |  |  |  |  |  |
| Process Parameter          | Any drive variable can be scaled and definable text can be added up to 8 characters            |  |  |  |  |  |
| Drive Temperature °C       | Selectable as a displayed parameter                                                            |  |  |  |  |  |
| Last Fault                 | The previous 4 faults can be displayed for troubleshooting                                     |  |  |  |  |  |

# COMMUNICATIONS USING BULLETIN 1203 COMMUNICATION MODULES

Bulletin 1305 drive parameter data can be programmed and displayed using PLC's, SLC's or other logic controllers using an optional Bulletin 1203 Communication Module. The amount of information that can be transferred between the drive and controller is determined by the DIP switch settings on the Communication Module.

Table B.1 illustrates the dip switch settings for Bulletin 1203-GD1 (Remote I/O) communication modules. Dip switch settings for other communication modules will be similar. Refer to the appropriate communication module user manual for details.

**Important:** 1305 drives with firmware revisions FRN1.01 and FRN1.02 are not compatible with Bulletin 1203 Communication Modules. If connected, an error message will be indicated. The red fault status and amber SCANport<sup>®</sup> status LED's on the front of the module will flash simultaneously.

SCANport is a trademark of Allen-Bradley Company.

Table B.1 Remote I/O Data Transfer

| SW3<br>Settings | Type of Data Transferred                    | Rack<br>Space<br>in Words | Reference<br>Information  |
|-----------------|---------------------------------------------|---------------------------|---------------------------|
| No. 1           | Block transfer of data                      | 1                         | 1                         |
| No. 2           | Logic commands and Drive Status information | 1                         | See Table B.2 & Table B.3 |
| No. 3           | Analog frequency reference                  | 1                         | 2                         |
| No. 4           | Parameter data via Datalink A               | 2                         | See Page 5-54             |
| No. 5           | Parameter data via Datalink B               | 2                         | See Page 5-54             |
| No. 6           | Parameter data via Datalink C               | 2                         | See Page 5-54             |
| No. 7           | To transfer data via Datalink D             | 2                         | See Page 5-54             |
| No. 8           | Unused                                      | _                         | _                         |

- ① Refer to the Bulletin 1203 Communication Module Block Transfer User Manual.
- ② To enable the PLC to provide the frequency reference, Logic Bits 12 through 15 must be set to select [Freq Select 1] or [Freq Select 2] as the frequency reference (refer to Table B.2). The [Freq Select 1] or [Freq Select 2] parameters must then be set to the adapter number that the communication module is connected to. See Pages 2-24 and 5-25 for additional information on determining the Adapter number and [Freq Select 1] and [Freq Select 2] selections.

#### LOGIC CONTROL DATA

The information in Table B.2 provides the Logic Control information that is sent to the drive through the logic controllers output image table. When using the Bulletin 1203-GD1 communication module, this information is sent to the drive when dip switch No. 2 of SW3 is enabled.

#### **DRIVE STATUS DATA**

The information in Table B.3 provides the Drive Status information that will be sent to the logic controllers input image table from the drive. When using the Bulletin 1203-GD1 communication module this information will be sent to the PLC from the drive when switch No. 2 of SW3 is enabled.

#### PARAMETER GROUPS/USER SETTINGS

The information in Table B.4 provides a listing of all drive parameters.

The column entitled "Display Units" are the units that will appear on the Human Interface Module.

Since certain parameters have different resolution than others, a scale factor is required to convert the "Display Units" value to a decimal value that will be displayed in the controller's I/O image tables. The column marked "Drive Units Scale Factor" is provided to perform this conversion.

#### SCALE FACTOR CONVERSION

When **Reading** parameter data in the controller's input image table, divide this value by the "Drive Units Scale Factor" to determine the "Display Units."

When **Writing** parameter data from the controller's output image table to the drive, the value entered into the output image table should be the required "Display Units" value multiplied by the "Drive Units Scale Factor".

"Display Unit" equivalent to Parameter Text Descriptions. Some parameters use a text description in the place of numerical "Display Units". The information in Table B.5 provides the decimal equivalent to the text descriptions.

# Table B.2 Logic Control Data

This information will be displayed in the controller's output image table and will be sent to the drive when the appropriate dip switch setting on the Communication Module is enabled.

|    |    |    |    |    |    |   | Logi | c Bits | 3 |   |   |   |   |   |   |                     |                                                                                                    |
|----|----|----|----|----|----|---|------|--------|---|---|---|---|---|---|---|---------------------|----------------------------------------------------------------------------------------------------|
| 15 | 14 | 13 | 12 | 11 | 10 | 9 | 8    | 7      | 6 | 5 | 4 | 3 | 2 | 1 | 0 | Status              | Text                                                                                                    |
|    |    |    |    |    |    |   |      |        |   |   |   |   |   |   | Χ | Stop                | 1 = Stop, 0 = Not Stop                                                                                                    |
|    |    |    |    |    |    |   |      |        |   |   |   |   |   | Χ |   | Start               | 1 = Start, 0 = Not Start                                                                                                    |
|    |    |    |    |    |    |   |      |        |   |   |   |   | Χ |   |   | Jog                 | 1 = Jog, 0 = Not Jog                                                                                                    |
|    |    |    |    |    |    |   |      |        |   |   |   | Χ |   |   |   | Clear Faults        | 1 = Clear Faults 0 = Not Clear Faults                                                                                                    |
|    |    |    |    |    |    |   |      |        |   | Х | Х |   |   |   |   | Direction           | 00 = No Command 10 = Reverse Command 01 = Forward Command 11 = Hold Direction Control                                                                                                    |
|    |    |    |    |    |    |   |      |        | Χ |   |   |   |   |   |   | Local               | 1 = Local Lockout, 0 = Not Local                                                                                                    |
|    |    |    |    |    |    |   |      | Χ      |   |   |   |   |   |   |   | MOP Increment       | 1 = Increment, 0 = Not                                                                                                    |
|    |    |    |    |    |    | Х | Х    |        |   |   |   |   |   |   |   | Accel Time          | 00 = No Commd 10 = Accel Time 2 Commd 01 = Accel Time 1 Commd 11 = Hold Accel Time Ctrl                                                                                                    |
|    |    |    |    | Х  | Х  |   |      |        |   |   |   |   |   |   |   | Decel Time          | 00 = No Commd Time 10 = Decel Time 2 Commd 01 = Decel Time 1 Commd 11 = Hold Time Ctrl                                                                                                    |
|    | X  | X  | X  |    |    |   |      |        |   |   |   |   |   |   |   | Reference<br>Select | 000 = No Command Select 001 = [Freq Select 1] (Selectable) 010 = [Freq Select 2] (Selectable) 011 = [Preset Freq 3] 100 = [Preset Freq 4] 101 = [Preset Freq 5] 110 = [Preset Freq 6] 111 = [Preset Freq 7] |
| Χ  |    |    |    |    |    |   |      |        |   |   |   |   |   |   |   | MOP Dec             | 1 = Decrement, 0 = Not                                                                                                    |

Table B.3 Drive Status Data

This information will be displayed in the controller's input image table when the appropriate dip switch setting on the Communication Module is enabled.

|    |    |    |    |    | Logic Bits |   |   |   |   |   |   |   |   |   |   |                        |                                                                                                    |
|----|----|----|----|----|------------|---|---|---|---|---|---|---|---|---|---|------------------------|----------------------------------------------------------------------------------------------------|
| 15 | 14 | 13 | 12 | 11 | 10         | 9 | 8 | 7 | 6 | 5 | 4 | 3 | 2 | 1 | 0 | Status                 | Text                                                                                                    |
| -  |    |    |    |    |            |   |   |   |   |   |   |   |   |   | Χ | Enabled                | 1 = Enabled, 0 = Not Enabled                                                                                                    |
|    |    |    |    |    |            |   |   |   |   |   |   |   |   | Χ |   | Running                | 1 = Running, 0 = Not Running                                                                                                    |
| -  |    |    |    |    |            |   |   |   |   |   |   |   | Χ |   |   | Command Direction      | 1 = Forward, 0 = Reverse                                                                                                    |
|    |    |    |    |    |            |   |   |   |   |   |   | Χ |   |   |   | Rotating Direction     | 1 = Forward, 0 = Reverse                                                                                                    |
| -  |    |    |    |    |            |   |   |   |   |   | Χ |   |   |   |   | Accel                  | 1 = Accelerating, 0 = Not                                                                                                    |
| -  |    |    |    |    |            |   |   |   |   | Χ |   |   |   |   |   | Decel                  | 1 = Decelerating, 0 = Not                                                                                                    |
| -  |    |    |    |    |            |   |   |   | Χ |   |   |   |   |   |   | Alarm                  | 1 = Alarm, 0 = No Alarm                                                                                                    |
| -  |    |    |    |    |            |   |   | Χ |   |   |   |   |   |   |   | Fault                  | 1 = Faulted, 0 = Not Faulted                                                                                                    |
| -  |    |    |    |    |            |   | Χ |   |   |   |   |   |   |   |   | At Speed               | 1 = At Speed, 0 = NOT at Speed                                                                                                    |
|    |    |    |    | X  | X          | X |   |   |   |   |   |   |   |   |   | Local                  | 000 = TB2 Local       100 = Adapter 4 Local         001 = Adapter 1 Local       101 = Adapter 5 Local         010 = Adapter 2 Local       110 = Adapter 6 Local         011 = Adapter 3 Local       111 = No Local Control                                                                                                    |
| X  | X  | X  | X  |    |            |   |   |   |   |   |   |   |   |   |   | Frequency<br>Reference | 0000 = Freq Select 1       1000 = Freq Select 2         0001 = Preset Freq 1       1001 = Port 1 Adapter 1         0010 = Preset Freq 2       1010 = Port 2 Adapter 2         0011 = Preset Freq 3       1011 = Port 3 Adapter 3         0100 = Preset Freq 4       1100 = Port 4 Adapter 4         0101 = Preset Freq 5       1101 = Port 5 Adapter 5         0110 = Preset Freq 6       1110 = Port 6 Adapter 6         0111 = Preset Freq 7       1111 = Jog Frequency |

Table B.4 Parameter Grouping/User Settings

| Group    | Parameter Name | Parameter<br>Number | Display<br>Units | Drive Units<br>Scale Factor ② | Minimum        | Maximum                              | Factory Setting | User's<br>Setting |
|----------|----------------|---------------------|------------------|-------------------------------|----------------|--------------------------------------|-----------------|-------------------|
|          | Output Current | 54                  | Amps             | 100                           | 0.00           | Two times drive output current       | _               |                   |
|          | Output Voltage | 1                   | Volts            | 100                           | 0              | Maximum Voltage                      | _               |                   |
|          | Output Power   | 23                  | kW               | 100                           | 0.00           | Two times rated drive output power   | _               |                   |
| Metering | DC Bus Voltage | 53                  | Volts            | 1                             | 0              | 410 - 230V Drive<br>815 - 460V Drive | _               |                   |
| let(     | Output Freq    | 66                  | Hz               | 32767 = Max. Freq             | Max. Frequency | Maximum Frequency                    | _               |                   |
| _        | Freq Command   | 65                  | Hz               | 100                           | 0.00           | +400.00                              | 0.00            |                   |
|          | MOP Hz         | 42                  | Hz               | 100                           | 0.00           | 400.00                               | _               |                   |
|          | Drive Temp     | 70                  | Degrees C        | 1                             | 0              | 100                                  | _               |                   |
|          | Last Fault     | 4                   | Numeric          | 1                             | 0              | Max. Fault Number                    | _               |                   |
|          | % Output Power | 3                   | %                | 1                             | 0              | 200% Drive Rated Power               | _               |                   |
|          | % Output Curr  | 2                   | %                | 1                             | 0              | 200% of Rated Drive Output Current   | _               |                   |

① Refer to Table B.5 on pages B-13, B-14 and B-15 for the numerical equivalent of the text descriptions

② Refer to page B-2.

 Table B.4 Parameter Grouping/User Settings (continued)

| Group | Parameter Name   | Parameter<br>Number | Display<br>Units | Drive Units<br>Scale Factor ② | Minimum    | Maximum                           | Factory Setting   | User's<br>Setting |
|-------|------------------|---------------------|------------------|-------------------------------|------------|-----------------------------------|-------------------|-------------------|
|       | Input Mode       | 21                  | Text ①           | 1                             | _          | _                                 | Three Wire        |                   |
|       | Freq Select 1    | 5                   | Text ①           | 1                             | _          | _                                 | Adapter 1         |                   |
|       | Accel Time 1     | 7                   | Seconds          | 10                            | 0.0        | 3600.0                            | 10.0              |                   |
|       | Decel Time 1     | 8                   | Seconds          | 10                            | 0.0        | 3600.0                            | 10.0              |                   |
|       | Base Frequency   | 17                  | Hz               | 1                             | 40         | 400                               | 60                |                   |
|       | Base Voltage     | 18                  | Volts            | 1                             | 25% of DRV | 100% of Drive Rated Volts         | Drive Rated Volts |                   |
| _     | Maximum Voltage  | 20                  | Volts            | 1                             | 25% of DRV | 110% of Drive Rated Volts         | Drive Rated Volts |                   |
| ಗ     | Minimum Freq     | 16                  | Hz               | 1                             | 0          | 120                               | 0                 |                   |
| Set   | Maximum Freq     | 19                  | Hz               | 1                             | 40         | 400                               | 60                |                   |
| 0,    | Stop Select      | 10                  | Text ①           | 1                             | _          | _                                 | Ramp              |                   |
|       | Current Limit    | 36                  | %                | 1                             | 20% of DRC | 150% of Drive Rated Current (DRC) | 150% of DRC       |                   |
|       | Overload Mode    | 37                  | Text ①           | 1                             | _          | _                                 | No Derating       |                   |
|       | Overload Current | 38                  | Amps             | 100 = DRC                     | 20% of DRC | 115% of Drive Rated Current (DRC) | 115% of DRC       |                   |
|       | Sec Curr Limit   | 141                 | %                | 1                             | 0% of DRC  | 150% of Drive Rated Current (DRC) | 0% of DRC         |                   |
|       | Adaptive I Lim   | 149                 | Text ①           | 1                             | _          | _                                 | Enabled           |                   |

Refer to Table B.6 on pages B-13, B-14 and B-15 for the numerical equivalent of the text descriptions
 Refer to page B-2.

 Table B.4 Parameter Grouping/User Settings (continued)

| Group    | Parameter Name   | Parameter<br>Number | Display<br>Units | Drive Units<br>Scale Factor ② | Minimum    | Maximum                        | Factory Setting         | User's<br>Setting |
|----------|------------------|---------------------|------------------|-------------------------------|------------|--------------------------------|-------------------------|-------------------|
|          | Minimum Freq     | 16                  | Hz               | 1                             | 0          | 120                            | 0                       |                   |
|          | Maximum Freq     | 19                  | Hz               | 1                             | 40         | 400                            | 60                      |                   |
|          | Base Frequency   | 17                  | Hz               | 1                             | 40         | 400                            | 60                      |                   |
|          | Base Voltage     | 18                  | Volts            | 1                             | 25% of DRV | 100% of Max. Drive Rated Volts | Maximum DRV             |                   |
|          | Break Frequency  | 49                  | Hz               | 1                             | 0          | 120                            | 30                      |                   |
| _        | Break Voltage    | 50                  | Volts            | 1                             | 0          | 50% of Max Drive Rated Volts   | Drive Size<br>Dependent |                   |
| ე<br>ე   | Maximum Voltage  | 20                  | Volts            | 1                             | 25% of DRV | 110% of Max. Drive Rated Volts | Maximum DRV             |                   |
| Set      | DC Boost Select  | 9                   | Text ①           | 1                             |            | _                              | Break Point             |                   |
| Advanced | Start Boost      | 48                  | Volts            | 1                             | 0          | 25% of Max. Drive Rated Volts  | Drive Size<br>Dependent |                   |
| Na       | Run Boost        | 83                  | Volts            | 1                             | 0          | 25% of Max. Drive Rated Volt   | 0                       |                   |
| A        | PWM Frequency    | 45                  | kHz              | 10                            | 2.0        | 8.0                            | 4.0                     |                   |
|          | Analog Invert    | 84                  | Text ①           | 1                             | _          | _                              | Disabled                |                   |
|          | 4-20 mA Loss Sel | 81                  | Text ①           | 1                             | _          | _                              | Stop/Fault              |                   |
|          | Stop Select      | 10                  | Text ①           | 1                             |            | _                              | Ramp                    |                   |
|          | DC Hold Time     | 12                  | Seconds          | 100                           | 0.0        | 150.0                          | 0.0                     |                   |
|          | DC Hold Volts    | 13                  | Volts            | 1                             | 0          | 25% of Max. Drive Rated Volts  | 0                       |                   |
|          | DB Enable        | 11                  | Text ①           | 1                             | _          | _                              | Disabled                |                   |
|          | Motor Type       | 41                  | Text ①           | 1                             | _          | _                              | Induc/Reluc             |                   |
| -        | Compensation     | 52                  | Text ①           | 1                             | _          | _                              | Comp                    |                   |

Refer to Table B.1 on pages B-13, B-14 and B-15 for the numerical equivalent of the text descriptions.
 Refer to page B-2.

 Table B.4 Parameter Grouping/User Settings (continued)

| Group     | Parameter Name | Parameter<br>Number | Display<br>Units | Drive Units<br>Scale Factor ② | Minimum | Maximum | Factory Setting | User's<br>Setting |
|-----------|----------------|---------------------|------------------|-------------------------------|---------|---------|-----------------|-------------------|
|           | Freq Select 1  | 5                   | Text ①           | 1                             | _       | _       | Adapter 1       |                   |
|           | Freq Select 2  | 6                   | Text ①           | 1                             |         |         | Remote Pot      |                   |
|           | Jog Frequency  | 24                  | Hz               | 100                           | 0.0     | 400.0   | 10.0            |                   |
|           | Prst/2nd Accel | 26                  | Text ①           | 1                             | _       | _       | Preset          |                   |
|           | Upper Presets  | 72                  | Text ①           | 1                             | _       | _       | Disabled        |                   |
|           | Accel Time 2   | 30                  | Seconds          | 10                            | 0.0     | 3600.0  | 5.0             |                   |
|           | Decel Time 2   | 31                  | Seconds          | 10                            | 0.0     | 3600.0  | 5.0             |                   |
| Set       | Preset Freq 1  | 27                  | Hz               | 100                           | 0.0     | 400.0   | 10.0            |                   |
| <u>ج</u>  | Preset Freq 2  | 28                  | Hz               | 100                           | 0.0     | 400.0   | 20.0            |                   |
| Frequency | Preset Freq 3  | 29                  | Hz               | 100                           | 0.0     | 400.0   | 30.0            |                   |
| Ď         | Preset Freq 4  | 73                  | Hz               | 100                           | 0.0     | 400.0   | 40.0            |                   |
| 띮         | Preset Freq 5  | 74                  | Hz               | 100                           | 0.0     | 400.0   | 50.0            |                   |
|           | Preset Freq 6  | 75                  | Hz               | 100                           | 0.0     | 400.0   | 60.0            |                   |
|           | Preset Freq 7  | 76                  | Hz               | 100                           | 0.0     | 400.0   | 0.0             |                   |
|           | Skip Freq 1    | 32                  | Hz               | 1                             | 0       | 400     | 400             |                   |
|           | Skip Freq 2    | 33                  | Hz               | 1                             | 0       | 400     | 400             |                   |
|           | Skip Freq 3    | 34                  | Hz               | 1                             | 0       | 400     | 400             |                   |
|           | Skip Freq Band | 35                  | Hz               | 1                             | 0       | 15      | 0               |                   |
|           | MOP Increment  | 22                  | Hz/Second        | 1                             | 0.00    | 255.00  | 1.00            |                   |
|           | Analog Filter  | 144                 | Text ①           | 1                             | _       | _       | 100%            |                   |

① Refer to Table B.7 on pages B-13, B-14 and B-15 for the numerical equivalent of the text descriptions.

② Refer to page B-2.

 Table B.4 Parameter Grouping/User Settings (continued)

| Group       | Parameter Name  | Parameter<br>Number | Display<br>Units | Drive Units<br>Scale Factor ② | Minimum | Maximum                           | Factory Setting    | User's<br>Setting |
|-------------|-----------------|---------------------|------------------|-------------------------------|---------|-----------------------------------|--------------------|-------------------|
|             | Run On Power Up | 14                  | Text ①           | 1                             | _       | _                                 | Disabled           |                   |
|             | Reset/Run Tries | 85                  | Numeric          | 1                             | 0       | 9                                 | 0                  |                   |
|             | Reset/Run Time  | 15                  | Seconds          | 100                           | 0.5     | 30.0                              | 1.0                |                   |
| ec          | S Curve Enable  | 57                  | Text ①           | 1                             | _       |                                   | Disabled           |                   |
| Select      | S Curve Time    | 56                  | Seconds          | 10                            | 0.0     | 300.0                             | 0.0                |                   |
| Feature     | Language        | 47                  | Text ①           | 1                             | _       | _                                 | Appropriate Lang.  |                   |
| ät          | Cable Length    | 143                 | Text ①           | 1                             | _       | _                                 | Short              |                   |
| щ           | Rated Slip      | 146                 | Hz               | 10                            | 0.0     | 5.0                               | 2.0                |                   |
|             | Slip Comp Adder | 148                 | Hz               | 100                           | 0.00    | 5.00                              | _                  |                   |
|             | IR Comp %       | 147                 | %                | 1                             | 0%      | 150%                              | Drive Size Depend. |                   |
|             | Output 1 Config | 90                  | Text ①           | 1                             | _       | _                                 | Faulted            |                   |
| <b>≓</b> ວົ | Output 2 Config | 91                  | Text ①           | 1                             | _       | _                                 | Running            |                   |
| Config      | Analog Out Sel  | 25                  | Text ①           | 1                             | _       | _                                 | Frequency          |                   |
| 3 8         | Above Freq Val  | 77                  | Hz               | 1                             | 0       | 400                               | 0                  |                   |
|             | Above Curr Val  | 142                 | %                | 1                             | 0       | 150% of Drive Rated Current (DRC) | 0                  |                   |
|             | Fault Buffer 0  | 86                  | Numeric          | 1                             | _       | _                                 | _                  |                   |
|             | Fault Buffer 1  | 87                  | Numeric          | 1                             | _       | _                                 | _                  |                   |
| ţ           | Fault Buffer 2  | 88                  | Numeric          | 1                             | _       | _                                 | _                  |                   |
| Faults      | Fault Buffer 3  | 89                  | Numeric          | 1                             | _       | _                                 | _                  |                   |
| ш           | Clear Fault     | 51                  | Text ①           | 1                             | _       | _                                 | Ready              |                   |
|             | Cur Lim Trip En | 82                  | Text ①           | 1                             | _       | _                                 | Default Run        |                   |
|             | Line Loss Fault | 40                  | Text ①           | 1                             | _       | _                                 | F03 Enable         |                   |
|             | Flt Clear Mode  | 39                  | Text ①           | 1                             | _       | _                                 | Enabled            |                   |

① Refer to Table B.1 on pages B-13, B-14 and B-15 for the numerical equivalent of the text descriptions.

② Refer to page B-2.

 Table B.4 Parameter Grouping/User Settings (continued)

| Group       | Parameter Name  | Parameter<br>Number | Display<br>Units | Drive Units<br>Scale Factor ② | Minimum | Maximum | Factory Setting | User's<br>Setting |
|-------------|-----------------|---------------------|------------------|-------------------------------|---------|---------|-----------------|-------------------|
|             | Drive Command   | 58                  | Byte             | _                             |         | _       | _               |                   |
|             | Drive Status    | 59                  | Text ①           | _                             | _       | _       | _               |                   |
|             | Drive Alarm     | 60                  | Byte             | _                             |         | _       | _               |                   |
|             | Input Status    | 55                  | Byte             | _                             |         | _       | _               |                   |
| S           | Freq Source     | 62                  | Text ①           | 1                             | _       | _       | _               |                   |
| 뜷           | Freq Command    | 65                  | Hz               | 100                           | 0.00    | 400.00  | 0.00            |                   |
| ĕ           | Drive Direction | 69                  | Text ①           | 1                             |         | _       | Forward         |                   |
| Diagnostics | Motor Mode      | 43                  | Text ①           | 1                             |         | _       | _               |                   |
| ы           | Power Mode      | 44                  | Text ①           | 1                             | _       | _       | _               |                   |
|             | Drive Type      | 61                  | Numeric          | 1                             |         | _       | _               |                   |
|             | Firmware Ver.   | 71                  | Numeric          | 1                             |         | _       | _               |                   |
|             | Output Pulses   | 67                  | Cycles           | 256 = 1 rev                   | 0       | 65535   | _               |                   |
|             | Drive Temp      | 70                  | Degrees C        | 1                             | 0       | 100     |                 |                   |
|             | Set Defaults    | 64                  | Text ①           | 1                             |         | _       | Ready           |                   |
|             | Logic Mask      | 92                  | Byte             | _                             |         | _       | 01111111        |                   |
|             | Direction Mask  | 94                  | Byte             | _                             | _       | _       | 01111111        |                   |
|             | Start Mask      | 95                  | Byte             | _                             |         | _       | 01111111        |                   |
| ks          | Jog Mask        | 96                  | Byte             | _                             |         | _       | 01111111        |                   |
| Masks       | Reference Mask  | 97                  | Byte             | _                             |         | _       | 01111111        |                   |
| _           | Accel Mask      | 98                  | Byte             | _                             | _       | _       | 01111111        |                   |
|             | Decel Mask      | 99                  | Byte             | _                             |         | _       | 01111111        |                   |
|             | Fault Mask      | 100                 | Byte             | _                             |         | _       | 01111111        |                   |
|             | MOP Mask        | 101                 | Byte             | _                             |         | _       | 01111111        |                   |
|             | Local Mask      | 93                  | Byte             | _                             | _       | _       | 0111111         |                   |

① Refer to Table B.1 on pages B-13, B-14 and B-15 for the numerical equivalent of the text descriptions.

② Refer to page B-2.

 Table B.4 Parameter Grouping/User Settings (continued)

| Group       | Parameter Name  | Parameter No. | Display Units | DU Scale Factor ① | Minimum | Maximum | Factory Setting | Setting |
|-------------|-----------------|---------------|---------------|-------------------|---------|---------|-----------------|---------|
|             | Stop Owner      | 102           | Byte          | _                 | _       | _       | _               |         |
|             | Direction Owner | 103           | Byte          | _                 | _       | _       | _               |         |
|             | Start Owner     | 104           | Byte          | _                 | _       | _       | _               |         |
| Š           | Jog Owner       | 105           | Byte          | _                 | _       | _       | _               |         |
| Owners      | Reference Owner | 106           | Byte          | _                 | _       | _       | _               |         |
| Ó           | Accel Owner     | 107           | Byte          | _                 | _       | _       | _               |         |
|             | Decel Owner     | 108           | Byte          | _                 | _       | _       | _               |         |
|             | Fault Owner     | 109           | Byte          | _                 | _       | _       | _               |         |
|             | MOP Owner       | 110           | Byte          | _                 | _       | _       | _               |         |
|             | Local Owner     | 137           | Byte          | _                 | _       | _       | _               |         |
|             | Data In A1      | 111           | Numeric       | 1                 | 0       | 149     | 0               |         |
|             | Data In A2      | 112           | Numeric       | 1                 | 0       | 149     | 0               |         |
|             | Data In B1      | 113           | Numeric       | 1                 | 0       | 149     | 0               |         |
|             | Data In B2      | 114           | Numeric       | 1                 | 0       | 149     | 0               |         |
|             | Data In C1      | 115           | Numeric       | 1                 | 0       | 149     | 0               |         |
| Q           | Data In C2      | 116           | Numeric       | 1                 | 0       | 149     | 0               |         |
| Adapter I/O | Data In D1      | 117           | Numeric       | 1                 | 0       | 149     | 0               |         |
| apte        | Data In D2      | 118           | Numeric       | 1                 | 0       | 149     | 0               |         |
| Ad          | Data Out A1     | 119           | Numeric       | 1                 | 1       | 149     | 1               |         |
|             | Data Out A2     | 120           | Numeric       | 1                 | 1       | 149     | 1               |         |
|             | Data Out B1     | 121           | Numeric       | 1                 | 1       | 149     | 1               |         |
|             | Data Out B2     | 122           | Numeric       | 1                 | 1       | 149     | 1               |         |
|             | Data Out C1     | 123           | Numeric       | 1                 | 1       | 149     | 1               |         |
|             | Data Out C2     | 124           | Numeric       | 1                 | 1       | 149     | 1               |         |
|             | Data Out D1     | 125           | Numeric       | 1                 | 1       | 149     | 1               |         |
|             | Data Out D2     | 126           | Numeric       | 1                 | 1       | 149     | 1               |         |

① Refer to page B-2.

 Table B.4 Parameter Grouping/User Settings (continued)

| Group   | Parameter Name | Parameter<br>Number | Display<br>Units | Drive Units<br>Scale Factor ② | Minimum | Maximum | Factory Setting | User's<br>Setting |
|---------|----------------|---------------------|------------------|-------------------------------|---------|---------|-----------------|-------------------|
|         | Process Par    | 127                 | Numeric          | 1                             | 1       | 149     | 1               |                   |
|         | Process Scale  | 128                 | Numeric          | 100                           | -327.68 | +327.67 | +1.00           |                   |
|         | Process Text 1 | 129                 | ASCII Text       | _                             |         | _       | ?               |                   |
| Display | Process Text 2 | 130                 | ASCII Text       | _                             |         | _       | _               |                   |
| Dist    | Process Text 3 | 131                 | ASCII Text       | _                             |         | _       | _               |                   |
| SS      | Process Text 4 | 132                 | ASCII Text       | _                             |         | _       | _               |                   |
| Process | Process Text 5 | 133                 | ASCII Text       | _                             |         | _       | _               |                   |
| P.      | Process Text 6 | 134                 | ASCII Text       |                               |         | _       | _               |                   |
|         | Process Text 7 | 135                 | ASCII Text       |                               |         | _       | _               |                   |
|         | Process Text 8 | 136                 | ASCII Text       | _                             |         | _       | _               |                   |

① Refer to Table B.1 on pages B-13, B-14 and B-15 for the numerical equivalent of the text descriptions.

② Refer to page B-2.

Table B.1 "Display Unit" Equivalent to Parameter Text Descriptions

| Parameter<br>Number | Parameter<br>Name | Text         | Display<br>Unit |
|---------------------|-------------------|--------------|-----------------|
| 5                   | Freq Select 1     | "Remote Pot" | 1               |
| 6                   | Freq Select 2     | "0-10 Volt"  | 2               |
| 62                  | Freq Source       | "4-20 mA"    | 3               |
|                     |                   | "MOP"        | 4               |
|                     |                   | "Adapter 1"  | 5               |
|                     |                   | "Adapter 2"  | 6               |
|                     |                   | "Adapter 3"  | 7               |
|                     |                   | "Adapter 4"  | 8               |
|                     |                   | "Adapter 5"  | 9               |
|                     |                   | "Adapter 6"  | 10              |
|                     |                   | "Preset 1"   | 11              |
|                     |                   | "Preset 2"   | 12              |
|                     |                   | "Preset 3"   | 13              |
|                     |                   | "Preset 4"   | 14              |
|                     |                   | "Preset 5"   | 15              |
|                     |                   | "Preset 6"   | 16              |
|                     |                   | "Preset 7"   | 17              |
|                     |                   | "Jog Sel "①  | 18              |

| Parameter No. | Parameter<br>Name | Text          | Display<br>Unit |
|---------------|-------------------|---------------|-----------------|
| 9             | DC Boost Select   | "Fan Sel #1"  | 0               |
|               |                   | "Fan Sel #2"  | 1               |
|               |                   | "No Boost"    | 2               |
|               |                   | "6 volts"     | 3               |
|               |                   | "12 volts"    | 4               |
|               |                   | "18 volts"    | 5               |
|               |                   | "24 volts"    | 6               |
|               |                   | "30 volts"    | 7               |
|               |                   | "36 volts"    | 8               |
|               |                   | "42 volts"    | 9               |
|               |                   | "48 volts"    | 10              |
|               |                   | "Break Point" | 11              |
|               |                   | "Run Boost"   | 12              |
| 10            | Stop Select       | "Coast"       | 0               |
|               |                   | "DC Brake"    | 1               |
|               |                   | "Ramp"        | 2               |
|               |                   | "S-Curve"     | 3               |

① Valid for parameter (62) [Freq Source] only.

 Table B.1 "Display Unit" Equivalent to Parameter Text Descriptions (continued)

| Parameter-<br>Number | Parameter<br>Name   | Text            | Display<br>Unit |
|----------------------|---------------------|-----------------|-----------------|
| 11                   | DB Enabled          | "Disabled"      | 0               |
|                      |                     | "Enabled"       | 1               |
| 14                   | Run On Power Up     | Disabled        | 0               |
|                      |                     | Enabled         | 1               |
| 21                   | Input Mode          | "Three Wire"    | 0               |
|                      |                     | "Run Fwd/Rev"   | 1               |
|                      |                     | "3 W/2nd Acc"   | 2               |
|                      |                     | "Run F/R 2nd A" | 3               |
|                      |                     | "3 Wire/MOP"    | 4               |
|                      |                     | "Run F/R MOP"   | 5               |
| 25                   | Analog Out Sel      | "Frequency"     | 0               |
|                      |                     | "Current"       | 1               |
|                      |                     | "BusVolts"      | 2               |
|                      |                     | "Power"         | 3               |
|                      |                     | "Output Volts"  | 4               |
| 26                   | Preset/2nd<br>Accel | "Preset"        | 0               |
|                      |                     | "2nd Accel"     | 1               |
| 37                   | Overload Mode       | "No Derating"   | 0               |
|                      |                     | "Min Derate"    | 1               |
|                      |                     | "Max Derate"    | 2               |
| 39                   | Fault Clear Mode    | Disabled        | 0               |
|                      |                     | Enabled         | 1               |

| Parameter<br>No. | Parameter<br>Name | Text             | Display<br>Unit |
|------------------|-------------------|------------------|-----------------|
| 40               | Line Loss Fault   | "F03 Enable"     | 0               |
|                  |                   | "Uvolt Run"      | 1               |
| 41               | Motor Type        | "Induc/Reluc"    | 0               |
|                  |                   | "Sync PM"        | 1               |
| 43               | Motor Mode        | "Invalid"        | 0               |
|                  |                   | "Zero Mode"      | 1               |
|                  |                   | "Accel Mode"     | 2               |
|                  |                   | "At Hz Mode"     | 3               |
|                  |                   | "Decel Mode"     | 4               |
|                  |                   | "Coast Mode"     | 5               |
|                  |                   | "Braking Mode"   | 6               |
|                  |                   | "Faulted Mode"   | 7               |
| 44               | Power Mode        | "Invalid"        | 0               |
|                  |                   | "First Mode"     | 1               |
|                  |                   | "Charge Mode"    | 2               |
|                  |                   | "Wait Mode"      | 3               |
|                  |                   | "Test Mode"      | 4               |
|                  |                   | "Line Loss Mode" | 5               |
|                  |                   | "Idle Mode"      | 6               |
|                  |                   | "Active Mode"    | 7               |
|                  |                   | "Braking Mode"   | 8               |
|                  |                   | "Faulted Mode"   | 9               |

 Table B.1 "Display Unit" Equivalent to Parameter Text Descriptions (continued)

| Parameter No. | Parameter<br>Name | Text                 | Display<br>Unit |
|---------------|-------------------|----------------------|-----------------|
| 47            | Language          | "English"            | 0               |
|               |                   | "Alternate Language" | 1               |
| 51            | Clear Fault       | "Ready"              | 0               |
|               |                   | "Clear Fault"        | 1               |
| 52            | Compensation      | "No Comp."           | 0               |
|               |                   | "Comp."              | 1               |
| 57            | S-Curve           | Disabled             | 0               |
|               | Enable            | Enabled              | 1               |
| 64            | Set Defaults      | "Ready"              | 0               |
|               |                   | "Store to EE"        | 1               |
|               |                   | "Recll frm EE"       | 2               |
|               |                   | "Default Init"       | 3               |
| 69            | Drive Direction   | "Forward"            | 0               |
|               |                   | "Reverse"            | 1               |
| 72            | Upper Presets     | Disabled             | 0               |
|               |                   | Enabled              | 1               |
| 81            | 4-20mA Loss Sel   | "Min/Alarm"          | 0               |
|               |                   | "Stop/Fault"         | 1               |
|               |                   | "Hold/Alarm"         | 2               |
|               |                   | "Max/Alarm"          | 3               |
|               |                   | "Pre1/Alarm"         | 4               |

| Parameter<br>No. | Parameter<br>Name | Text           | Display<br>Unit |
|------------------|-------------------|----------------|-----------------|
| 82               | Curr Lim Trip En  | "Default Run"  | 0               |
|                  |                   | "Trip @ I Lmt" | 1               |
| 84               | Analog Invert     | Disabled       | 0               |
|                  |                   | Enabled        | 1               |
| 90               | Output Config 1   | "At Speed"     | 0               |
| 91               | Output Config 2   | "Above Freq"   | 1               |
|                  |                   | "Running"      | 2               |
|                  |                   | "Faulted"      | 3               |
|                  |                   | "Alarm"        | 4               |
|                  |                   | "Above Curr"   | 5               |
| 143              | Cable Length      | "Short"        | 0               |
|                  |                   | "Long"         | 1               |
| 144              | Analog Filter     | 0%             | 0               |
|                  |                   | 25%            | 1               |
|                  |                   | 50%            | 2               |
|                  |                   | 75%            | 3               |
|                  |                   | 100%           | 4               |
| 149              | Adaptive I Lim    | Disabled       | 0               |
|                  |                   | Enabled        | 1               |

This Page Intentionally Left Blank.

Table C.1 Accessories

| Bulletin 1201 Descriptions                                                                                                    | Use With                                                                                             | IP30<br>(NEMA Type 1)<br>Cat. No.                                                            | IP66<br>NEMA Type 12 (ULType<br>4X Indoor) Cat. No. | IP30<br>NEMA Type 1/12<br>(Enhanced) Cat. No. | Hand Held)<br>(Enhanced)<br>Cat. No. |
|----------------------------------------------------------------------------------------------------|----------------------------------------------------------------------------------------------------|----------------------------------------------------------------------------------------------|-----------------------------------------------------|-----------------------------------------------|--------------------------------------|
| Door Mount Bezel Kit                                                                                                    | Bulletin 1305 Drives                                                                                 | 1201-DMA                                                                                     | -                                                   | -                                             | -                                    |
| Blank Cover                                                                                                    |                                                                                                    | 1201-HAB                                                                                     | -                                                   | -                                             | -                                    |
| Human Interface Module – Programmer Only                                                                                                    |                                                                                                    | 1201-HAP                                                                                     | 1201-HJP                                            | 1201-HJPE                                     | 1201-HHPE                            |
| Human Interface Module – Analog Speed Potentiometer                                                                                                    |                                                                                                    | 1201-HA1                                                                                     | -                                                   | -                                             | -                                    |
| Human Interface Module – Programmer/Run Time Functions                                                                                                    | =                                                                                                    | -                                                                                            | -                                                   | 1201-HJ3E                                     | 1201-HH3E                            |
| Human Interface Module - Digital Up-Down Speed Control                                                                                                    |                                                                                                    | 1201-HA2                                                                                     | 1201-HJ2                                            | -                                             | -                                    |
| Bulletin 1202 Descriptions                                                                                                    | Use With                                                                                             | Cat. No.                                                                                     | Cat. No.                                            | Cat. No.                                      | Cat. No.                             |
| Communication Cable (Male-Male) for Port 2 0.33 Meter (1.1 Feet) 1 Meter (3.3 Feet) 3 Meter (9.8 Feet) 9 Meter (29.5 Feet)  Communication Cable (Male-Female) for Port 1 0.33 Meter (1.1 Feet) 1 Meter (3.3 Feet) 3 Meter (9.8 Feet) 9 Meter (29.5 Feet) | Human Interface Module and Communications Modules  Human Interface Module and Communications Modules | 1202-C03<br>1202-C10<br>1202-C30<br>1202-C90<br>1202-H03<br>1202-H10<br>1202-H30<br>1202-H90 | -                                                   | -                                             | -<br>-                               |
| Bulletin 1203 Descriptions                                                                                                    | Use With                                                                                             | Cat. No.                                                                                     | Cat. No.                                            | Cat. No.                                      | Cat. No.                             |
| Single Point Remote I/O Communication Module ①                                                                                                    | Bulletin 1305 Drives                                                                                 | 1203-GD1/GK1                                                                                 | -                                                   | -                                             | -                                    |
| RS232/RS422/RS485/DF1/DH485 Serial Communication Module ①                                                                                                    |                                                                                                    | 1203-GD2/GK2                                                                                 | -                                                   | -                                             | -                                    |
| DeviceNet™ Communication Module ②                                                                                                    |                                                                                                    | 1203-GK5                                                                                     | -                                                   | -                                             | -                                    |
| 2 Port Splitter<br>4 Port Splitter                                                                                                    |                                                                                                    | 1203-SG2<br>1203-SG4                                                                         | -                                                   | -                                             | -                                    |
| SLC/SCANport Module                                                                                                    | 1                                                                                                    | 1203-SM1                                                                                     | -                                                   | -                                             | -                                    |
| Flex I/O SCANport Terminal Base<br>Flex I/O SCANport Module                                                                                                    |                                                                                                    | 1203-FB1<br>1203-FM1                                                                         | -                                                   | -                                             | -                                    |

① Separately powered AC/DC.

② Separately powered DC only.

## Table C.2 Accessories

| Accessory                | Specifications                                                                                                    |
|--------------------------|----------------------------------------------------------------------------------------------------|
| Line Reactor             | Iron core, 3% Impedance, 600V, Class H insulation, 115°C rise, copper wound, 50/60 Hz, terminal blocks, UL, CSA                                                  |
| Isolation<br>Transformer | 230V/230V or 460V/460V, Delta primary/Wye secondary, Class H insulation, 150°C rise, aluminum wound, 60 Hz, $\pm5\%$ taps, (1) N.C. thermostat per coil, UL, CSA |
| Terminators              | NEMA 4, 460V units – Refer to "Motor Lead Lengths" for proper selection.                                                                                         |

|      | Drive Out. Ratings Input Line Reactors |             | Isolation<br>Transformer | Terminators   |                   |
|------|----------------------------------------|-------------|--------------------------|---------------|-------------------|
| HP   | kW                                     | Open Style  | NEMA Type 1              | NEMA Type 1   | NEMA Type 4       |
|      |                                        |             | 230V A                   | C             |                   |
| 0.5  | 0.37                                   | 1321-3R4-B  | 1321-3RA4-B              | 1321-3T003-AA | _                 |
| 0.75 | 0.55                                   | 1321-3R4-A  | 1321-3RA4-A              | 1321-3T003-AA | _                 |
| 1    | 0.75                                   | 1321-3R4-A  | 1321-3RA4-A              | 1321-3T005-AA | _                 |
| 2    | 1.5                                    | 1321-3R8-A  | 1321-3RA8-A              | 1321-3T005-AA | _                 |
| 3    | 2.2                                    | 1321-3R12-A | 1321-3RA12-A             | 1321-3T005-AA | _                 |
|      |                                        |             | 460V A                   | C             |                   |
| 0.5  | 0.37                                   | 1321-3R2-B  | 1321-3RA2-B              | 1321-3T003-BB | _                 |
| 0.75 | 0.55                                   | 1321-3R2-A  | 1321-3RA2-A              | 1321-3T003-BB | _                 |
| 1    | 0.75                                   | 1321-3R2-A  | 1321-3RA2-A              | 1321-3T005-BB | 1204-TFA1         |
| 2    | 1.5                                    | 1321-3R4-B  | 1321-3RA4-B              | 1321-3T005-BB | 1204-TFA1 or TFB2 |
| 3①   | 2.2                                    | 1321-3R4-B  | 1321-3RA4-B              | 1321-3T005-BB | 1204-TFA1 or TFB2 |
| 3    | 2.2                                    | 1321-3R8-B  | 1321-3RA8-B              | 1321-3T005-BB | 1204-TFA1 or TFB2 |
| 5①   | 4.0                                    | 1321-3R8-B  | 1321-3RA8-B              | 1321-3T005-BB | 1204-TFA1 or TFB2 |
| 5    | 4.0                                    | 1321-3R12-B | 1321-3RA12-B             | 1321-3T007-BB | 1204-TFA1         |

| Drive Output Ratings |                             | Dynamic Brake Kits ②                               |  |  |  |
|----------------------|-----------------------------|----------------------------------------------------|--|--|--|
| HP                   | kW                          | (Kits <u>must</u> <u>not</u> be wired in parallel) |  |  |  |
|                      |                             | 230V AC                                            |  |  |  |
| 0.5-1<br>2-3         | 0.37-0.75<br>1.5-2.2        | Not Required<br>1305-KAA12                         |  |  |  |
|                      | 460V AC                     |                                                    |  |  |  |
| 0.5-1<br>2-3<br>5    | 0.37-0.75<br>1.5-2.2<br>4.0 | 1305-KBA03<br>1305-KBA06<br>1305-KBA09 ③           |  |  |  |

| CE Conformance<br>Filters            | RFI Filters, Kits, and Metal Conduit Plates Required to Meet CE Directives |                               |  |
|--------------------------------------|----------------------------------------------------------------------------|-------------------------------|--|
| Filter (RFB)<br>Metal Plate Kit (MP) | 0.5 – 0.75 HP (230V)                                                       | 1305-RFB-05-A<br>1305-MP-05-A |  |
|                                      | 1 HP (230V)                                                                | 1305-RFB-05-A<br>1305-MP-06-A |  |
|                                      | 2 HP (230V), 0.5 – 3 HP (460V)                                             | 1305-RFB-08-B<br>1305-MP-08-B |  |
|                                      | 3 HP (230V), 5 HP (460V)                                                   | 1305-RFB-12-C<br>1305-MP-12-C |  |

Note: Spare plastic parts are available – contact factory.

- ① Input reactor only.
- ② [DB Enable] should be set to "Enable" when applying external dynamic brake kits.
- ③ For use with Series C or B Drives only. DO NOT use with Series A Drives.

CE Conformity

Appendix D

#### **EMC DIRECTIVE**

This apparatus is tested to meet Council Directive 89/336 Electromagnetic Compatibility (EMC) using a technical construction file and the following standards, in whole or in part:

- EN 50081-1, -2 General Emission Standard
- EN 50082-1, -2 General Immunity Standard

Table D.1 EMC Directives

| Marked for al |                                                                                                    |    |
|---------------|----------------------------------------------------------------------------------------------------|----|
| Emissions     | EN55 011/CISPR 11 Level B                                                                                                    |    |
| Immunity      | EN50 082-1:1992<br>(IEC 801-2, IEC 801-3, IEC 801-4)<br>EN50 082-2:1995<br>(EN 61000-4-2, ENV 50140/50204,<br>EN 61000-4-4, ENV 50141, EN 61000-4-8,<br>IEC 801-6) | CE |

**Important:** The conformity of the drive and filter to any standard does not guarantee that the entire installation will conform. Many other factors can influence the total installation and only direct measurements can verify total conformity.

#### REQUIREMENTS FOR CONFORMING INSTALLATION

The following six items are required for CE conformance:

- 1. CE marked product in NEMA Type 1 (IP30) configuration.
- Filter and Metal Plate Kit catalog numbers are listed in Table D.2 on the following page. One Filter and one Metal Plate Kit are required. The metal bonding plate MUST be inserted and bonded to the drive heatsink.
- 3. Grounding as shown on page D-3. The Green & Yellow ground wire connects to the TB1 GRD terminals and the shield terminates at the compact strain relief connector with double saddle clamp (see item 5).
- 4. Maximum cable length (drive to motor) of 75 meters (250 feet). For applications greater than 9 meters (30 feet), refer to recommendations tabulated in "Motor Lead Lengths" (see Chapter 2).
- 5. Input power (source to filter) and output power (drive to motor) wiring must be in braided shielded cable with a coverage of 75% or better, metal conduit or other with equivalent or better attenuation, mounted with appropriate connectors. For shielded cable it is recommended to use a compact strain relief connector with a double saddle clamp for filter and drive input and a compact strain relief connector with EMI protection for motor output.
- 6. Control (I/O) and signal wiring must be in shielded cable connected to the drive with a compact strain relief connector with EMI protection.

#### **FILTER**

Table D.2 Filter and Metal Plate Kit Selection

| Filter        | Metal Plate Kit | AC Drive Type                                                              |
|---------------|-----------------|----------------------------------------------------------------------------|
| 1305-RFB-5-A  | 1305-MP-05-A    | 1305-AA02<br>1305-AA03                                                     |
|               | 1305-MP-06-A    | 1305-AA04                                                                  |
| 1305-RFB-8-B  | 1305-MP-08-B    | 1305-AA08<br>1305-BA01<br>1305-BA02<br>1305-BA03<br>1305-BA04<br>1305-BA06 |
| 1305-RFB-12-C | 1305-MP-12-C    | 1305-AA12<br>1305-BA09                                                     |

#### **RFI Filter Installation**

**Important:** Refer to the instructions supplied with the filter for details.

The RFI filter must be connected between the incoming AC supply line and the drive input terminal.

## **RFI Filter Leakage Current**

The RFI filter may cause ground leakage currents. Therefore a solid ground connection must be provided.

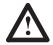

**ATTENTION:** To guard against possible equipment damage, RFI filters can only be used with AC supplies that are nominally balanced with respect to ground. In some installations, three-phase supplies are occasionally connected in a 3-wire configuration with one phase grounded (Grounded Delta). The filter must not be used in Grounded Delta supplies, nor should they be used in single-phase input applications.

#### **ELECTRICAL CONFIGURATION**

Figure D.1 Electrical Configuration

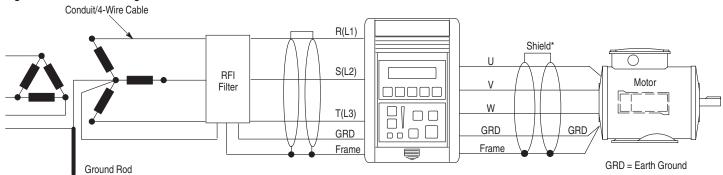

## **GROUNDING**

## **RFI Filter Grounding**

**Important:** Shield must be terminated in cable clamp to frame. Ground wire must be connected to GRD terminal.

**Important:** For use with a 1305 drive with metal conduit entry panel (frame). Using an RFI filter may result in relatively high ground leakage currents. Therefore, the filter must be permanently installed and solidly grounded to the supply neutral. Grounding must not rely on flexible cables and should not include any form of plug or socket that would permit inadvertent disconnection. The integrity of this connection should be periodically checked. Refer to the instruction manual for RFI filters for CE compliance and for proper installation instructions.

#### MECHANICAL CONFIGURATION

Figure D.2 Mechanical Configuration

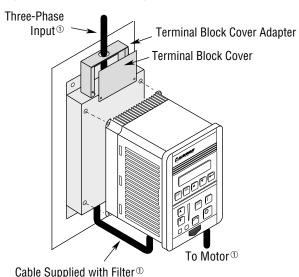

Input power (source to filter) and output power (filter to drive and drive to motor) wiring must be in conduit or have shielding/armor with equivalent attenuation. Shielding/armor must be bonded to the metal conduit panel. See requirements 5 and 6 on page D-1 for details.

Figure D.3 Required Knockout Assignments

Frame A (1305-AA02A, AA03A, AA04A)

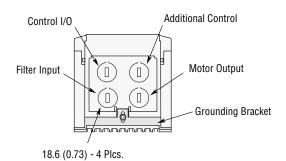

#### Frames B and C

(1305-AA08A, AA12A, BA01A, BA02A, BA03A, BA04A, BA06A, BA09A)

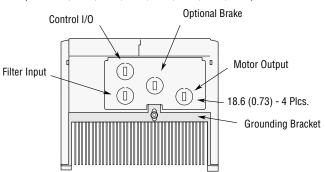

| A Accel/Decel Control, 2-18, 5-9, 5-26, 5-29, 5-30 Accessories, C-1, D-2 Adapters, 2-23 Ambient Temperature, A-3 Analog Input 0-10V, A-3 4-20mA, 5-21, A-3 Analog Invert, 5-21 Analog Output, 5-38, A-4 Auto Restart, 5-32 | Control Panel Keys Change Direction, 3-3 Increment/Decrement, 3-3 Jog, 3-2 Start, 3-2 Stop, 3-2 Control Status Mode, 3-5, 3-15 Conventions Used in Manual, 1-3 Current Limiting, 5-12, 5-13, 5-39 Current Rating, 1-5 Custom Volts/Hertz Patterns, 5-16, 5-17, 5-18 | Distances between Devices, 2-1, 2-13, 2-16, 2-23, 2-24 Drive Temperature, 5-7, 5-46  E  EEProm Mode, 3-5, 3-11 ESD, Electrostatic Discharge, 1-1  F  Fan/Pump Volts/Hz Patterns, 5-18 Fault Buffer History, 5-39 | Overload Fault, 6-6 Overspeed Fault, 6-6 Overtemp Fault, 6-6 Overvolt Fault, 6-6 Phase U Fault, 6-6 Phase V Fault, 6-6 Phase W Fault, 6-6 Power Loss Fault, 6-7 Power Mode Fault, 6-7 Reprogram Fault, 6-7 Run Boost Fault, 6-7 Serial Fault, 6-7 Undervolt Fault, 6-8 |
|----------------------------------------------------------------------------------------------------|----------------------------------------------------------------------------------------------------|----------------------------------------------------------------------------------------------------|----------------------------------------------------------------------------------------------------|
| B Block Diagram, A-1 C                                                                                                    | DC Brake to Stop, 5-11, 5-23<br>DC Charge Indicator, 1-2<br>DC Hold Volts, 5-23<br>Diagnostics Group, 5-42                                                                                                    | Faults Diag C Lim Fault, 6-3, 6-4 Drive Reset Fault, 6-3 EEprom Fault, 6-3 Hertz Err Fault, 6-3 Hertz Set Fault, 6-3 IPM Current Fault, 6-4                                                                      | UV Short Fault, 6-8 UW Short Fault, 6-8 VW Short Fault, 6-8 Firmware Compatibility, 1-4 Frequency Select, 5-25, 5-29, 5-30 Fusing, AC Input, 2-6                                                                                                    |
| Carrier Frequency, 5-20, A-4 Catalog Number Description, 1-5 Choose Mode, 3-5, 3-6 Clearing Faults, 5-39, 5-41, 6-1 Control Panel Analog Speed Potentiometer, 3-3 Direction Indicators (LEDs), 3-3 Speed Indicator, 3-3    | Dimensions, 2-2 Display Mode, 3-5, 3-7 Display Panel Keys Enter, 3-2 Escape, 3-2 Increment/Decrement, 3-2 Select, 3-2                                                                                                    | IPM Overtemp Fault, 6-4 Max Retries Fault, 6-4 Motor Mode Fault, 6-5 Motor Stall Fault, 6-5 Neg Slope Fault, 6-5 Op Error Fault, 6-5 Open Pot Fault, 6-5 Overcurrent Fault, 6-6                                  | G Group Level, 3-6  H HIM Control Panel, 3-1                                                                                                    |

| Display Panel, 3-1 Installation, 3-4 Key Descriptions, 3-2 Removal, 3-4 HIM Modes Control Status, 3-5, 3-15 Display, 3-5, 3-7 EEProm, 3-5, 3-11 Password, 3-5, 3-17 Process, 3-5, 3-10 Program, 3-5, 3-7 Search, 3-5, 3-14 Human Interface Module See also HIM Key Descriptions, 3-2 Removal, 3-4 Human Interface Module (HIM), Description, 3-1  I Input Mode Selection, 2-17 Input Power Conditioning, 2-6 Isolation Transformer, 2-6 | L Language, 1-5, 5-34 LEDs Direction Indicators, 3-3 Speed Indicator, 3-3 Levels Group, 3-6 Mode, 3-6 Operator, 3-6 Parameter, 3-6 Line Reactor, 2-6 Low Line Operation, 5-40, 5-41  M Min/Max Frequencies, 5-11 Mode Level, 3-6 Modes See also HIM Modes Choose, 3-5, 3-6 MOP Function, 2-18, 5-6, 5-28 Mounting, 2-1  N Nameplate Location, 1-4 | Operator Level, 3-6 Output Contacts, 5-37, 5-38, A-5 Output Disconnection, 2-6 Output Ratings, 1-5, A-2 Overload Protection, 5-12  P Parameter Level, 3-6 Parameters | Base Voltage, 5-10, 5-16 Break Frequency, 5-16 Break Voltage, 5-17 Cable Length, 5-35 Clear Fault, 5-39 Compensation, 5-24 Current Lim Trip En, 5-40 Current Limit, 5-11 Data In A1, 5-54 Data Out A1, 5-54 DB Enable, 5-23 DC Boost Select, 5-18 DC Bus Voltage, 5-5 DC Hold Time, 5-22 DC Hold Volts, 5-23 Decel Mask, 5-48 Decel Owner, 5-52 Decel Time 1, 5-9 Decel Time 2, 5-27 Diagnostics Group, 5-42 Direction Owner, 5-50 Drive Alarm, 5-44 Drive Command, 5-42 Drive Status, 5-43 Drive Temp, 5-7, 5-46 |
|----------------------------------------------------------------------------------------------------|----------------------------------------------------------------------------------------------------|----------------------------------------------------------------------------------------------------|----------------------------------------------------------------------------------------------------|
| Jog, 5-26, 5-48                                                                                                    |                                                                                                    | Base Frequency, 5-10, 5-15                                                                                                    | Drive Terrip, 5-7, 5-40                                                                                                    |

Drive Type, 5-46 Maximum Frequency, 5-15 PWM Frequency, 5-20 Process Display, 5-55, 5-56 Fault Buffer 0-3, 5-39 Maximum Voltage, 5-10, 5-17 Rated Slip, 5-35 Process Mode, 3-5, 3-10 Fault Clear Mode, 5-41 Minimum Frequency, 5-10, 5-15 Reference Mask. 5-48 Program Mode, 3-5, 3-7 Fault Mask, 5-49 MOP Hertz, 5-6 Reference Owner, 5-52 Programming Fault Owner, 5-52 MOP Increment, 5-28 Reset/Run Time, 5-33 Function Index. 5-1 Faults Group, 5-39 MOP Mask, 5-49 Reset/Run Tries, 5-32 Using a HIM, 5-1 Feature Select. 5-32 MOP Owner, 5-53 Run Boost, 5-19 Programming Steps, 5-2, 5-4 Firmware Ver, 5-46 Motor Mode, 5-45 Run On Power Up. 5-32 Freq Command, 5-6, 5-45 Motor Type, 5-23 S Curve Enable, 5-33 R Output 1 Config, 5-37 Frea Select 1, 5-8, 5-25 S Curve Time, 5-34 Reverse, 2-18 Freq Select 2, 5-25 Output 2 Config. 5-37 Sec Current Limit, 5-13 Freq Selection, 5-29 Output Configuration Group, 5-37 Set Defaults, 5-46 Freq Source, 5-45 Output Current, 5-5 Setup Group, 5-8 S Frequency Set Group, 5-25 Output Frequency, 5-6 Skip Frequency Band, 5-28 S-Curve, 5-33, 5-34 Input Mode, 5-8 Output Power, 5-5 Skip Frequency Group 1-3, 5-27 Search Mode, 3-5, 3-14 Input Status, 5-44 Output Pulses, 5-46 Slip Comp Adder, 5-36 Set Defaults, 5-46 IR Comp %, 5-36 Output Voltage, 5-5 Start Boost, 5-19 Skip Frequencies, 5-27 Jog Frequency, 5-26 Overload Current, 5-12 Start Mask, 5-48 Specifications Jog Mask, 5-48 Overload Mode, 5-12 Start Owner, 5-51 Control, A-3 Jog Owner, 5-51 Stop Owner, 5-50 Owners, 5-50 Environment, A-3 Language, 5-34 Power Mode, 5-46 Stop Select, 5-11, 5-22 Input/Output Ratings, A-2 Last Fault. 5-7 Preset Freq 1-7, 5-27 Upper Presets, 5-26 Protection, A-5 Line Loss Fault, 5-40 Process 1 Par, 5-55 Password Mode, 3-5, 3-17 Local Mask, 5-49 Process 1 Scale, 5-55 Start-Up, 4-1 Potentiometer Wiring, 2-21 Local Owner, 5-53 Procedure, 4-1 Process Display Group, 5-55, 5-56 Power Dissipation, A-2 Status Display, 3-5 Logic Masks, 5-47 Process Txt 1-8, 5-55 Preset Frequencies, 5-26, 5-27, 5-29, Masks Group, 5-47 Prst/2nd Accel, 5-26 Stopping, 5-11, 5-22 5-30

## *I-4*

Index

Storage Temperature, A-3 Switch Settings Accel/Decel Selection, 5-30 Frequency Selection, 5-29

# Τ

Three Wire (3w) Control, 2-18 Troubleshooting, 6-1 Two Wire Control, 2-17

# ٧

Vibration, A-3 Voltage Boost, 5-18, 5-19 Voltage Rating, 1-5

# W

Wiring, Control and Signal, 2-17, 2-18

### Power, Control and Information Solutions Headquarters

Americas: Rockwell Automation, 1201 South Second Street, Milwaukee, WI 53204-2496 USA, Tel: (1) 414.382.2000, Fax: (1) 414.382.4444 Europe/Middle East/Africa: Rockwell Automation NV, Pegasus Park, De Kleetlaan 12a, 1831 Diegem, Belgium, Tel: (32) 2 663 0600, Fax: (32) 2 663 0640 Asia Pacific: Rockwell Automation, Level 14, Core F, Cyberport 3, 100 Cyberport Road, Hong Kong, Tel: (852) 2887 4788, Fax: (852) 2508 1846

Publication 1305-5.2 - June 2013 PN-208991 Supersedes Publication 1305-5.2 - September 1998